#### **3. BAB III**

#### **ANALISIS DAN PERANCANGAN SISTEM**

#### **3.1 Analisis Sistem**

Tahap analisis ini digunakan untuk melakukan kajian terhadap permasalahan penjualan yang terjadi pada toko Denim Goods Surabaya.

Pada tahapan ini dimulai dengan tahap wawancara dengan pihak bagian penjualan pada toko Denim Goods Surabaya. Langkah ini dilakukan agar dapat mengetahui permasalahan sistem lama yang terdapat pada toko Denim Goods Surabaya serta memperoleh kebutuhan-kebutuhan sistem yang akan dibangun. Setelah tahap wawancara, maka tahap selanjutnya adalah tahap observasi. Langkah ini dilakukan untuk mengidentifikasi kondisi dan melihat mengenai penjualan secara langsung dari sistem yang lama pada toko Denim Goods Surabaya.

Penjualan yang terjadi saat ini dimulai dengan pelanggan memilih pakaian, warna pakaian dan bahan pakaian yang akan di beli dan menyerahkan pakaian yang telah dipilih kepada bagian penjualan. Selanjutnya bagian penjualan akan membuat nota rangkap dua yang nantinya akan diserahkan kepada pelanggan dan disimpan untuk digunakan dalam laporan penjualan.

Selanjutnya, bagian penjualan mencatat transaksi penjualan dalam buku laporan penjualan.

#### **3.1.1 Identifikasi Permasalahan**

Berdasarkan hasil observasi dan wawancara langsung dengan bagian penjualan pada toko Denim Goods Surabaya ditemukan permasalahan di bagian penjualan pada toko. Penjualan pakaian merupakan pelayanan prioritas yang harus diperhatikan oleh perusahaan karena resiko terbesar berada pada bagian penjualan.

Berdasarkan permasalahan di atas, maka diperlukan alat bantu untuk mempermudah penjualan pakaian pada toko agar bisa menampilkan informasi penjualan yang ada serta dapat mempermudah bagian penjualan dalam membuat laporan yang akan diserahkan kepada pemilik perusahaan. Alat bantu tersebut berupa aplikasi desktop yang dapat menampilkan halaman penjualan, pembelian, stok barang, history stok awal dan stok akhir pakaian, serta halaman laporan tentang penjualan pakaian yg terjadi pada toko Denim Goods.

Oleh karena itu, peneliti membuat aplikasi yang dapat mengatasi permasalahan yang ada pada toko Denim Goods Surabaya khususnya pada bagian penjualan. Aplikasi penjualan berbasis desktop ini diharapkan dapat memberikan solusi untuk permasalahan yang ada pada toko, sesuai dengan prosedur yang berlaku pada toko.

#### **A Document Flow Penjualan Pakaian**

Document flow merupakan bagan yang menunjukan alur dokumen dari satu bagian ke bagian yang lain di dalam sistem secara logika. Document flow juga menggambarkan tiap-tiap bagian organisasi yang terlibat dalam pengolahan dokumen di dalam tiap-tiap proses. Namun, proses yang digambarkan dalam document flow adalah proses manual atau proses yang selama ini dikerjakan oleh bagian penjualan di toko tanpa adanya sistem yang membantu dalam menangani masalah tersebut.

Sehubungan dengan itu dibawah ini digambarkan document flow dalam penjualan pakaian yang terjadi di toko Denim Good Surabaya. Secara umum terdapat tiga bagian atau entitas dalam document flow ini, yaitu bagian penjualan, bagian pembelian, pemilik perusahaan. Document flow penjualan dan document flow pembelian dapat dilihat pada gambar 3.1 dan 3.2.

Pada gambar 3.1 dibawah, digambarkan sebuah document flow proses bisnis penjualan pakaian pada toko Denim Goods. Proses bisnis pada gambar 3.1 dimulai dari pelanggan memilih pakaian dan menyerahkan pakaian yang dibeli kepada bagian penjualan dan melakukan pembayaran kepada bagian penjualan. Bagian penjualan akan membuat nota penjualan rangkap dua yang nantinya akan diserahkan kepada pelanggan dan disimpan pada buku laporan penjualan untuk diserakan kepada pemilik toko Denim Goods Surabaya.

SURABAYA

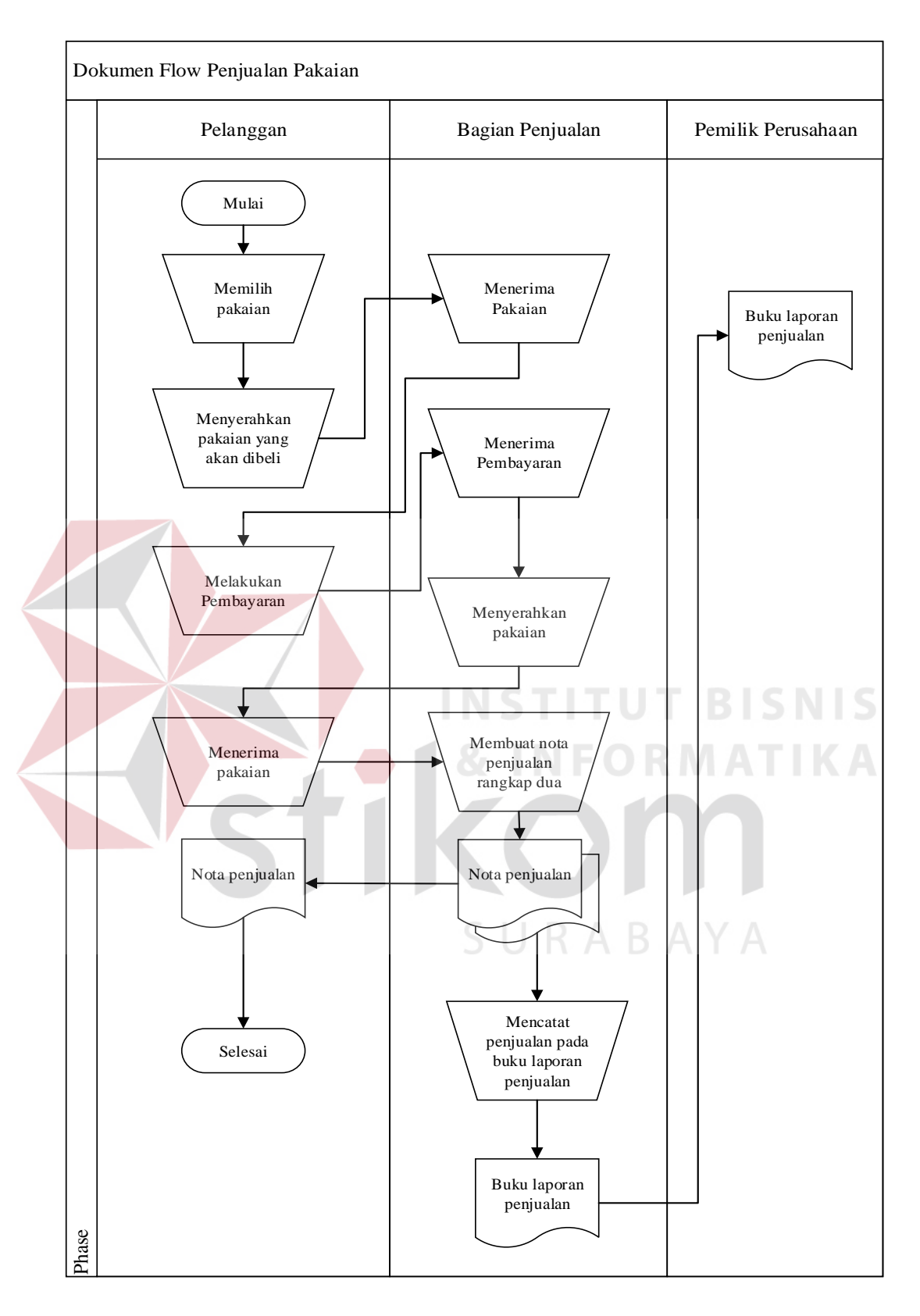

Gambar 3.1 *Document Flow* Penjualan Pakaian

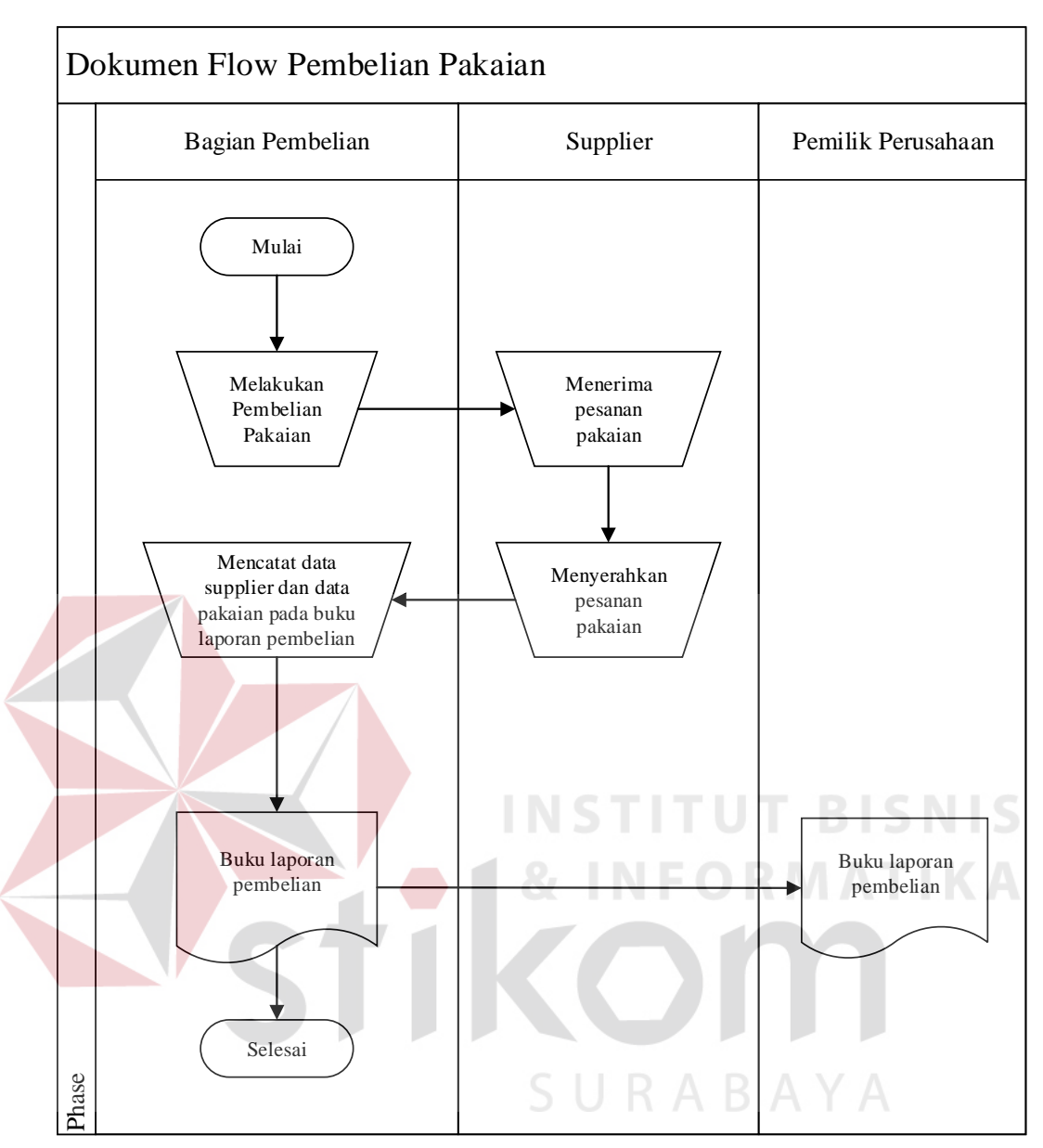

Gambar 3.2 *Document Flow* Pembelian Pakaian

Gambar 3.2 menjelaskan proses pembelian pakaian yang dilakukan oleh bagian pembelian yang dimulai dari melakukan pembelian pakaian kepada *supplier*. Pihak *supplier* akan menyerahkan pesanan pakaian kepada bagian pembelian untuk dilakukan pencatatan data supplier dan data pakaian serta mencatat pada buku laporan pembelian. Buku laporan pembelian akan diserahkan kepada pemilik toko Denim Goods Surabaya.

#### **B Analisis Kebutuhan Pengguna**

Berdasarkan hasil wawancara dengan bagian penjualan (kasir) dan observasi pada toko Denim Goods didapatkan kondisi bahwa bagian penjualan mencatat data penjualan dan data pembelian secara manual pada buku laporan penjualan dan buku laporan pembelian. Kebutuhan pengguna berfungsi untuk mengetahui kebutuhan dari masing-masing pengguna yang berhubungan langsung dengan aplikasi sehingga aplikasi yang dibuat dapat sesuai dengan apa yang diminta oleh pengguna dan sesuai dengan kebutuhan bisnis. Terdapat dua pengguna yang berhubungan dengan aplikasi yaitu pengguna bagian penjualan (kasir) dan pengguna manajer. Untuk lebih jelasnya dapat dilihat pada tabel-tabel yang ada di bawah ini.

#### 1. Bagian Penjualan (Kasir)

# **INSTITUT BISNIS**

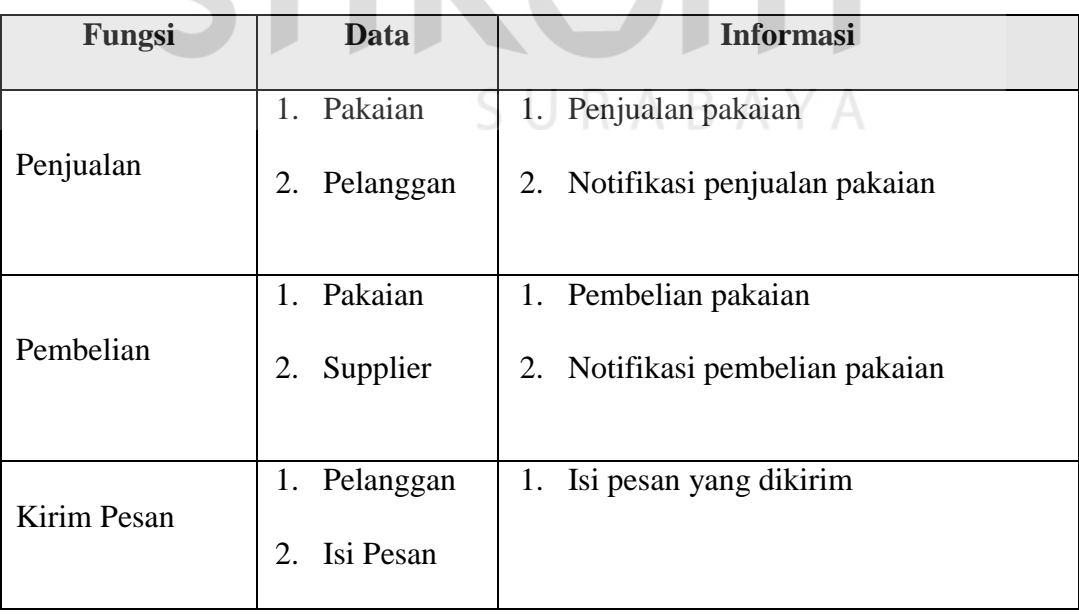

Tabel 3-1 Kebutuhan Pengguna Bagian Penjualan (Kasir)

#### 2. Bagian Manajer

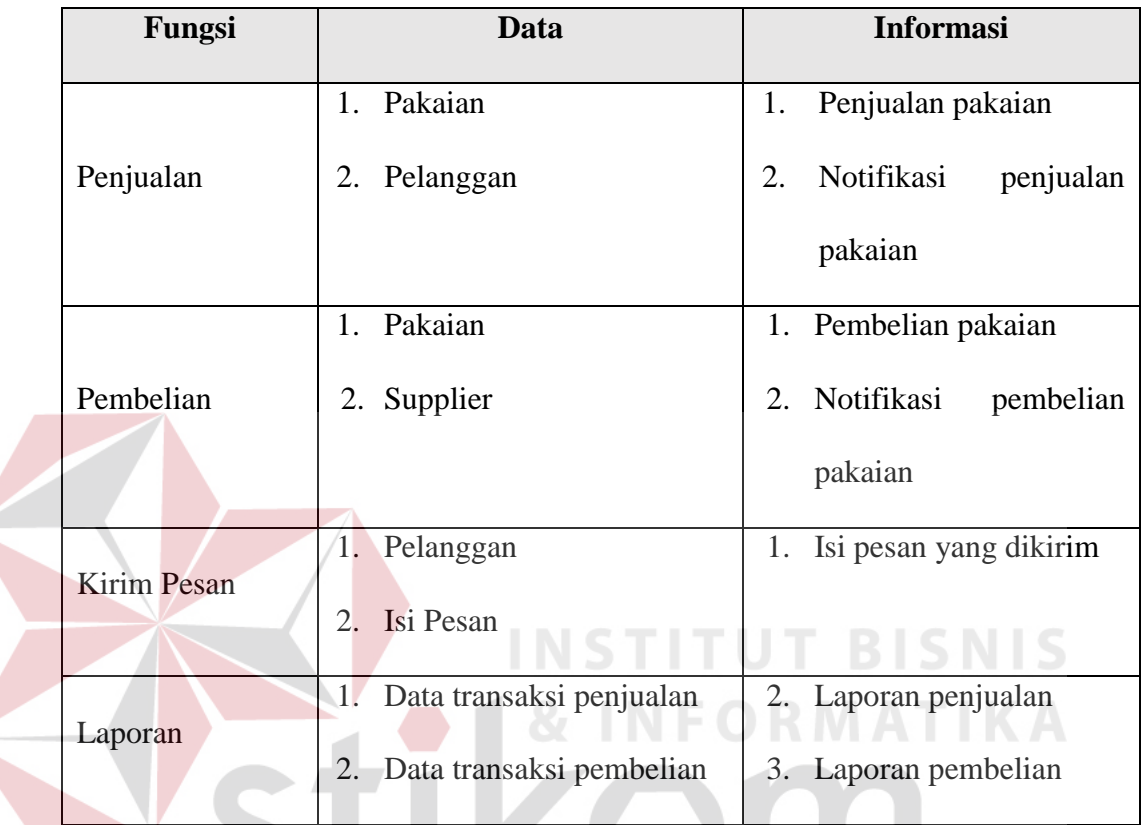

#### Tabel 3-2 Kebutuhan Pengguna Manajer

#### **C Analisis Kebutuhan Fungsi**

Berdasarkan *User Requirement* yang sudah dibuat sebelumnya, maka dapat dirancang kebutuhan fungsi dari aplikasi. Pada tahap kebutuhan fungsi digunakan untuk mengimplementasikan seluruh fungsi yang didapatkan dari hasil analisis kebutuhan pengguna. Fungsi- fungsi tersebut dapat dibagi menjadi enam fungsi yang meliputi sebagai berikut:

### 1. Fungsi Transaksi Penjualan

### Tabel 3-3 Fungsi Transaksi Penjualan

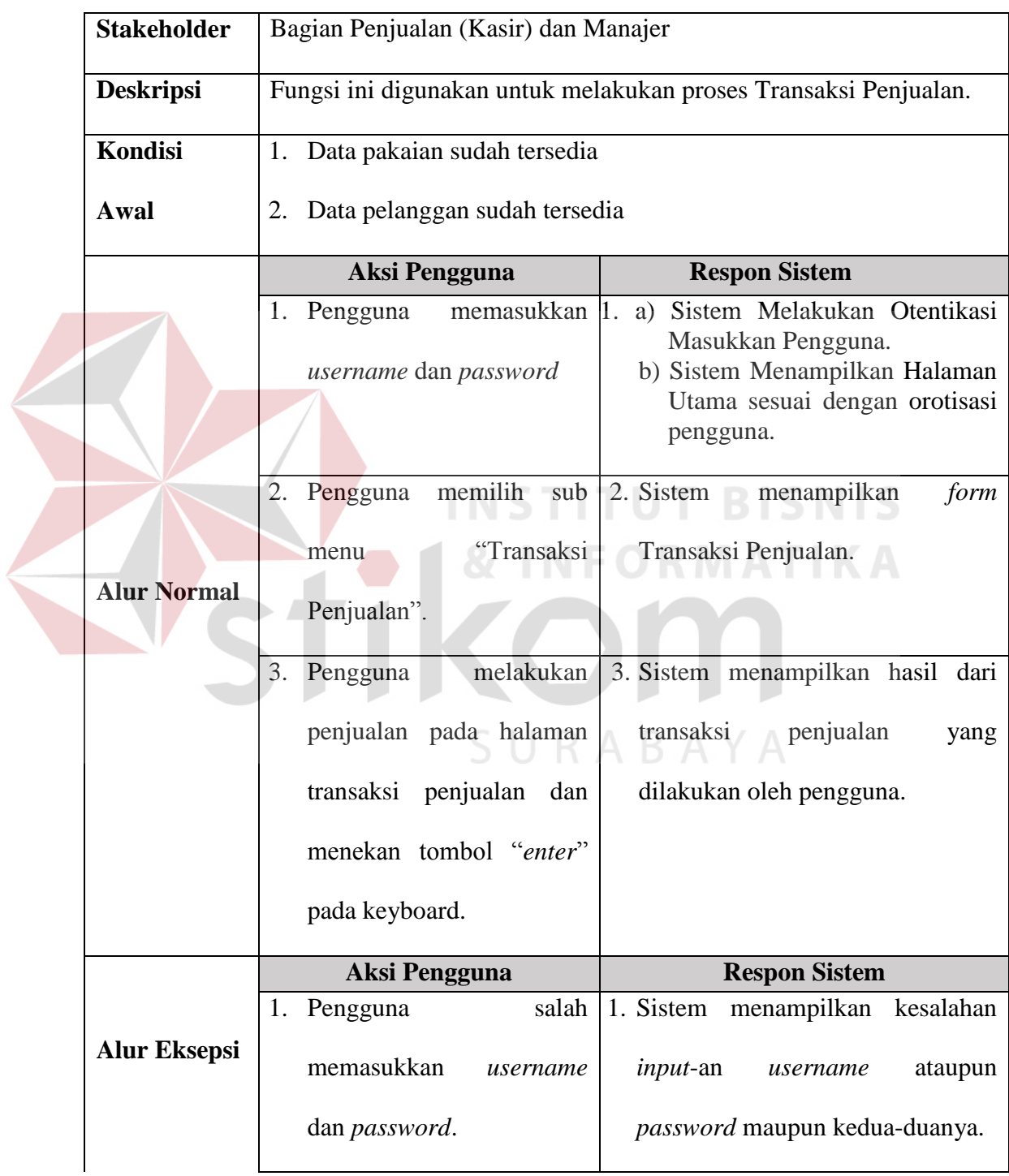

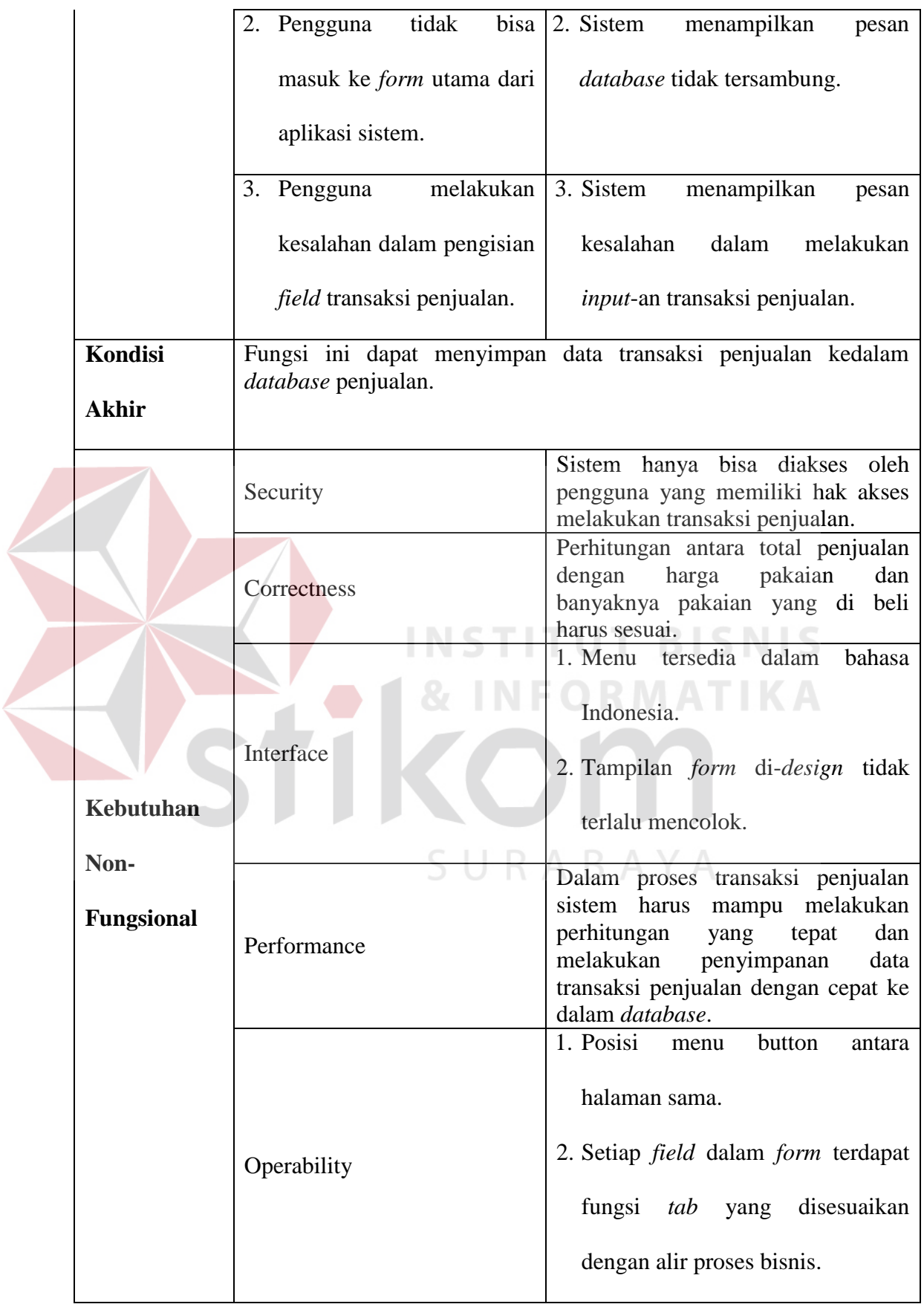

### 2. Fungsi Pencarian Pakaian

### Tabel 3-4 Fungsi Pencarian Pakaian

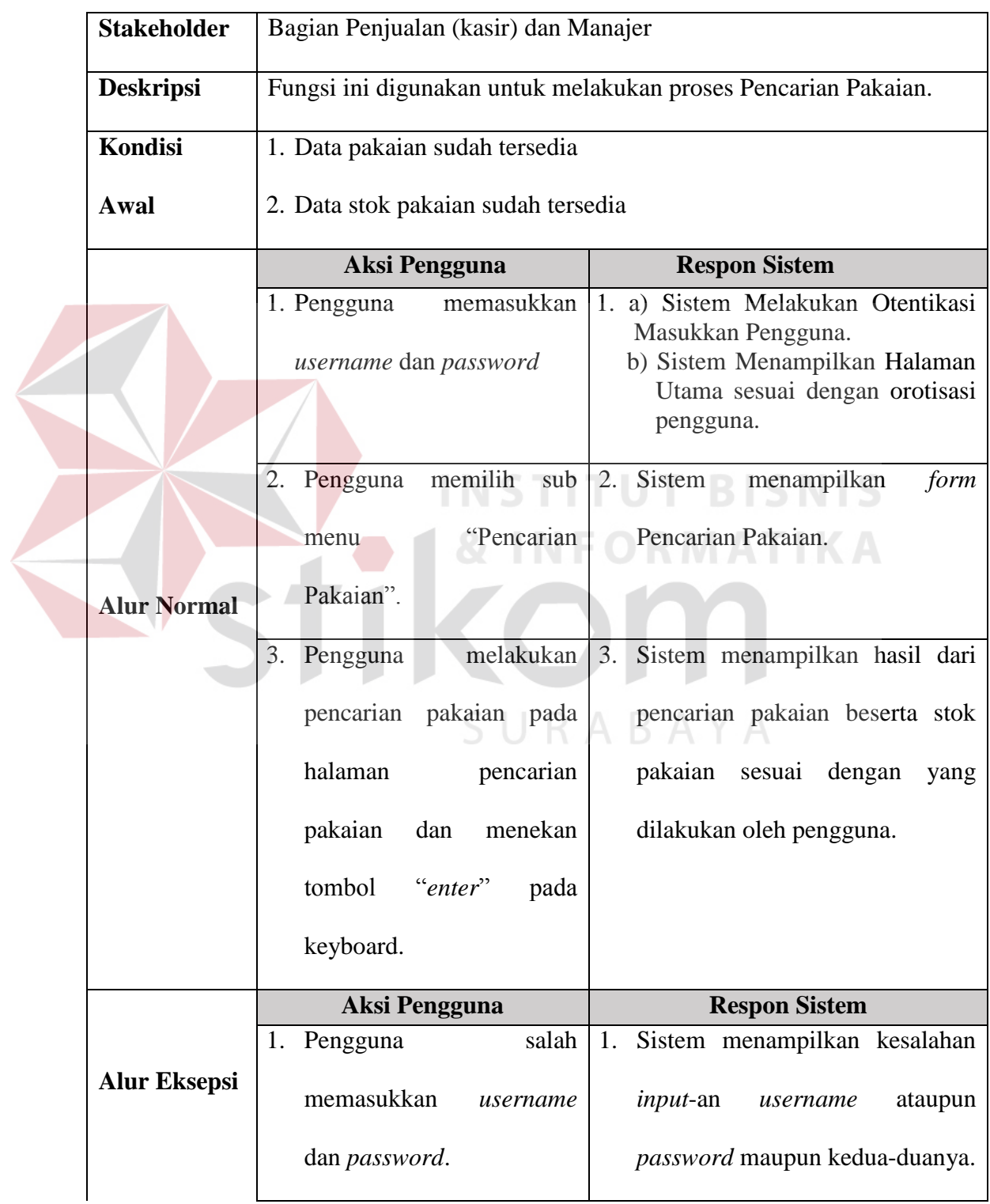

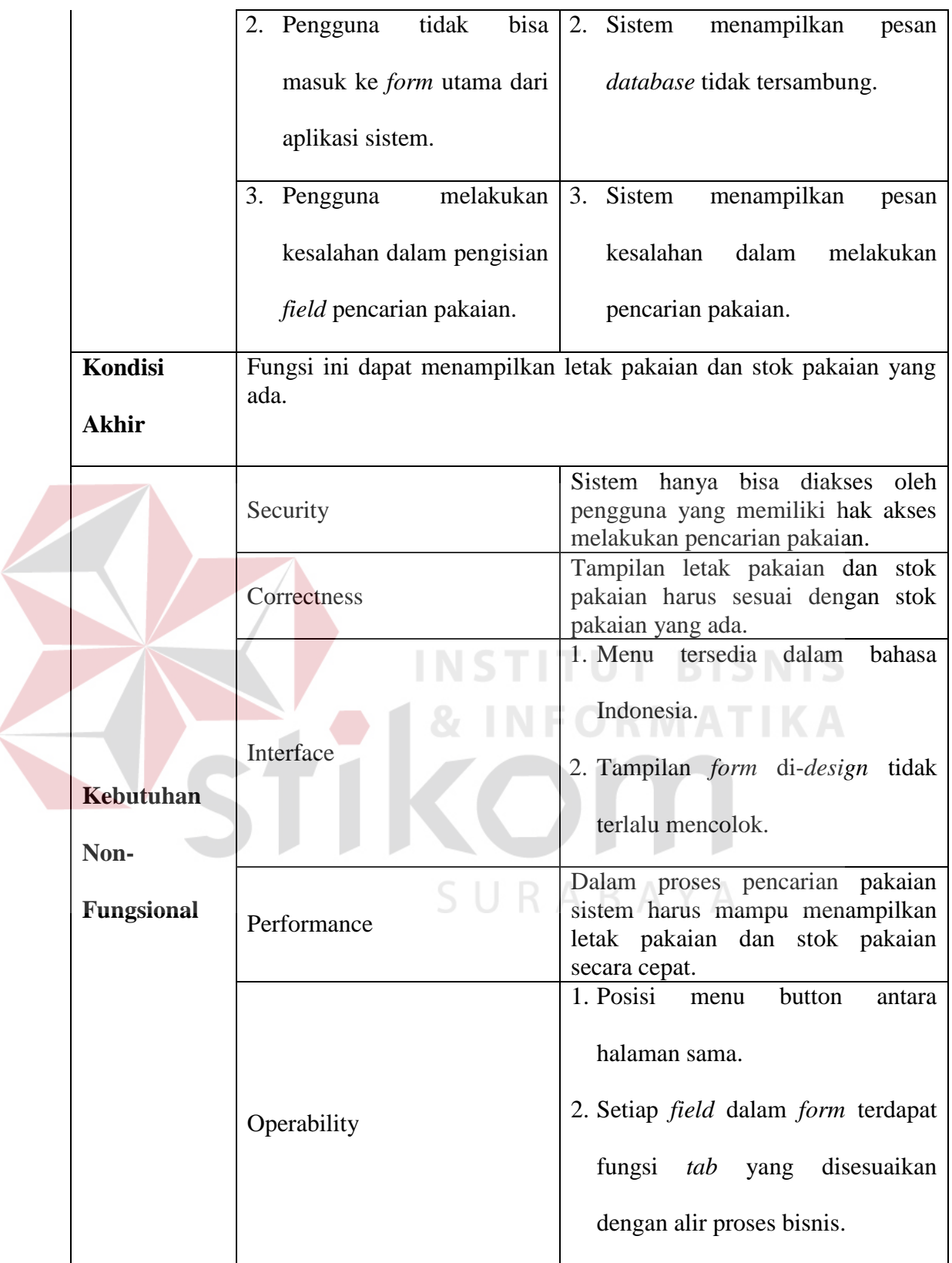

### 3. Fungsi Transaksi Pembelian

### Tabel 3-5 Fungsi Transaksi Pembelian

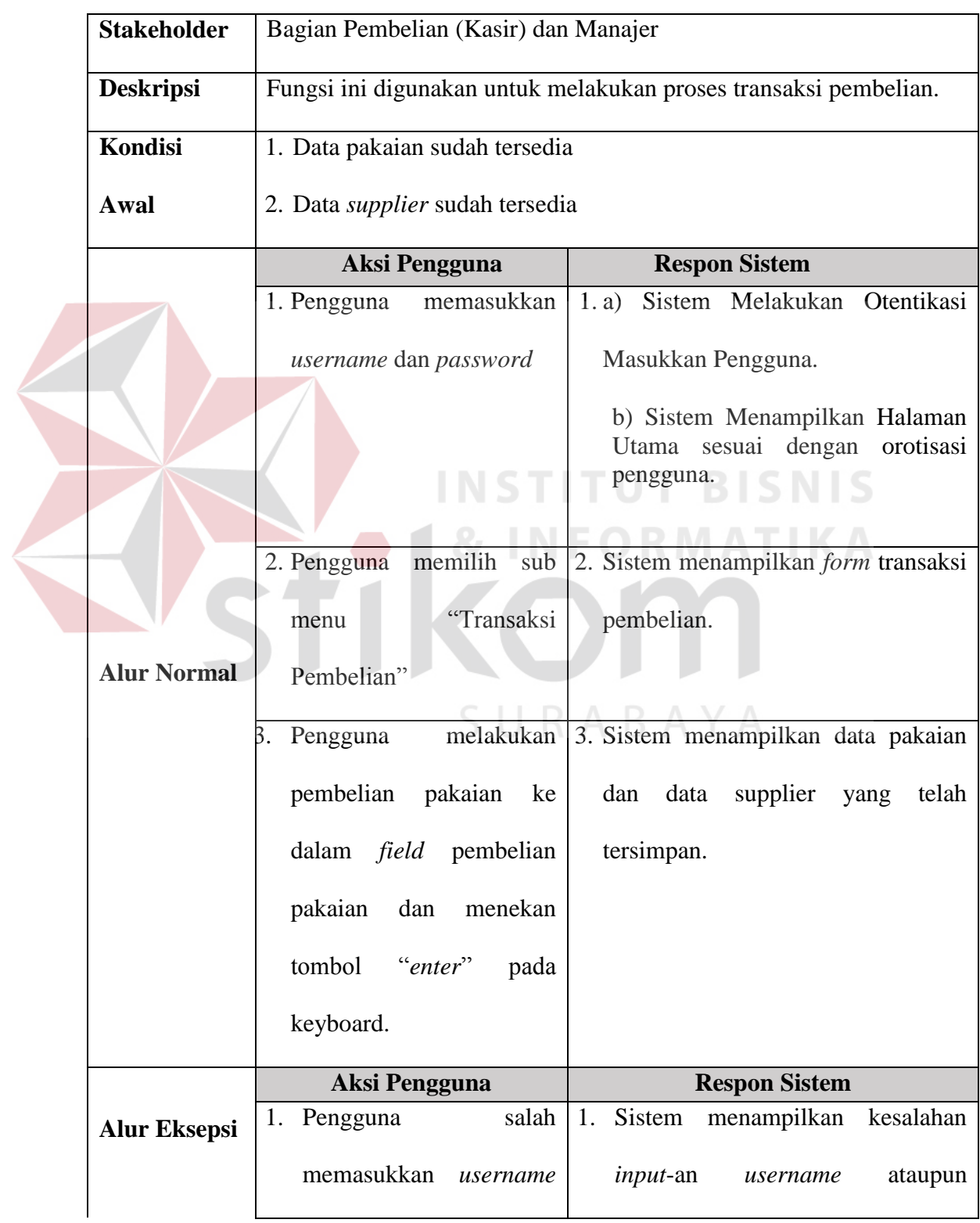

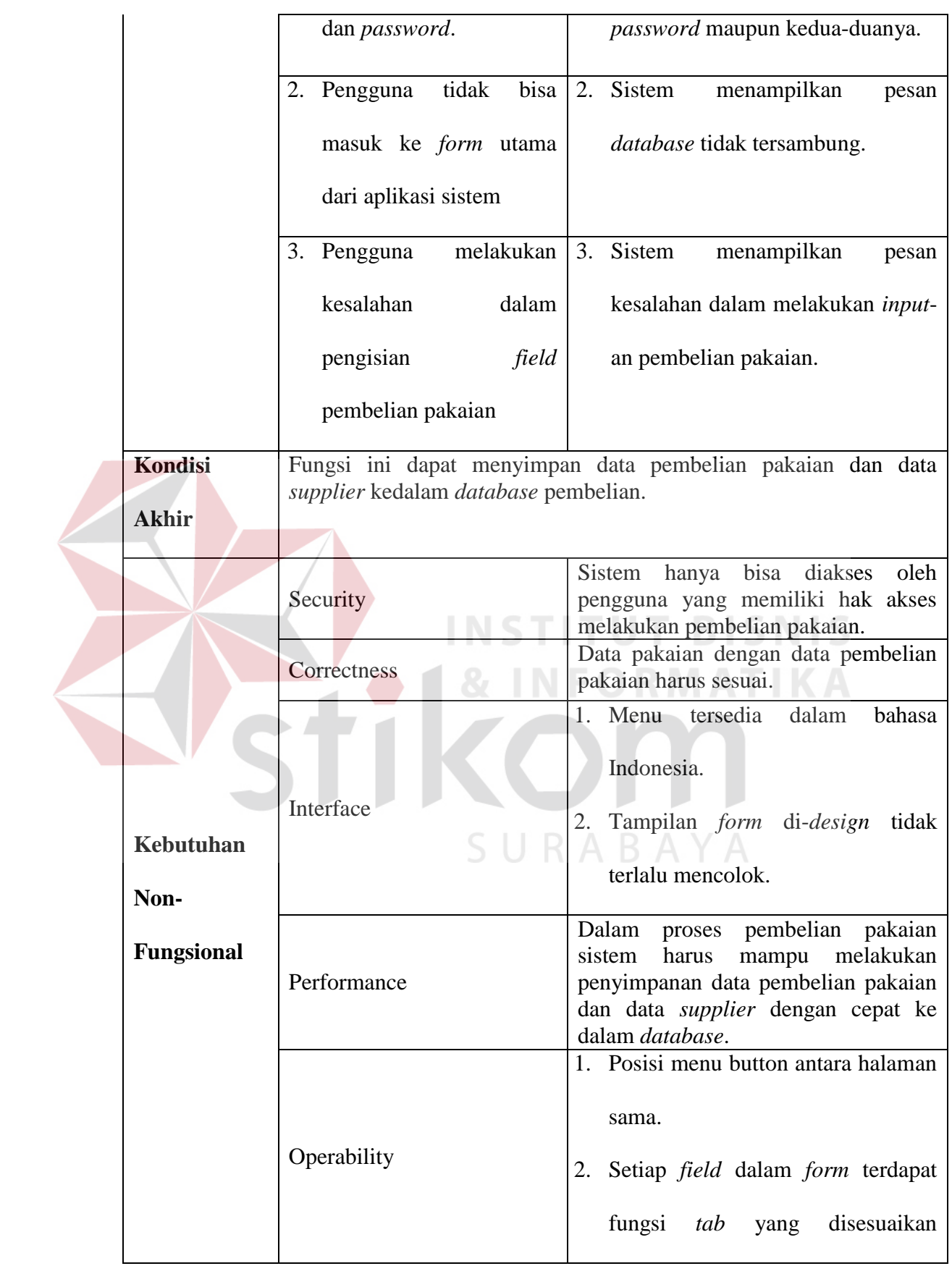

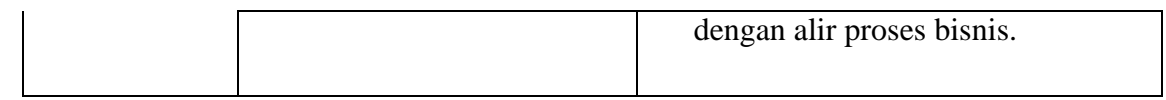

4. Fungsi Melihat Laporan

### Tabel 3-6 Fungsi Melihat Laporan

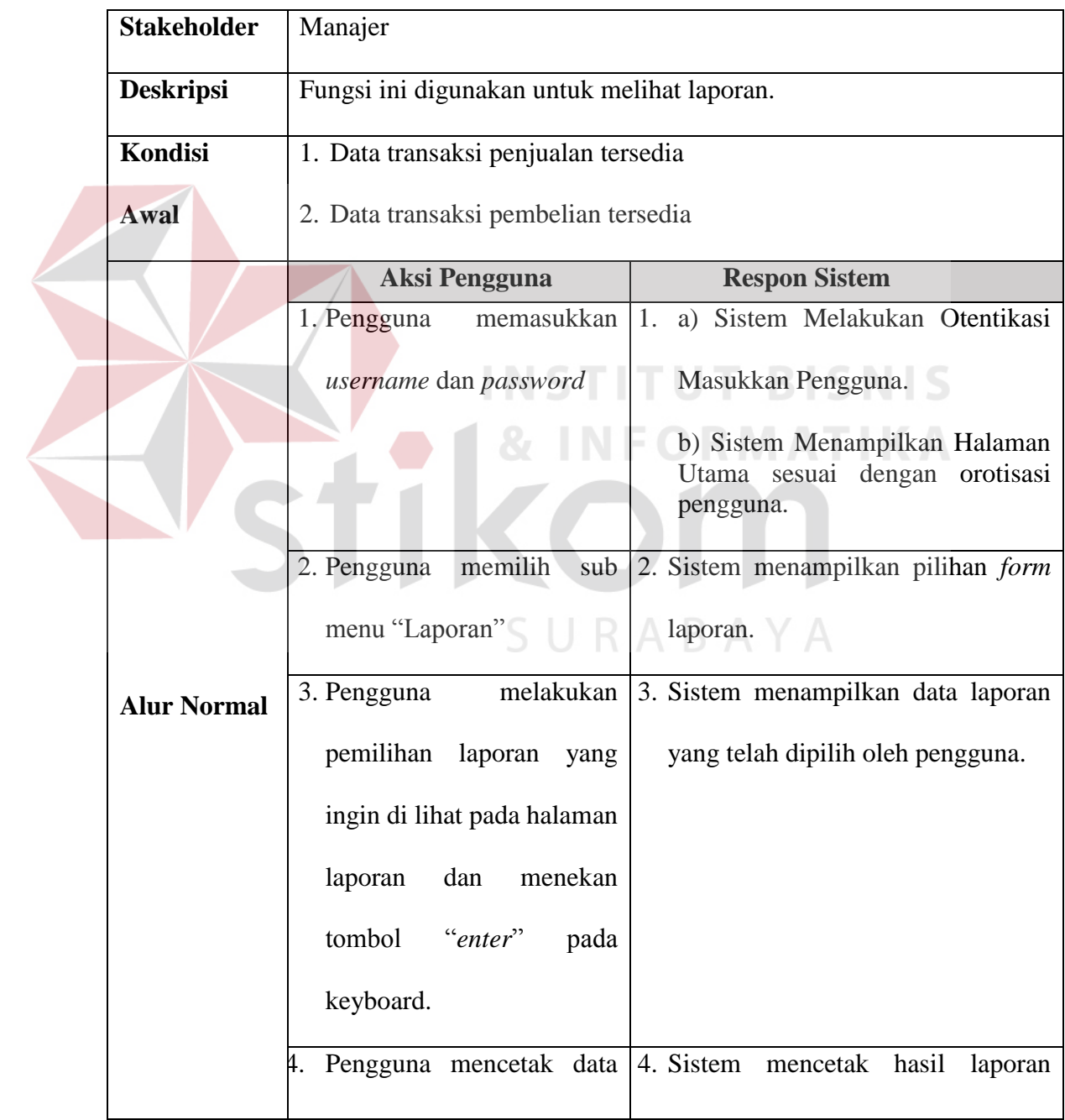

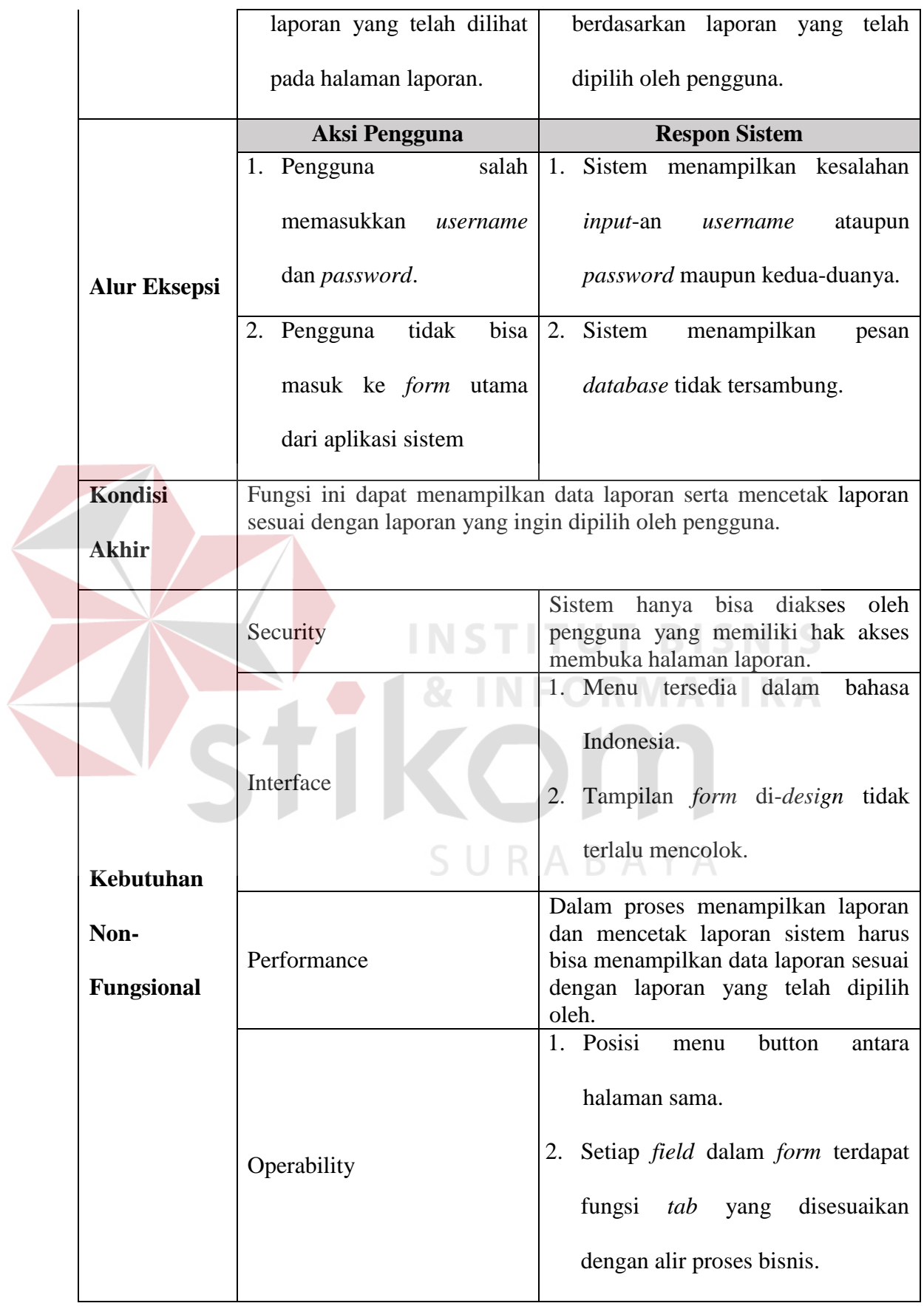

### 5. Fungsi Melihat History Penjualan dan Pembelian

### Tabel 3-7 Fungsi Melihat Grafik Penjualan dan Pembelian

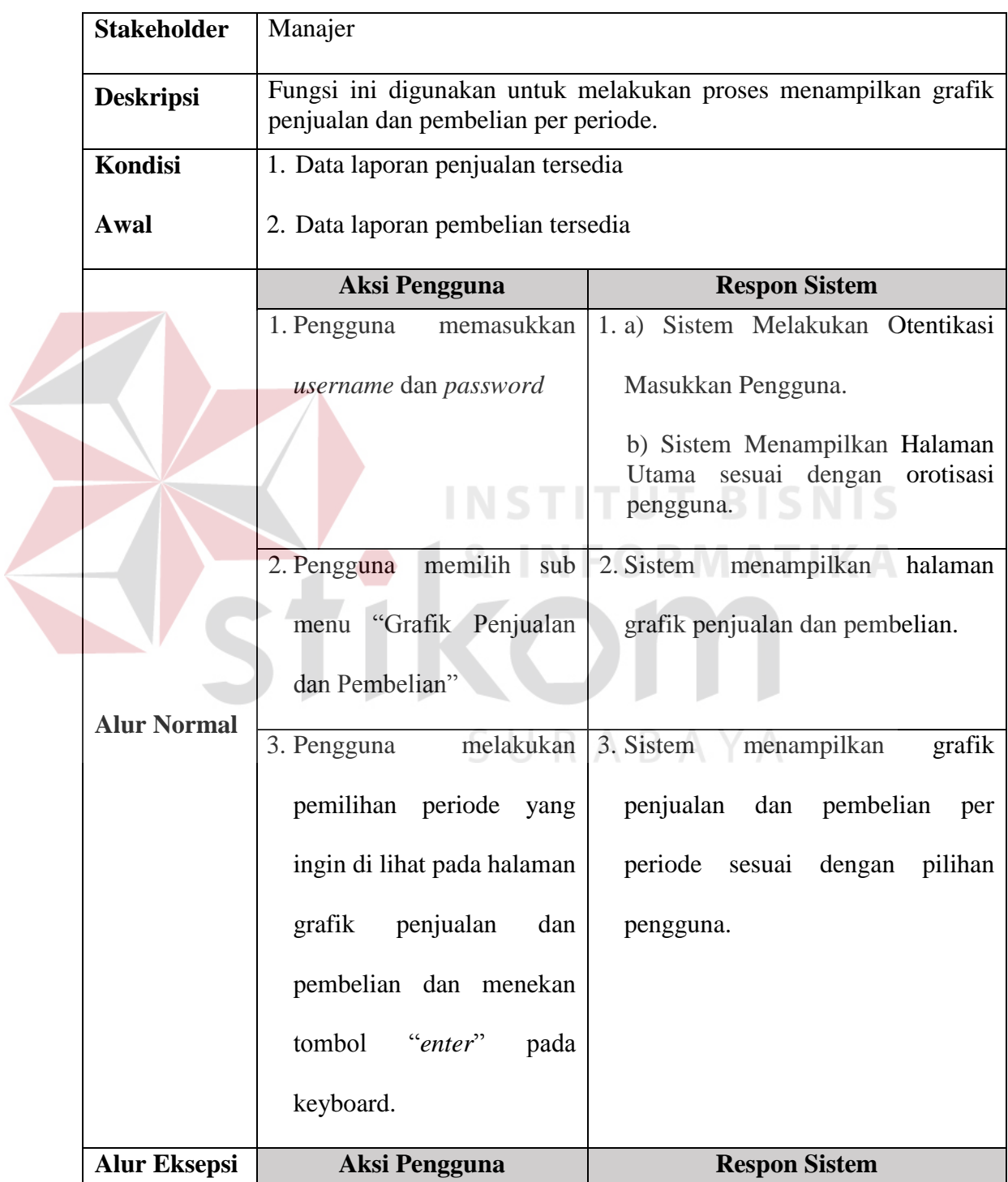

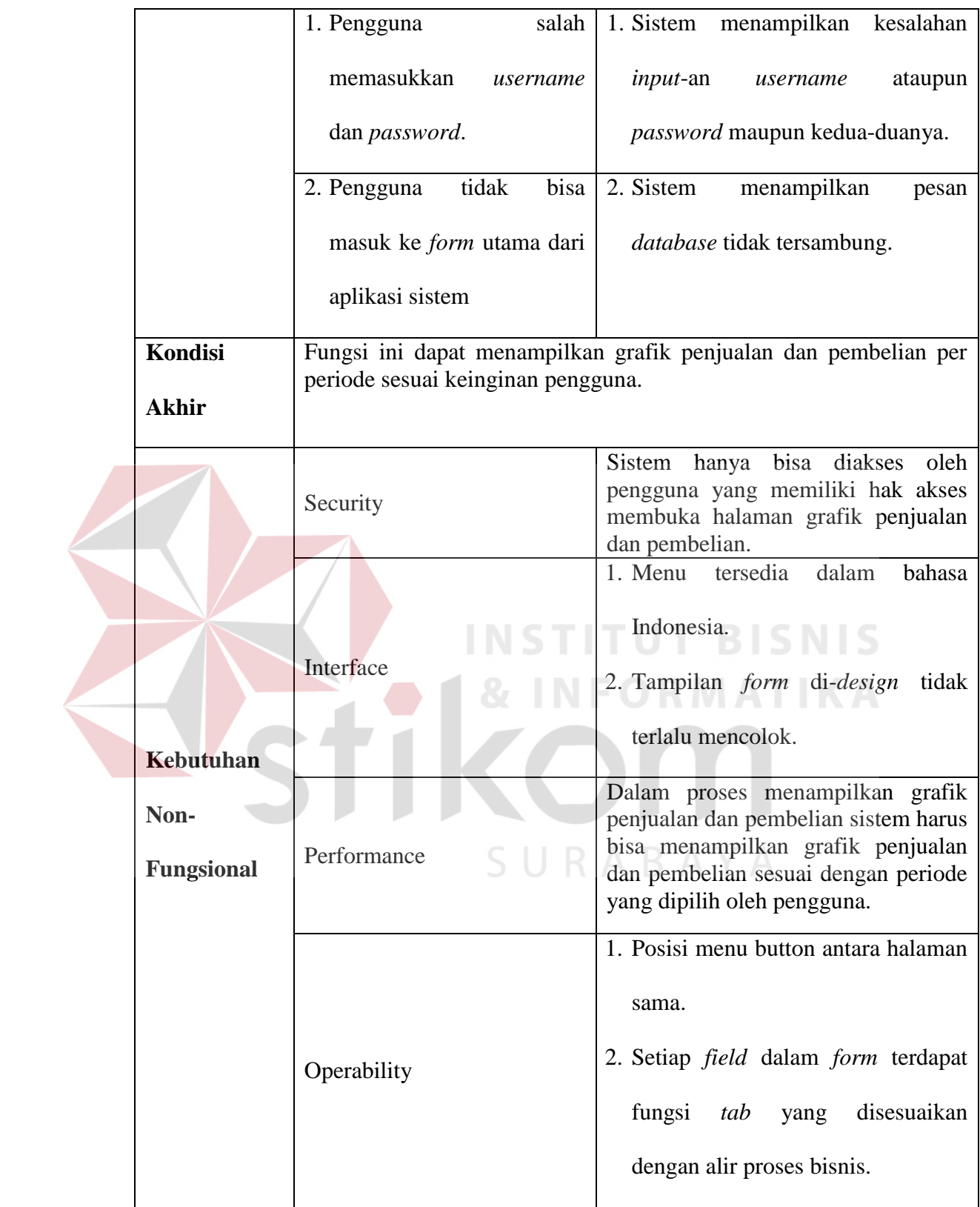

### 6. Fungsi Melihat *History* Stok Pakaian

### Tabel 3-8 Fungsi Melihat History Stok Pakaian

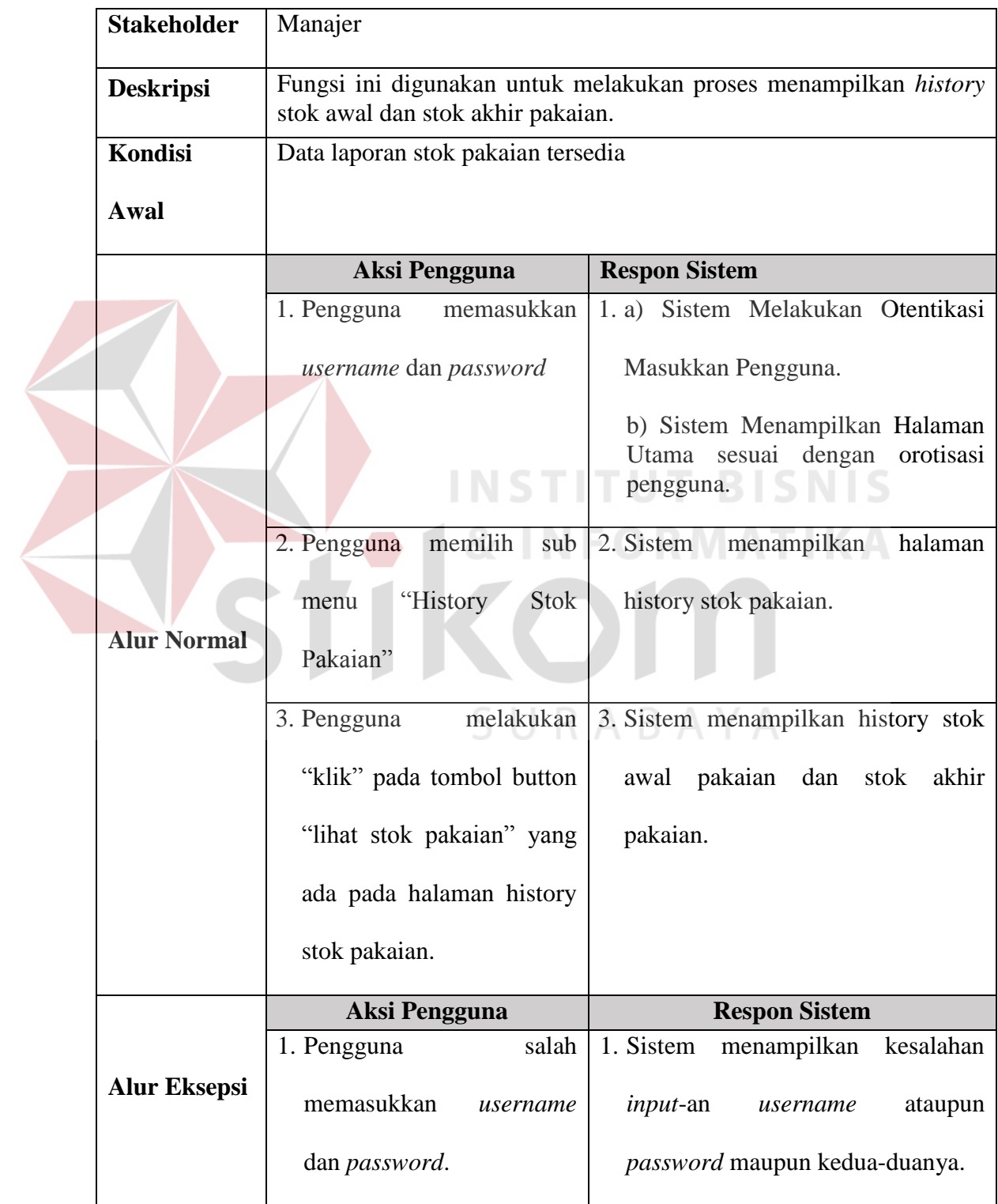

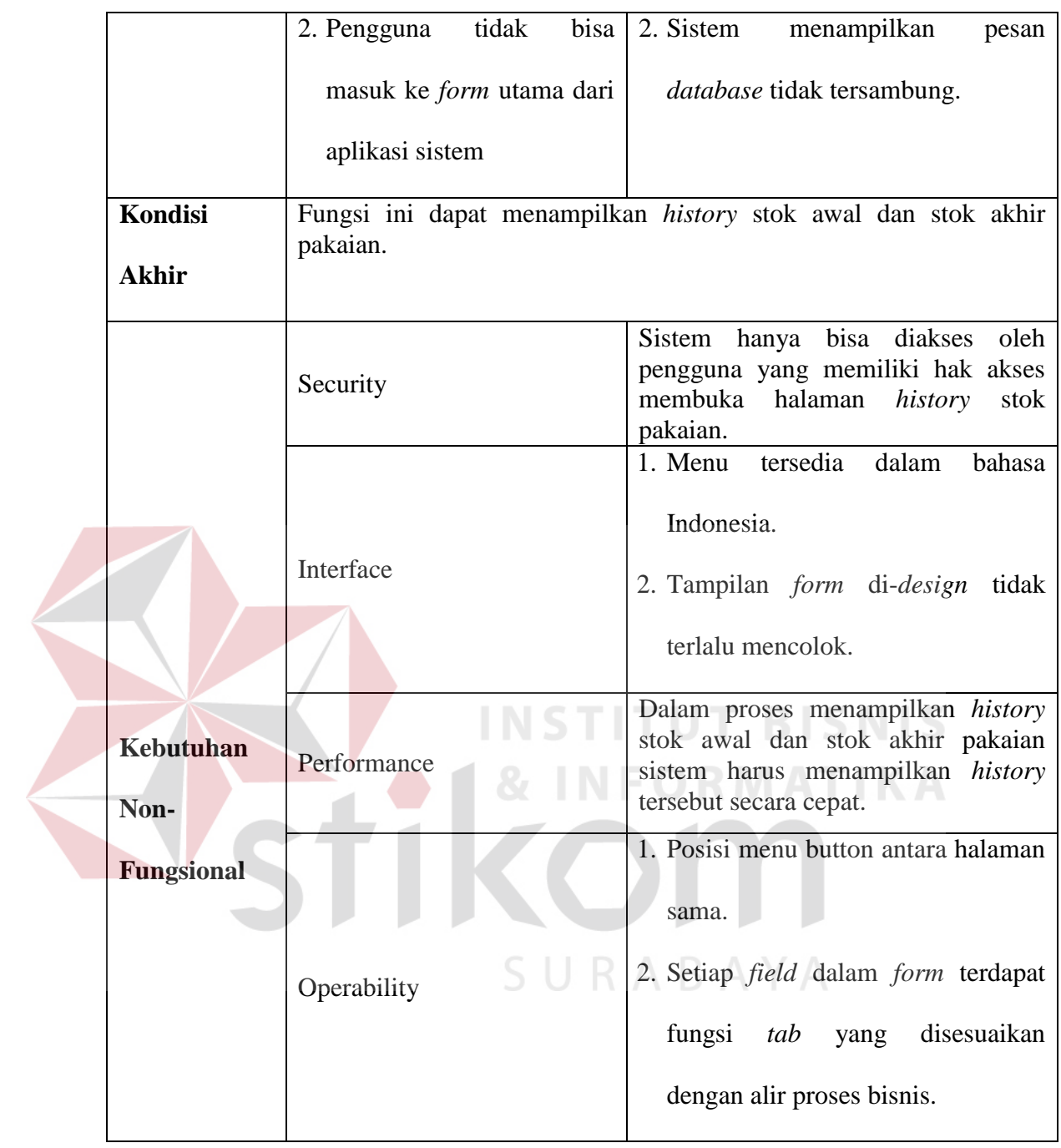

7. Fungsi Kirim Pesan

### Tabel 3-9 Fungsi Kirim Pesan

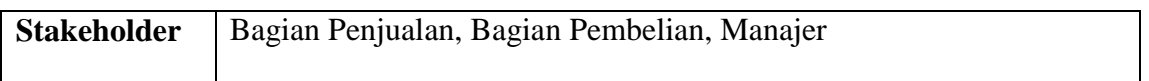

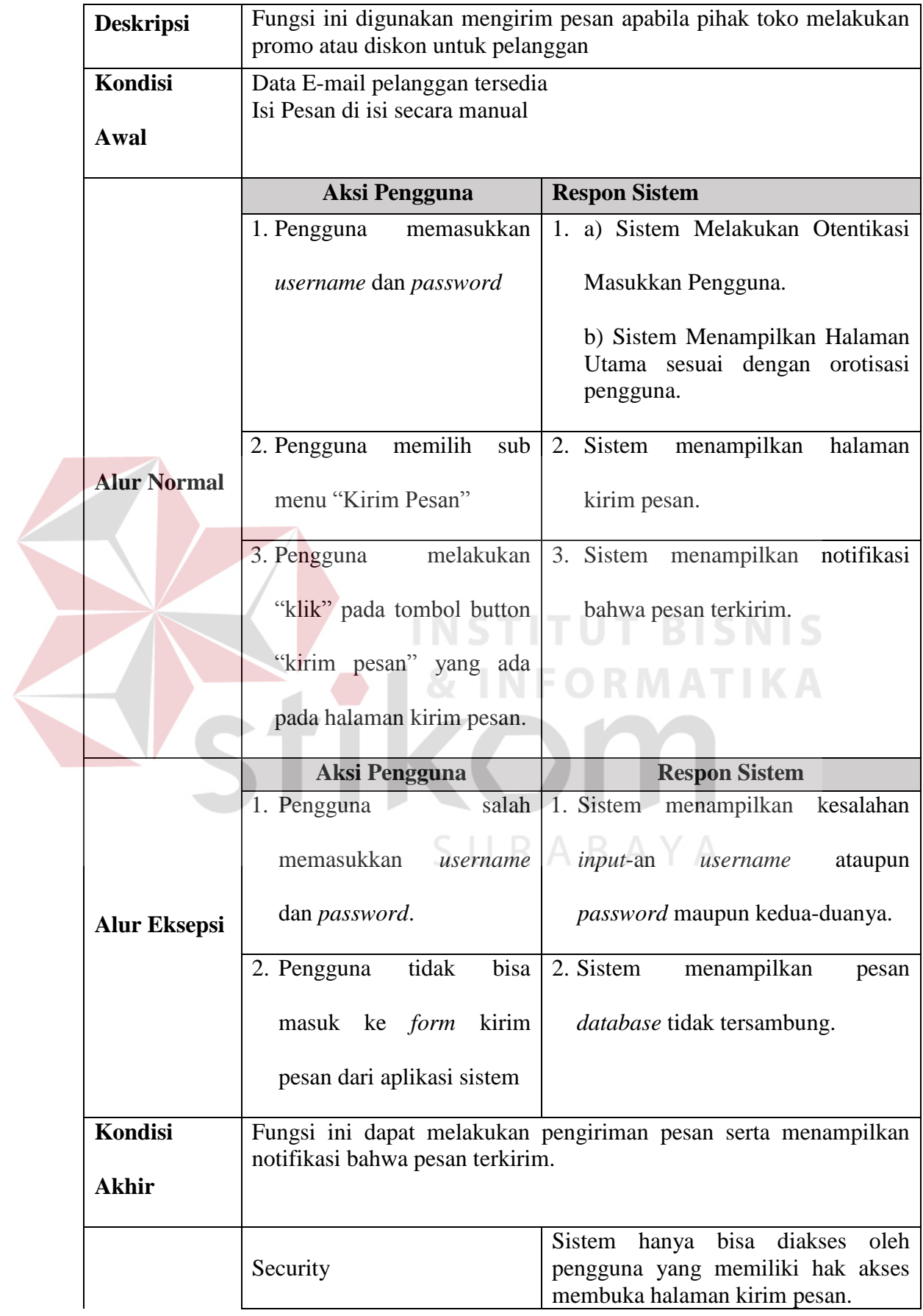

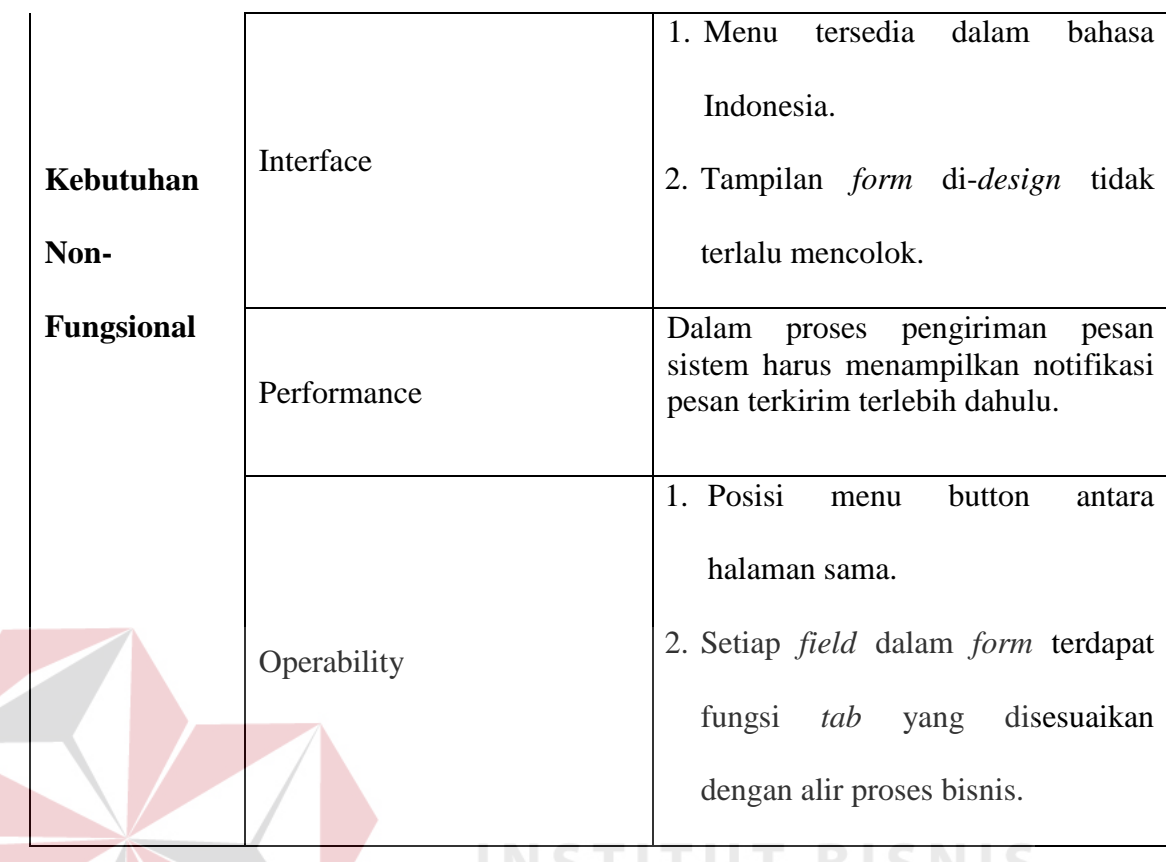

#### **3.2 Perancangan Sistem**

Setelah dilakukan analisis terhadap sistem, maka langkah selanjutnya adalah melakukan perancangan sistem. Perancangan sistem ini bertujuan untuk mendefinisikan kebutuhan-kebutuhan fungsional, menggambarkan aliran data dan alur sistem serta sebagai tahap persiapan sebelum implementasi sistem. Pada perancangan sistem ini diharapkan dapat merancang dan mendesain sistem dengan baik, yang isinya meliputi langkah-langkah operasi dalam proses pengolahan data dan prosedur dalam mendukung operasi sistem. *Input*, proses dan *output* program dapat dilihat pada gambar 3.3.

*Input* yang dihasilkan dari blok diagram dibawah yaitu:

- 1. Data tipe pakaian adalah data yang berisi tipe-tipe pakaian yang ada pada toko.
- 2. Data harga barang adalah data harga dari pakaian-pakaian yang ada pada toko.
- 3. Data stok pakaian adalah data yang berisi jumlah stok pakaian yang ada pada toko.
- 4. Data supplier adalah data pemasok pakaian yang akan bekerja sama dengan toko.
- 5. Data pelanggan adalah data pembeli atau pelanggan yang akan membeli pakaian pada toko.
- 6. Data order adalah data pakaian yang di beli oleh pelanggan.

Proses yang dihasilkan dari blok diagram dibawah yaitu:

- 1. Pengelolahan data pakaian adalah kegiatan melakukan pengolahan data pakaian.
- 2. Pengelolahan data order pelanggan adalah kegiatan pengolahan data order.
- 3. Pencarian pakaian dan stok pakaian berguna bagi pelanggan yang ingin mengetahui letak dan stok pakaian yang dibeli masiha da atau tidak.
- 4. Transaksi penjualan adalah kegiatan penjualan pakaian kepada pelanggan.
- 5. Transaksi pembelian adalah kegiatan pembelian pakaian yang dibutuhkan kepada supplier.
- 6. Pembuatan laporan adalah kegiatan pembuatan laporan yang dilakukan oleh pemilik perusahaan.
- 7. Menampilkan *grafik* penjualan dan pembelian per periode adalah kegiatan laporan penjualan dan pembelian per periode yang ditampilkan dengan bentuk grafik
- 8. Menampilkan *history* stok pakaian adalah kegiatan menampilkan stok awal dan stok akhir pakaian.

*Output* yang dihasilkan dari blok diagram dibawah yaitu:

- 1. Data pakaian adalah informasi yang berisi data pakaian.
- 2. Data order pakaian adalah informasi yang berisi dara order pelanggan.
- 3. Data posisi pakaian adalah informasi mengenai posisi pakaian dan stok pakaian yang ada.
- 4. Data transaksi penjualan adalah informasi yang berisi data transaksi penjualan.
- 5. Data transaksi pembelian adalah informasi yang berisi data transaksi pembelian.
- 6. Laporan penjualan yaitu untuk mengetahui ada berapa penjualan yang sudah SURABAYA terjadi saat ini.
- 7. Laporan pembelian yaitu untuk mengetahui ada berapa pembelian yang sudah terjadi saat ini.
- 8. Laporan pakaian terlaris digunakan untuk mengetahui pakaian-pakaian apa saja yang lebih banyak terjual.
- 9. Laporan stok pakaian digunakan untuk mengetahui stok pakaian yang ada pada perusahaan sekarang.
- 10. *Grafik* laporan penjualan dan pembelian per periode digunakan untuk menampilkan laporan penjualan dan pembelian per periode dengan bentuk grafik.
- 11. Stok awal pakaian digunakan untuk mengetahui stok pakaian yang ada sebelum terjadi transaksi penjualan.
- 12. Stok akhir pakaian digunakan untuk mengetahui stok pakaian setelah terjadinya transaksi penjualan.

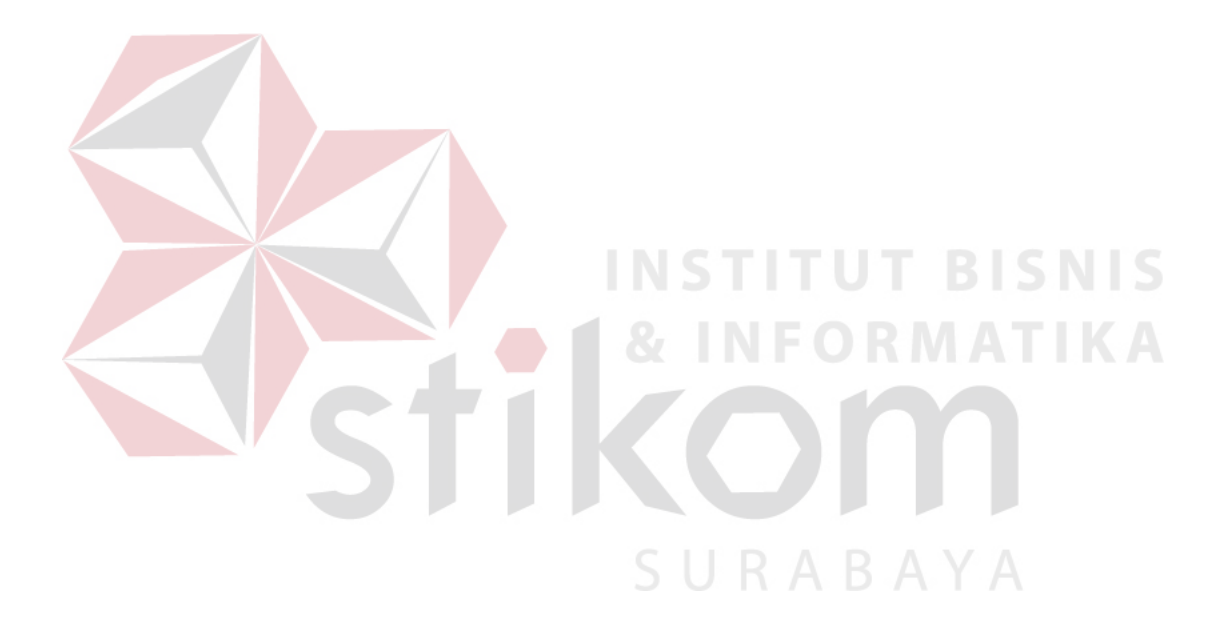

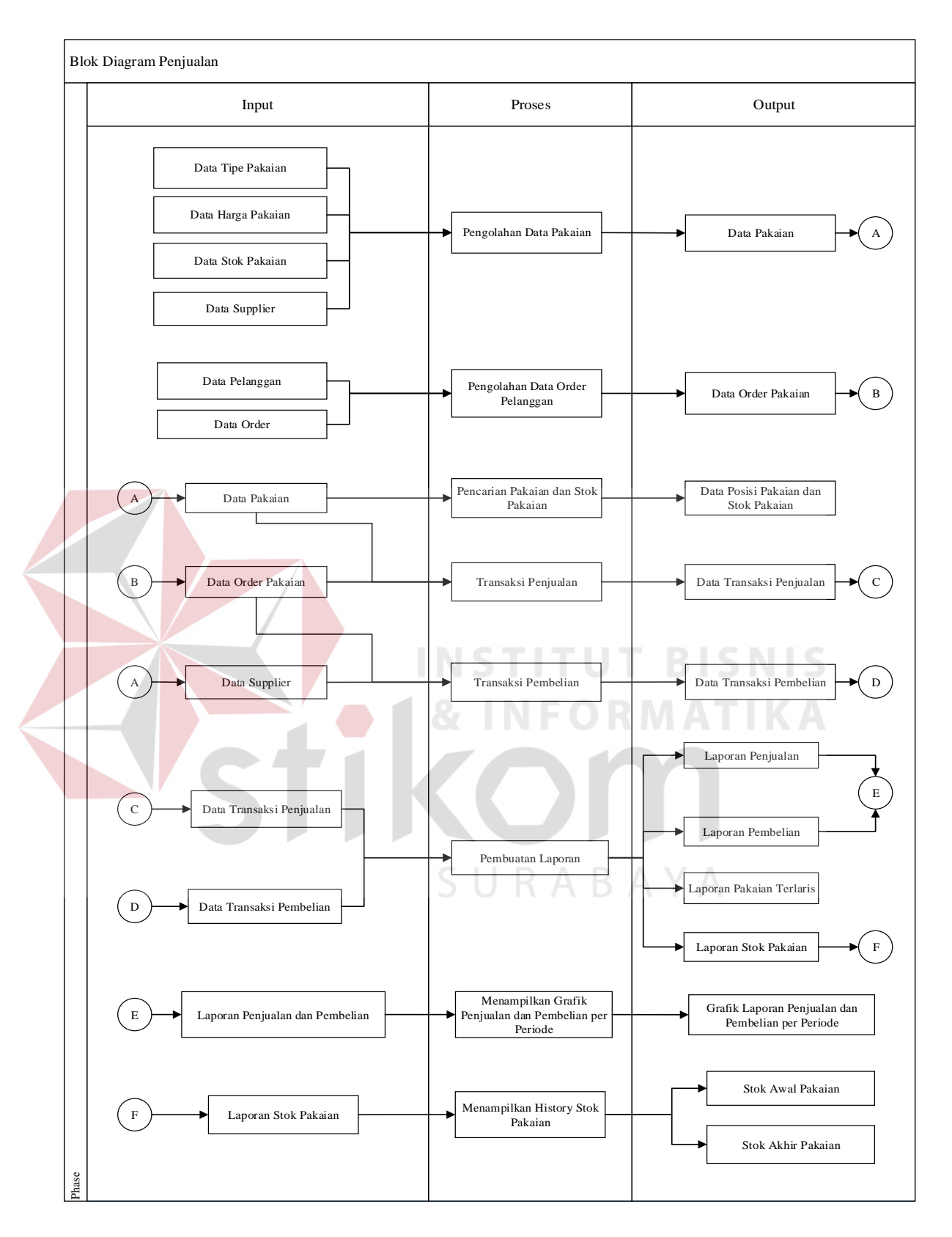

Gambar 3.3 Blok Diagram Penjualan

Langkah-langkah operasi dalam perancangan sistem ini adalah sebagai berikut:

- a. *System Flow*.
- b. Diagram Jenjang Proses.
- c. *Data Flow Diagram (DFD),* yang didalamya terdapat: *Context Diagram*, *DFD Level 0* dan *DFD Level 1*.
- d. *Conceptual Data Model (CDM)* dan *Physical Data Model (PDM)*.
- e. Desain *Input Output*.

#### **3.2.1 System Flow Aplikasi Penjualan Pakaian**

System flow adalah penggambaran aliran dokumen dalam sistem dan merupakan proses kerja dalam sistem. System flow ini juga merupakan representasi aliran data lanjutan dari document flow. Jika dalam document flow menggambarkan aliran data secara manual atau yang terjadi selama ini di organisasi, maka system flow menggambarkan aliran atau arus data pada sistem yang nantinya akan digunakan untuk membantu dalam pembangunan proses dalam organisasi. Tentunya, transformasi aliran dokumen ini lebih efektif dalam menjalankan proses organisasi, sehingga proses tersebut bisa dikerjakan dengan cepat dan hasilnya akurat.

System flow pada aplikasi ini dibagi menjadi dua belas (12) yang akan dijelaskan pada sub bab meliputi system flow master data pakaian, system flow master data kain, system flow master data kategori, system flow master data model pakaian, system flow master data pelanggan, system flow master data supplier, system flow transaksi penjualan, system flow transaksi pembelian,

*system flow* pencarian pakaian, *system flow* pembuatan laporan, *system flow grafik* penjualan dan pembelian serta *system flow history* stok pakaian.

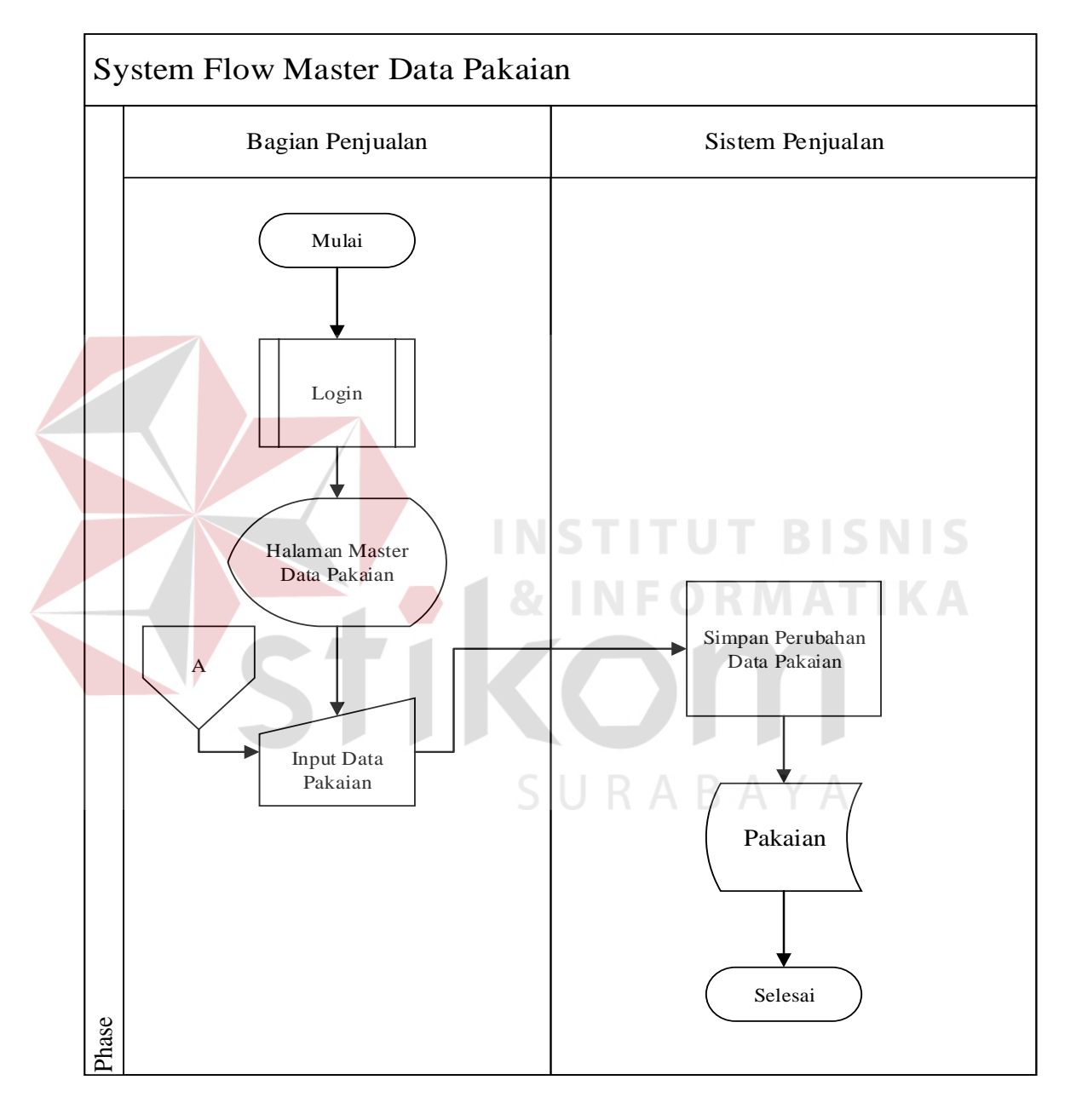

#### **A System Flow Master Data Pakaian**

Gambar 3.4 System Flow Master Data Pakaian

Pada gambar 3.4 diatas menjelaskan tentang proses *master* data pakaian, dimana alurnya dimulai dari bagian penjualan melakukan *login* dan menuju halaman *master* data pakaian yang kemudian melakukan *input* data pakaian. Sistem akan melakukan proses simpan perubahan data pakaian pada *database* pakaian.

#### **B System Flow Master Data Kain**

Pada gambar 3.5 dibawah menjelaskan tentang proses *master* data kain yang dimulai dari bagian penjualan melakukan *login* pada sistem dan menuju halaman *master* data kain. Bagian penjualan melakukan input data kain, yang kemudian sistem melakukan proses simpan perubahan data kain pada *database*

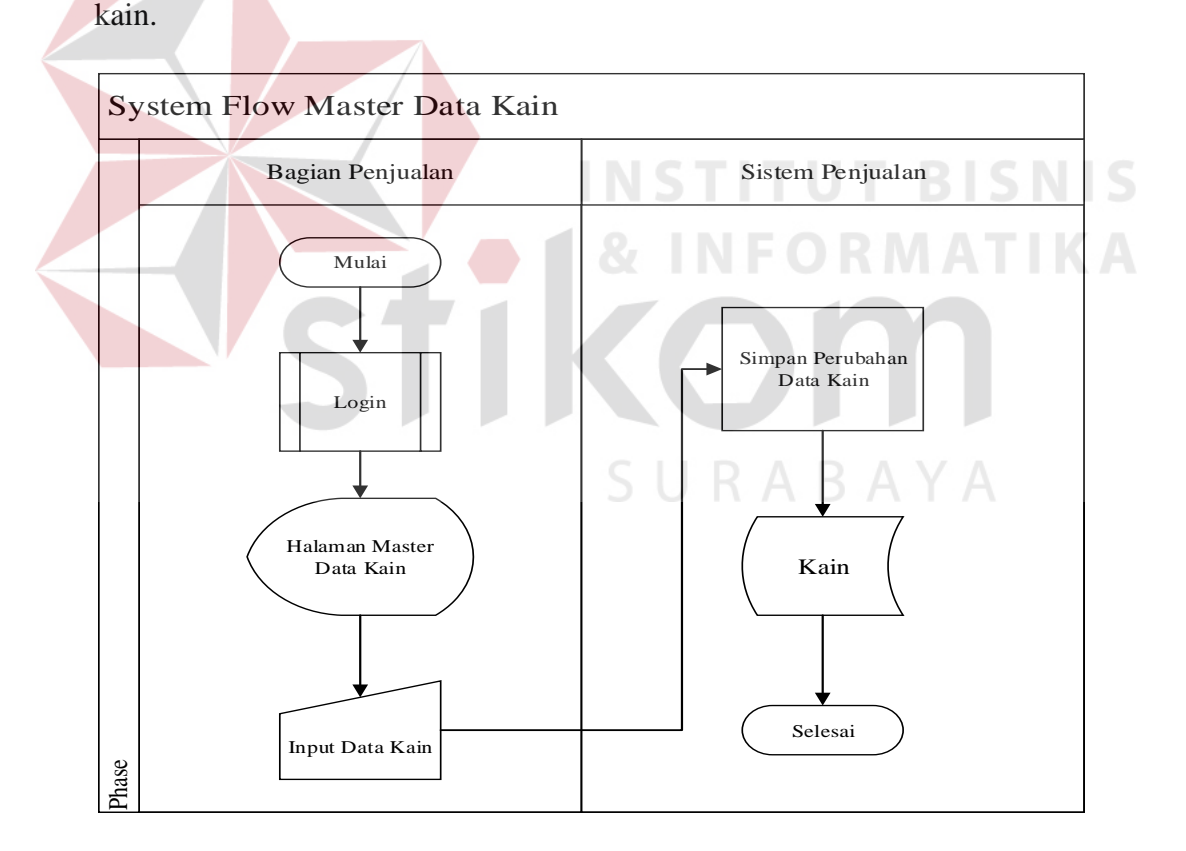

Gambar 3.5 Master Data Kain

#### **C System Flow Master Data Kategori**

Pada gambar 3.6 dibawah ini menjelaskan tentang proses *master* data kategori yang dimulai dari bagian penjualan melakukan *login* pada sistem dan menuju halaman *master* data kategori. Bagian penjualan melakukan *input* data kategori, yang kemudian sistem akan melakukan proses simpan perubahan data kategori pada *database* kategori.

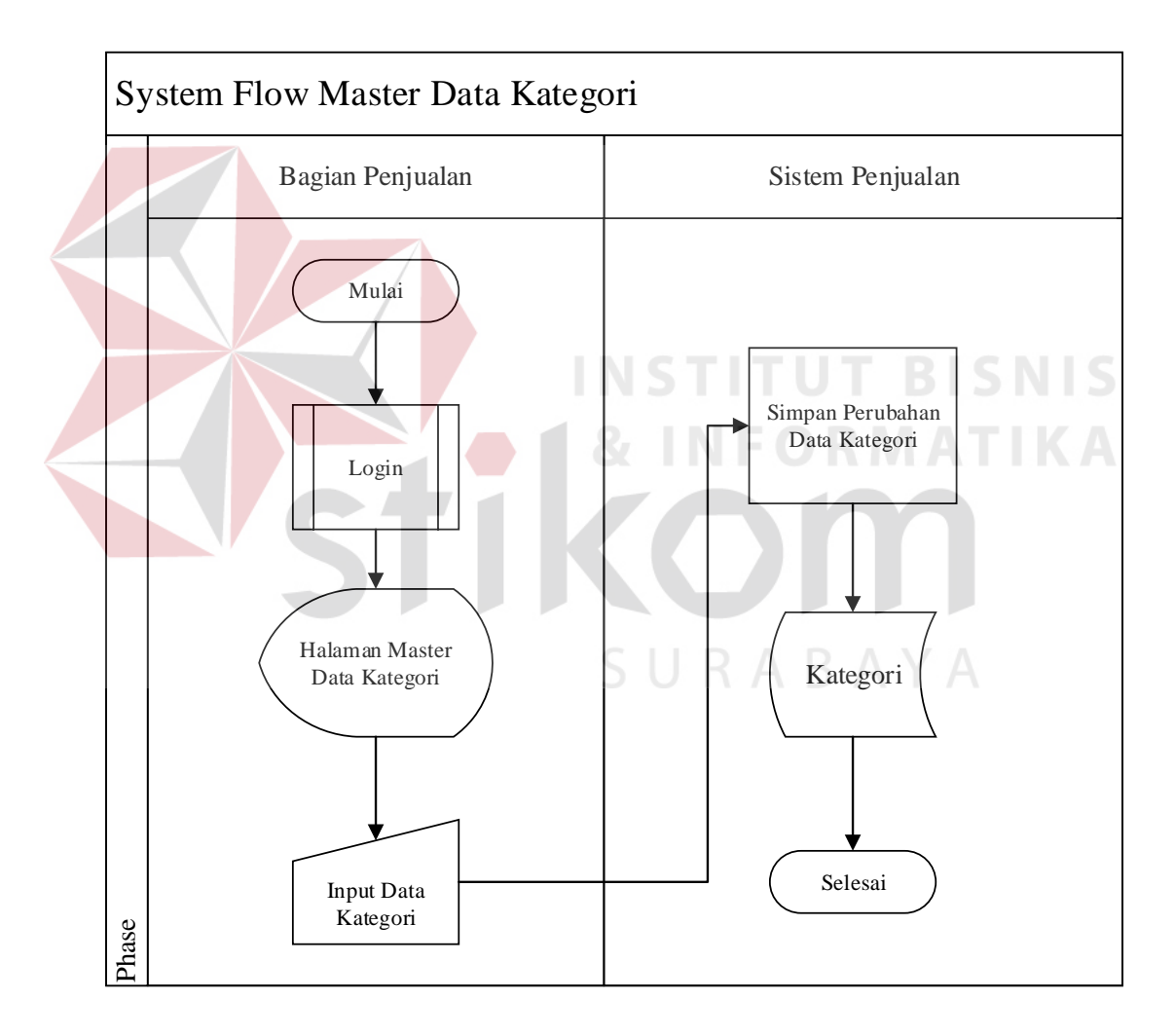

Gambar 3.6 *System Flow Master* Data Kategori

#### **D System Flow Master Data Model Pakaian**

Pada gambar 3.7 dibawah ini menjelaskan tentang proses *master* data model pakaian yang dimulai dari bagian penjualan melakukan *login* pada sistem dan menuju halaman *master* data model pakaian. Bagian penjualan melakukan *input* data model pakaian, yang kemudian sistem melakukan proses simpan perubahan data model pakaian pada *database* model pakaian.

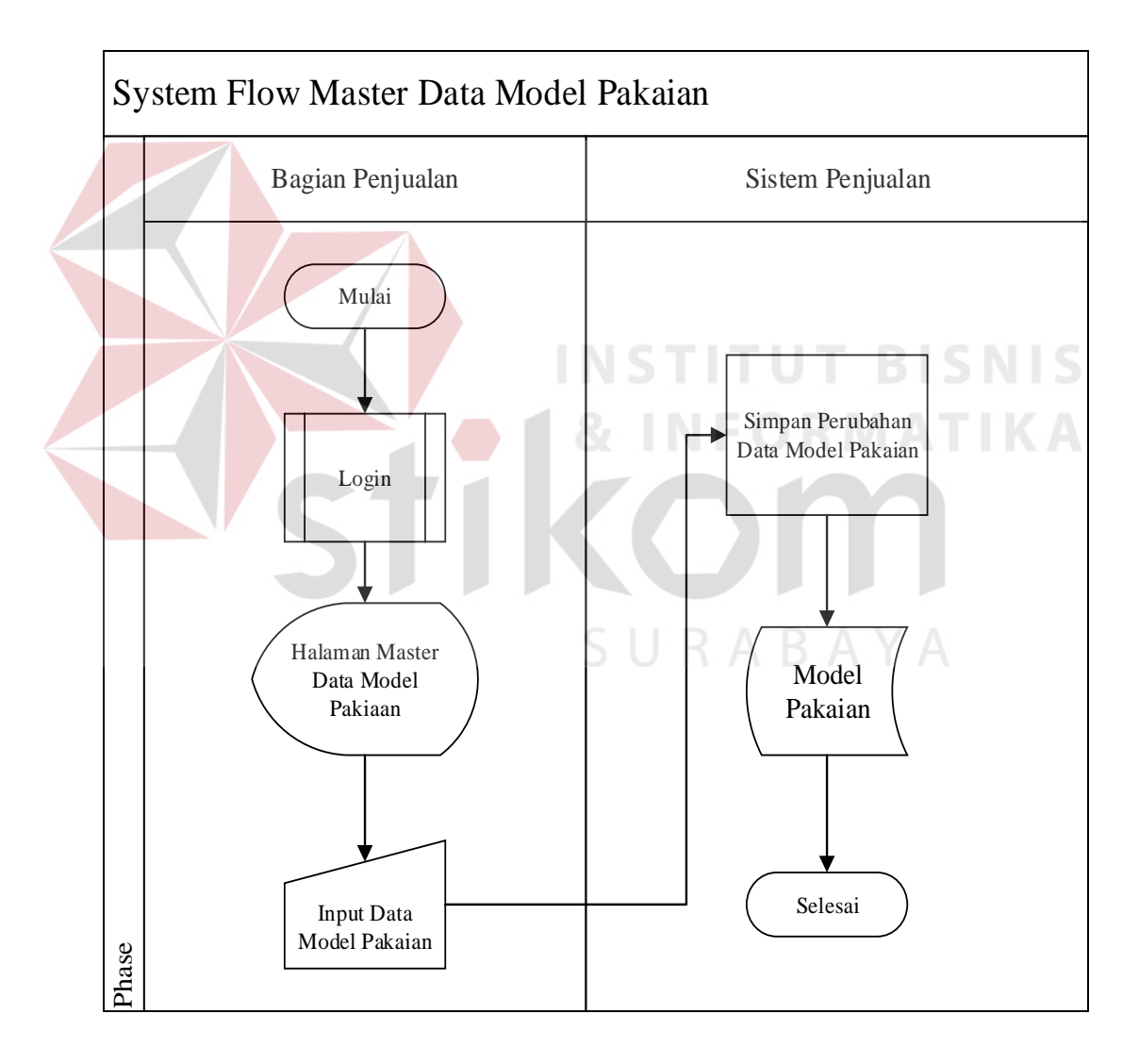

Gambar 3.7 *System Flow Master* Data Model Pakaian

#### **E System Flow Master Data Pelanggan**

Pada gambar 3.8 dibawah ini menjelaskan tentang proses *master* data pelanggan yang dimulai dari bagian penjualan melakukan *login* pada sistem dan menuju halaman *master* data pelanggan. Bagian penjualan melakukan *input* data pelanggan, yang kemudian sistem akan melakukan proses simpan perubahan data pelanggan pada *database* pelanggan.

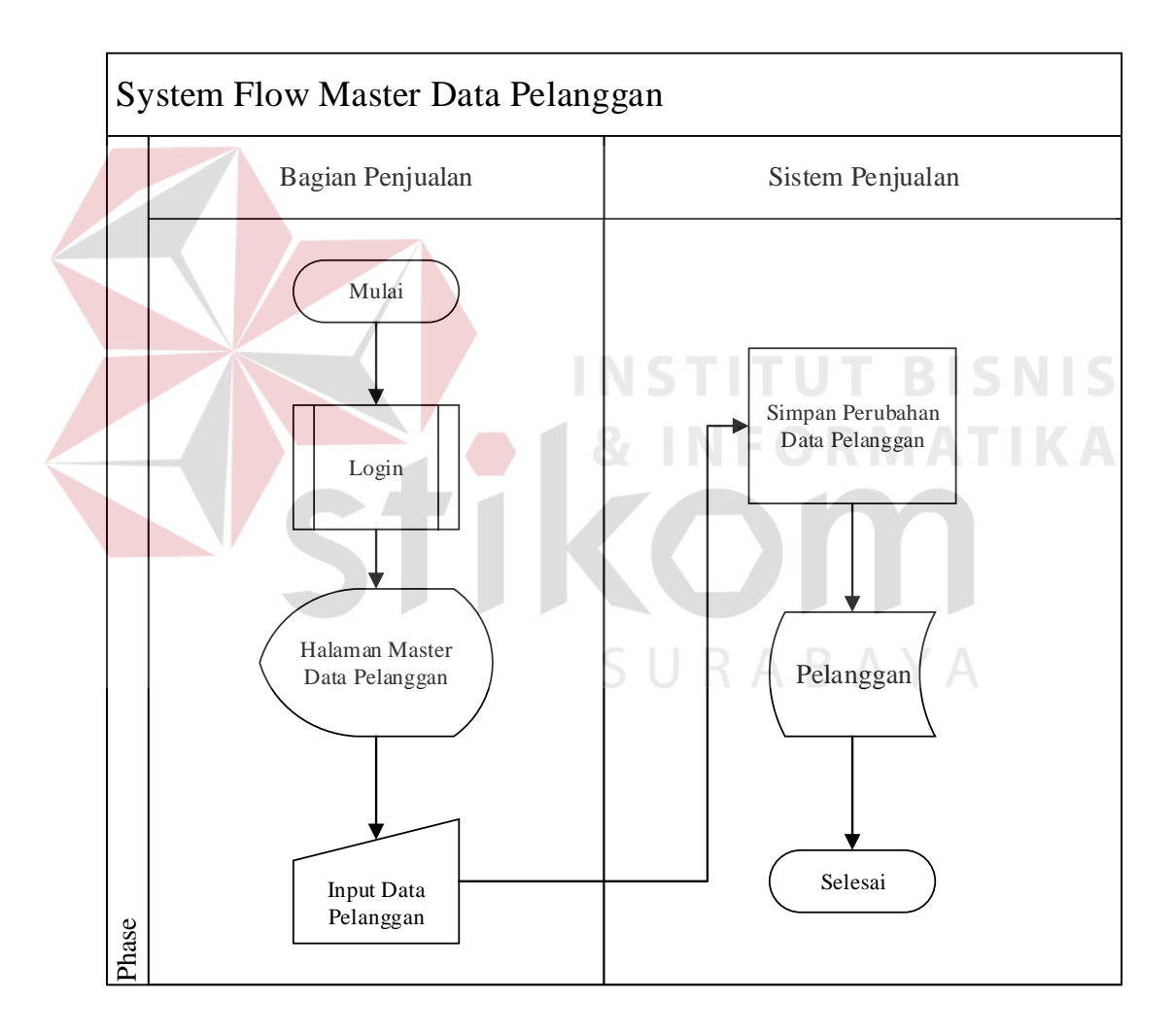

Gambar 3.8 *System Flow Master* Data Pelanggan

#### **F System Flow Master Data Supplier**

Pada gambar 3.9 dibawah ini menjelaskan tentang proses *master* data *supplier* yang dimulai dari bagian penjualan melakukan *login* pada sistem dan menuju halaman *master* data *supplier*. Bagian penjualan melakukan *input* data *supplier*, yang kemudian sistem akan melakukan proses simpan perubahan data *supplier* pada *database supplier*.

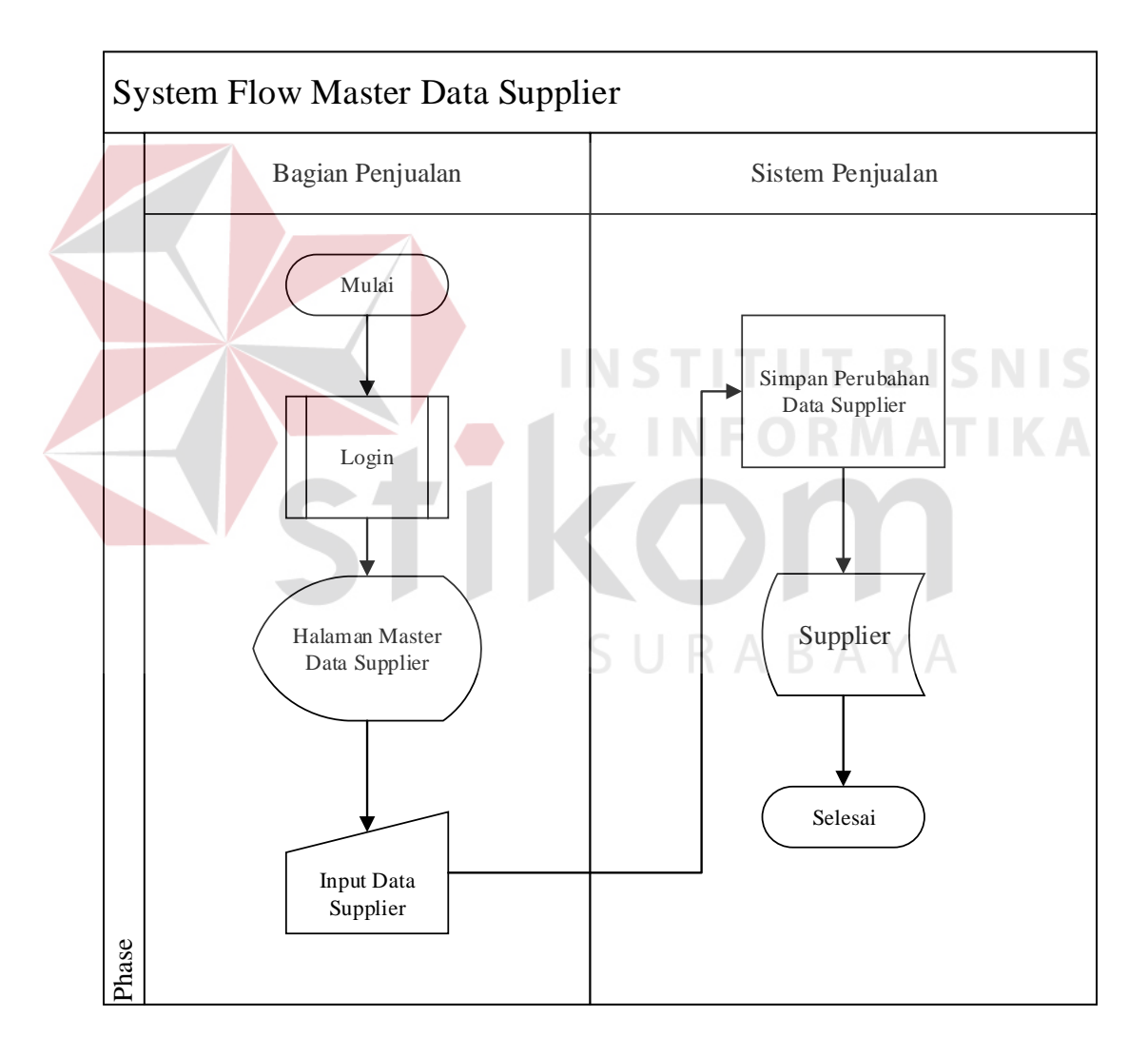

Gambar 3.9 *System Flow Master* Data *Supplier*

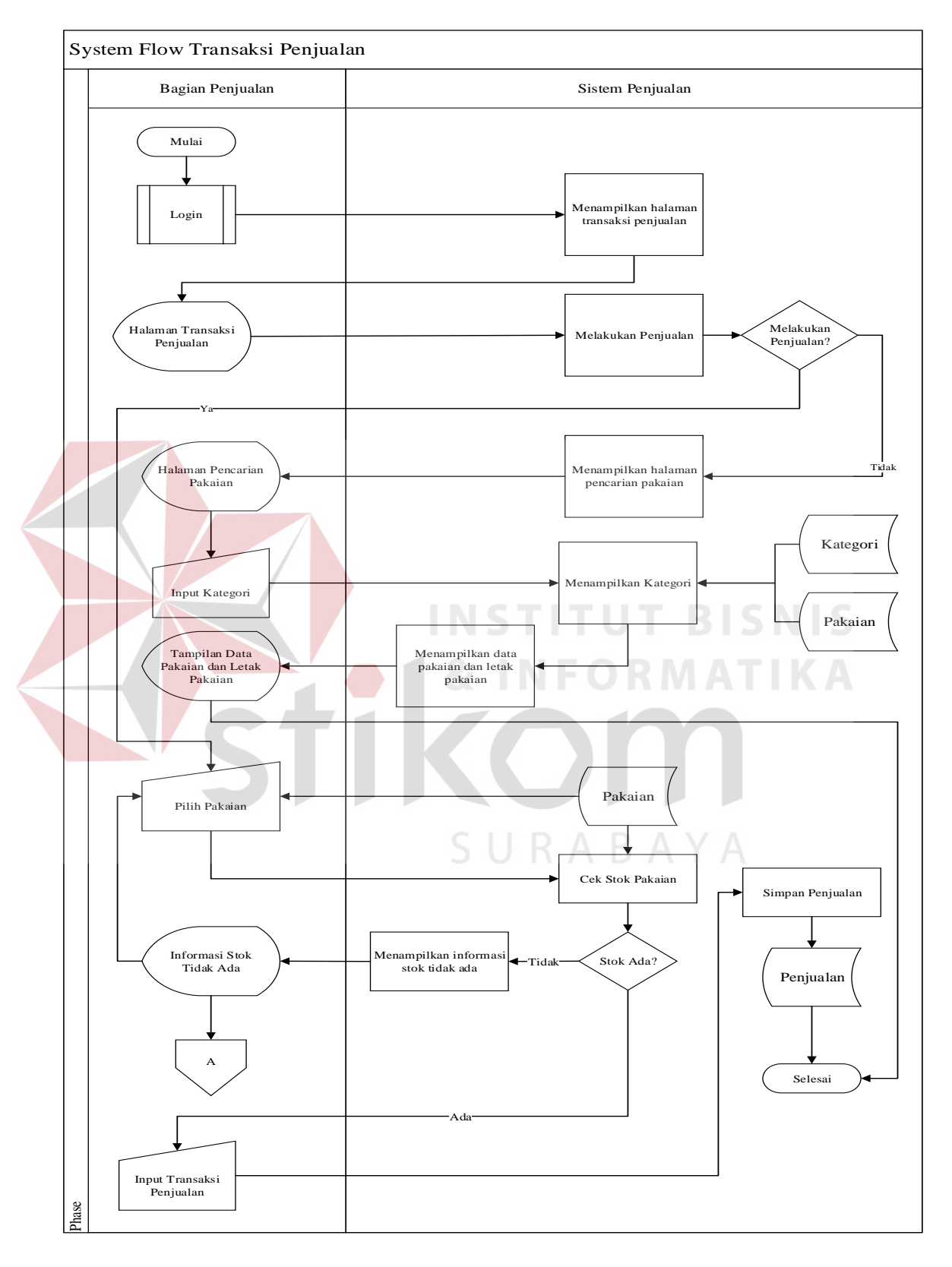

#### **G System Flow Transaksi Penjualan**

Gambar 3.10 System Flow Transaksi Penjualan

Alur transaksi pada gambar 3.10 dimulai dari bagian penjualan melakukan *login* dan memilih halaman transaksi penjualan. Jika bagian penjualan tidak melakukan penjualan maka bagian penjualan bisa melakukan pencarian pakaian dimana bagian penjualan melakukan *input* kategori yang kemudian muncul tampilan data pakaian dan letak pakaian. Sedangkan jika bagian penjualan melakukan penjualan maka bagian penjualan melakukan pilih pakaian yang kemudian sistem melakukan cek stok pakaian. Jika stok ada maka bagian penjualan melakukan *input* transaksi penjualan dan akan dilakukan simpan penjualan oleh sistem kepada *database* penjualan. Sedangkan jika stok pakaian tidak ada maka muncul informasi bahwa stok pakaian habis.

#### **H System Flow Transaksi Pembelian**

Gambar 3.11 dibawah merupakan gambar alur transaksi pembelian yang dimulai dari bagian penjualan melakukan *login* dan membuka halaman transaksi pembelian yang kemudian sistem melakukan pengecekan stok pakaian, jika stok tidak ada maka bagian penjualan melakukan *input* beli pakaian dan akan disimpan oleh sistem untuk dilakukan proses ubah stok pakaian dan disimpan pada *database* pakaian. Jika stok ada, maka bagian penjualan melakukan *input* stok pakaian dan sistem akan melakukan proses ubah stok pakaian dan menyimpannya pada *database* pembelian.

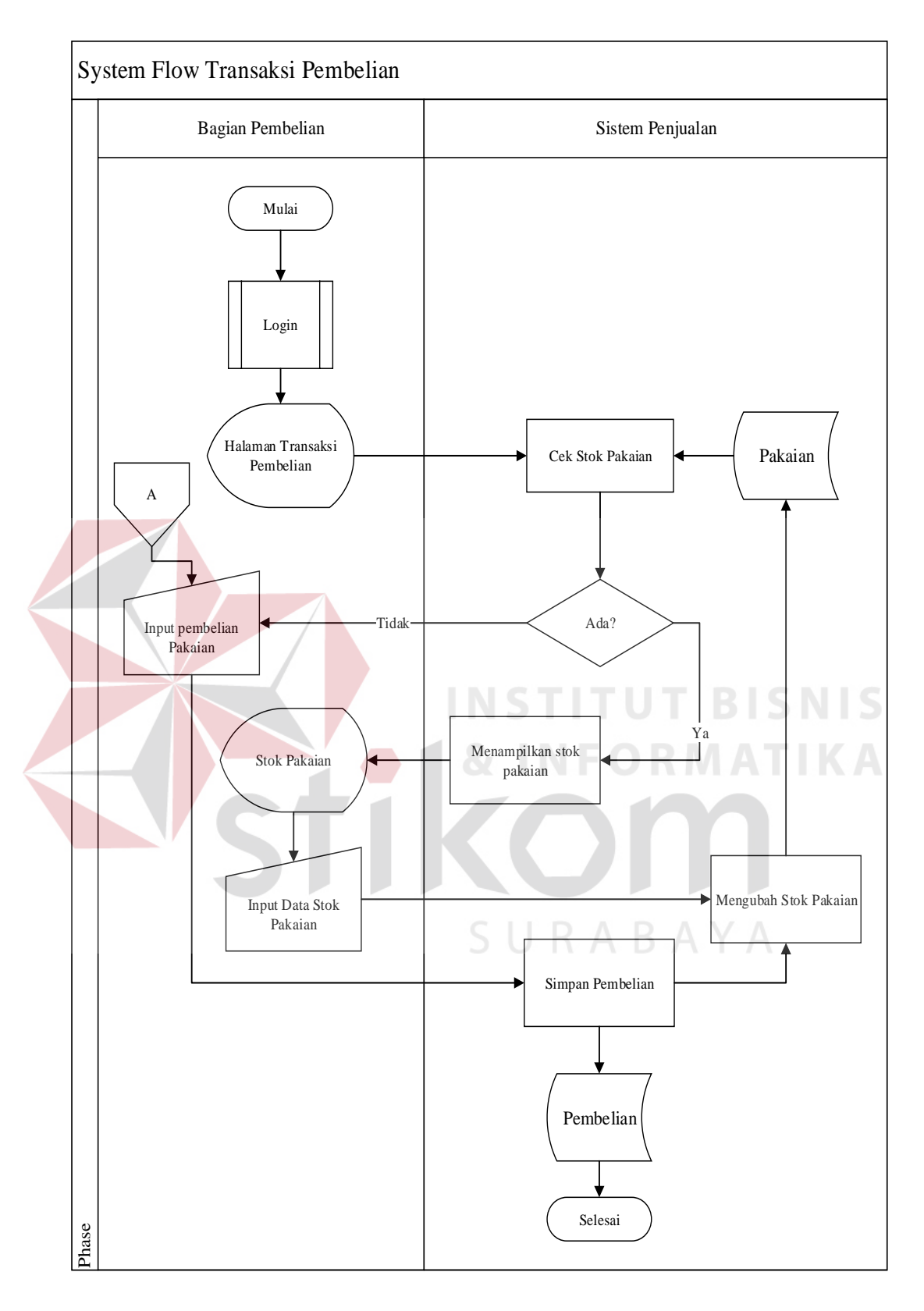

Gambar 3.11 System Flow Transaksi Pembelian

#### **I System Flow Pencarian Pakaian**

Pada gambar 3.12 dibawah ini menjelaskan tentang proses pencarian pakaian yang dimulai dari bagian penjualan melakukan *login* pada sistem dan menuju halaman penjualan. Bagian penjualan melakukan *input* model pakaian yang kemudian sistem akan melakukan proses pencarian pakaian dan menampilkan data pakaian serta letak pakaian.

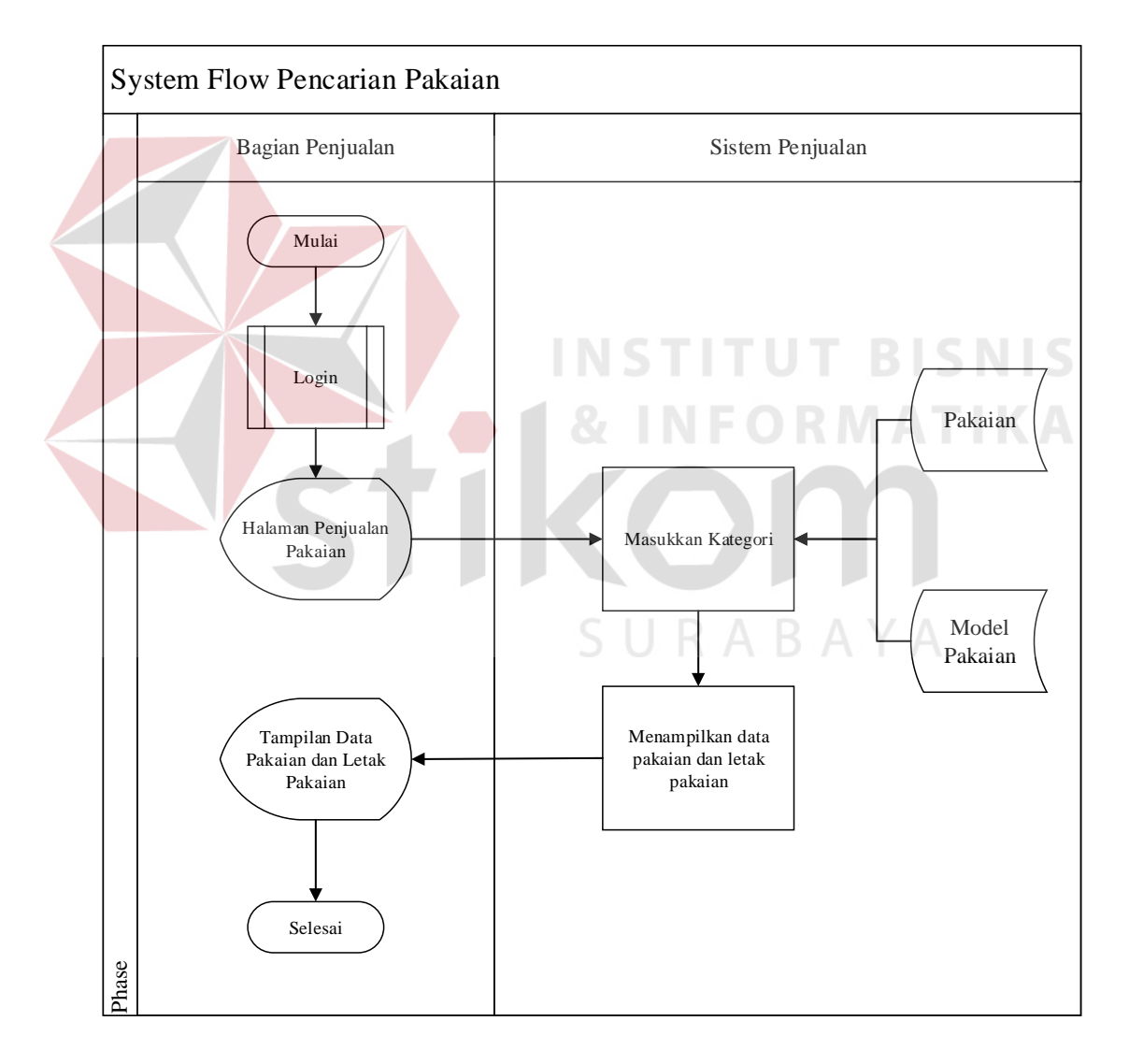

Gambar 3.12 *System Flow* Pencarian Pakaian

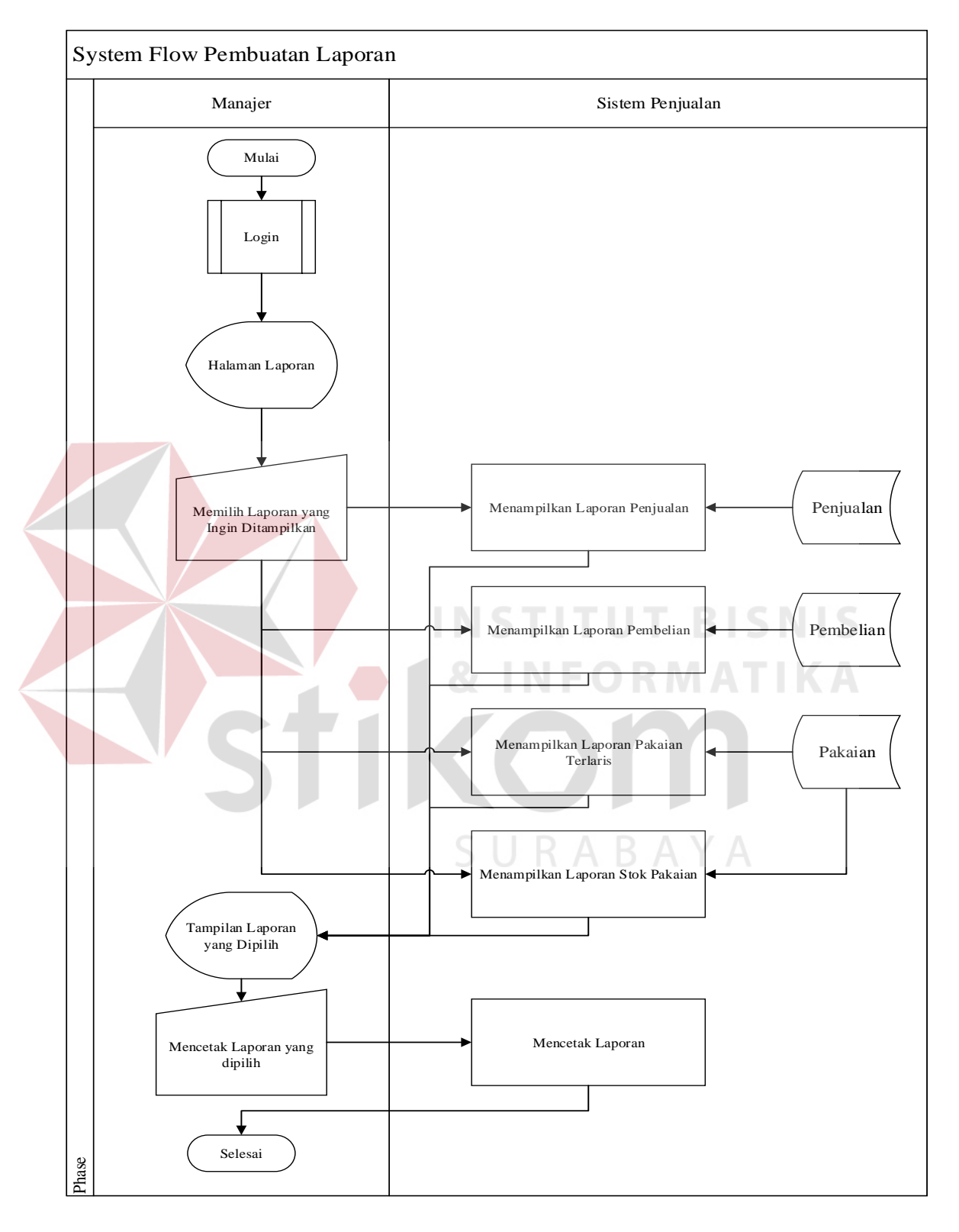

#### **J System Flow Pembuatan Laporan**

Gambar 3.13 *System Flow* Pembuatan Laporan

Pada gambar 3.13 menjelaskan alur sistem pembuatan laporan dimana manajer melakukan *login* dan membuka halaman laporan dan memilih laporan yang ingin ditampilkan, sistem akan menampilkan laporan sesuai dengan yang dipilih oleh manjaer. Manajer bisa melakukan cetak laporan yang di pilih dengan melakukan *input* laporan yang ingin dicetak. Sistem akan melakukan cetak laporan sesuai dengan laporan yang dipilih oleh manajer.

#### **K System Flow Grafik Penjualan dan Pembelian**

Gambar 3.14 adalah gambar alur sistem grafik penjualan dan pembelian yang dilakukan oleh manajer dengan melakukan *login* terlebih dahulu, kemudian manajer membuka halaman grafik penjualan dan pembelian, sistem akan menampilkan halaman grafik penjualan dan pembelian. Pada grafik penjualan nantinya akan terlihat seberapa banyak penjualan yang telah terjadi pada toko sampai saat ini begitu juga dengan grafik pembelian. Pengguna bisa mencetak grafik penjualan dan pembelian dan sistem akan mencetak grafik penjualan dan pembelian. SURABAYA

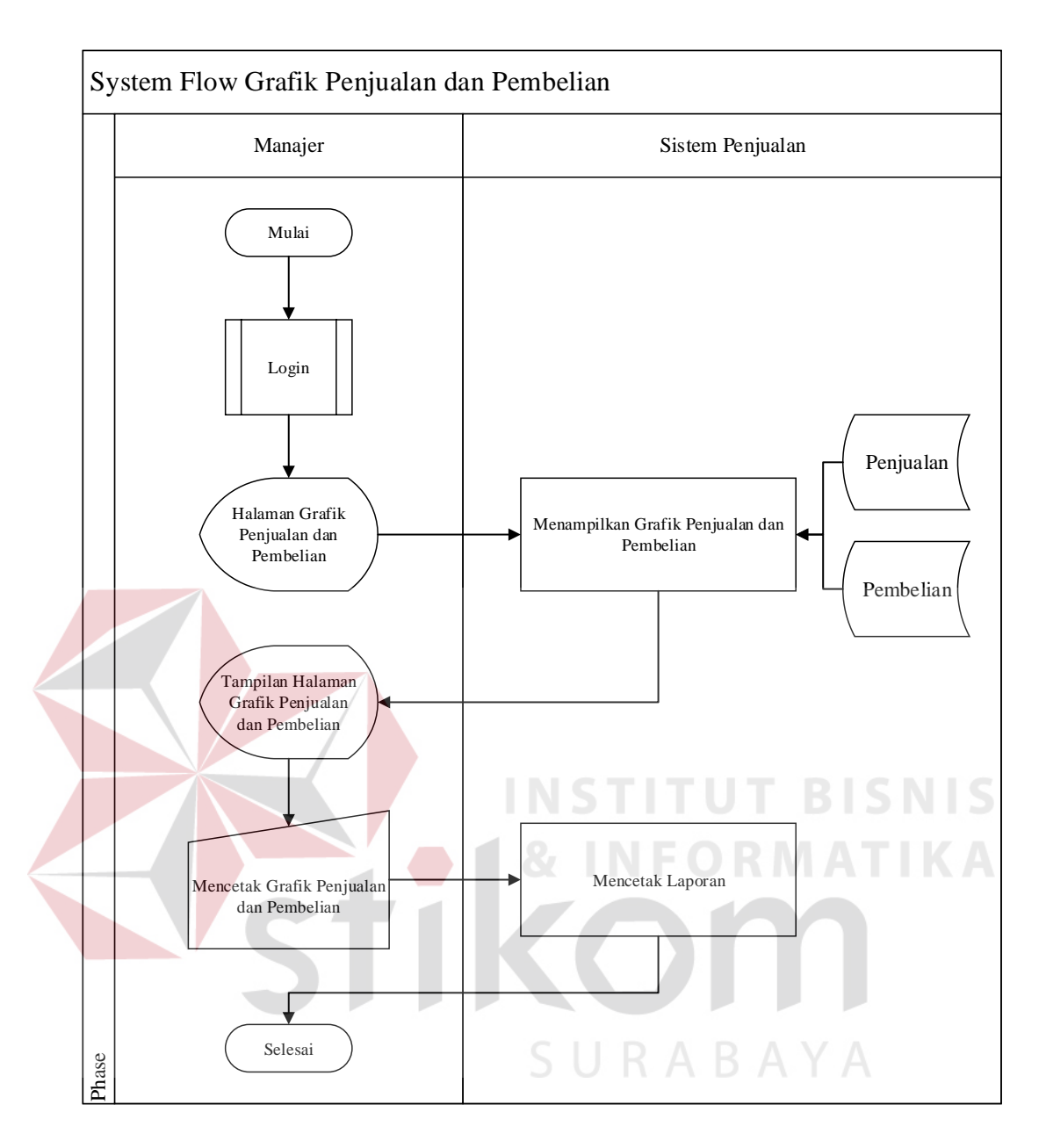

Gambar 3.14 *System Flow* Grafik Penjualan dan Pembelian

#### **L System Flow History Stok Pakaian**

Gambar 3.15 dibawah adalah alur sistem *history* stok pakaian dimana alur ini dimulai dari manajer melakukan *login* dan memilih halaman *history* stok pakaian. Sistem akan menampikan halaman *history* stok awal dan stok akhir pakaian. Manajer memilih periode bulan laporan yang ingin dicetak. Sistem akan

menampilkan laporan sesuai dengan periode yang dipilih oleh manajer. Manajer bisa mencetak laporan *history* stok awal dan stok akhir pakaian sesuai dengan periode yang telah dipilih.

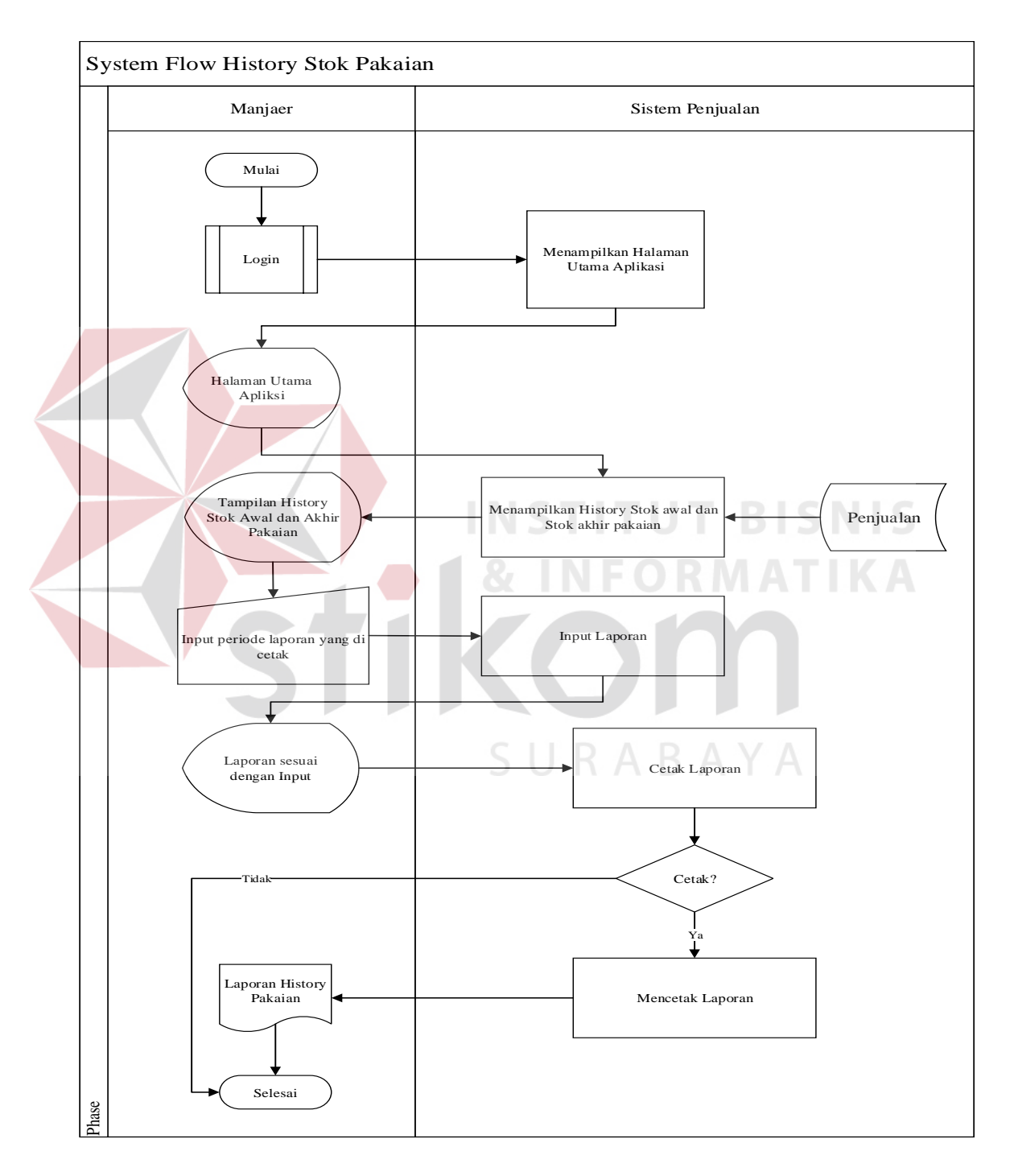

Gambar 3.15 System Flow History Stok Pakaian

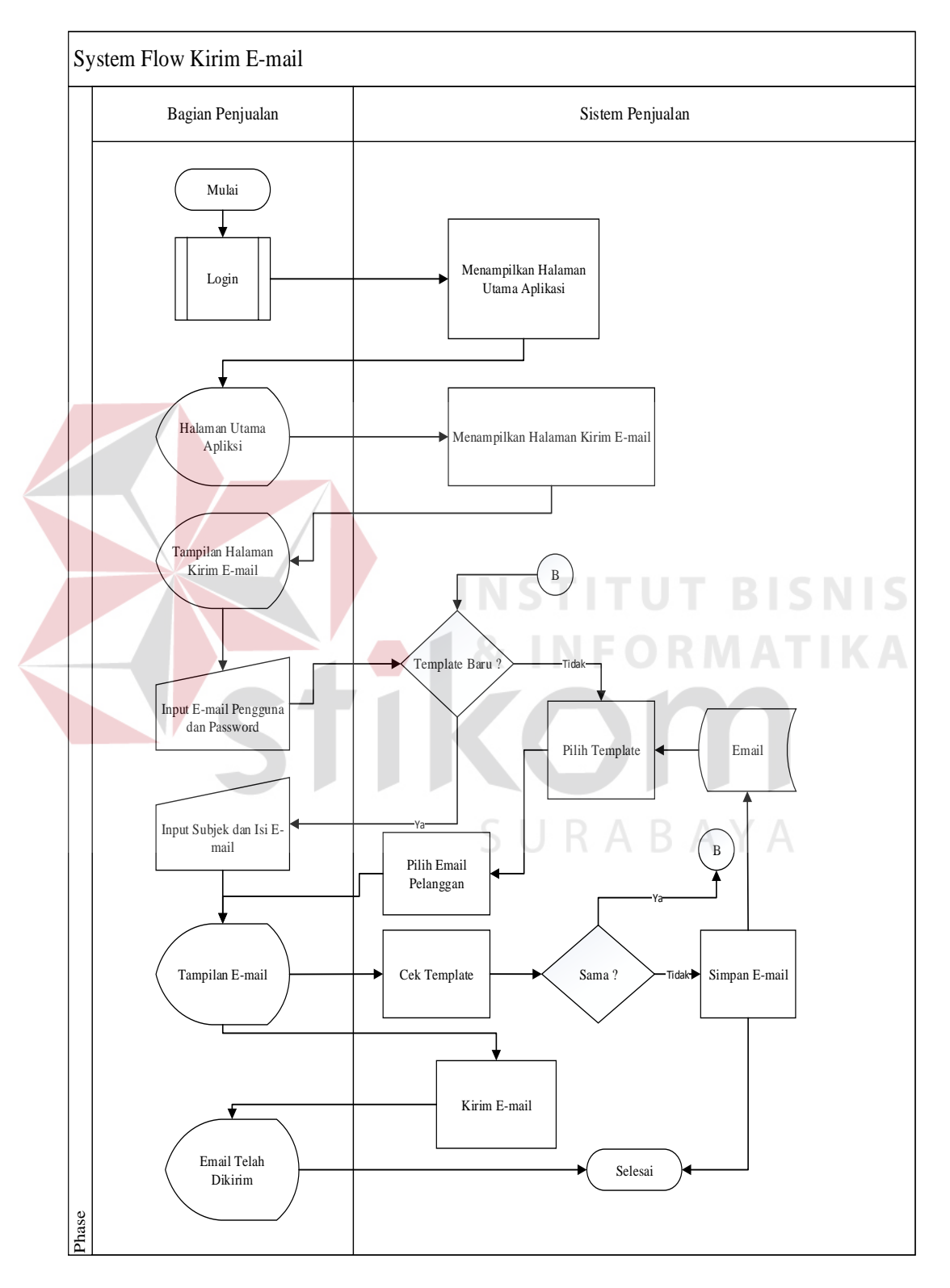

#### **M System Flow Kirim E-mail**

Gambar 3.16 *System Flow* Kirim *E-mail* 

Pada gambar 3.16 merupakan alur sistem pengiriman pesaan yang dilakukan oleh bagian penjualan yang dimulau dari pengguna melakukan *login* dan membuka halaman kirim *E-mail* disini, pengguna akan melakukan inputan subjek dan isi *E-mail* yang kemudian pengguna memilih *E-mail* pelanggan dan mengirimkan *E-mail* kepada pelanggan.

#### **N Diagram Jenjang**

Diagram berjenjang adalah sarana dalam melakukan desain dan teknik dokumentasi dalam siklus pengembangan sistem yang berbasis pada fungsi. Tujuannya agar Diagram Jenjang Proses tersebut dapat memberikan informasi tentang fungsi-fungsi yang ada di dalam sistem tersebut. Gambar Diagram Jenjang Proses dapat dilihat pada lampiran 1 Diagram Jenjang.

#### **O** *Context Diagram*

Context Diagram merupakan gambaran menyeluruh dari DFD. Di dalam Context Diagram terdapat tiga entity yaitu Pemilik Toko, Bagian Penjualan dan Bagian Pembelian. Setiap entitas memiliki input kedalam sistem dan mendapatkan output dari sistem. Gambar Context Diagram dapat dilihat pada lampiran 2 Context Diagram.

#### **P Data Flow Diagram Level 0**

Pada Data Flow Diagram Level 0 terlihat proses-proses yang terjadi pada sistem dan alur antar proses di Sistem Aplikasi Penjualan Pakaian Pada Toko Denim Goods. Terdapat tiga proses yaitu *Maintenance* data *master*, Transaksi, dan laporan. Proses pertama dimulai dari bagian Penjualan melakukan proses transaksi dengan memberikan detail penjualan pada sistem, yang kemudian oleh sistem ditampilkan detail penjualannya kepada bagian penjualan. Bagian penjualan dapat mengisi data master yang meliputi data relasi ukuran, data kategori, data pelanggan, data pakaian, data relasi kain, data kain dan data rak. Sedangkan sistem akan memberikan bagian penjualan tampilan detail dari yang di inputkan oleh bagian penjualan seperti detail relasii ukuran, detail model pakaian, detail data pakaian, detail kategori, detail data rak, detail relasi kain, detail data pelanggan dan detail data kain.

Proses selanjutnya yaitu bagian pembelian melakukan transaksi dengan memberikan detail pembelian pada sistem, yang kemudian sistem akan menampilkan kembali detail pembalian yang telah tersimpan. Bagian penjualan juga dapat melakukan proses maintenance database, tetapi hanya sebatas mengisi data supplier dan menerima tampilan detail data supplier yang telah tersimpan. Proses yang terakhir pada DFD Level 0 merupakan proses yang hanya dapat dilakukan oleh manajer, dimana manajer memilih laporan dan grafik yang di inginkan, yang kemudian sistem akan menampilkan laporan dan grafik sesuai pilihan manajer. Gambar Diagram DFD Level 0 dapat dilihat pada lampiran 3 DFD Level 0.

#### **Q** *Data Flow Diagram Level* **1** *Maintenance* **Data** *Master*

DFD level 1 *Maintenance* Data *master* menggambarkan detail proses *Maintenance* data *master*. Terdapat dua proses yang dilakukan entitas bagian penjualan, satu proses yang dikerjakan entitas bagian pembelian. Gambar DFD Level 1 dapat dilihat pada lampiran 4 DFD Level 1 *Maintenance* data *Master*.

1. DFD Level 2 Ubah Data *Master*

DFD Level 2 Ubah Data *Master* menggambarkan detail proses dari perubahan data *master* yang ada pada database. Dengan Sembilan proses yang dikerjakan oleh entitas bagian penjualan. Gambar DFD Level 2 Ubah Data *Master* dapat dilihat pada lampiran 5 DFD Level 2 Ubah Data *Master*.

#### 2. DFD Level 2 Simpan Data *Master*

DFD Level 2 Simpan Data *Master* menggambarkan detail proses dari penyimpanan data *master* ke *database*. Dengan Sembilan proses yang dikerjakan oleh entitas bagian penjualan. Gambar Simpan Data *Master* dapat dilihat pada lampiran 6 DFD Level 2 Simpan Data *Master*.

#### **R Data Flow Diagram Level 1 Transaksi**

DFD level 1 Transaksi menggambarkan detail proses Transaksi. Terdapat empat proses yang dilakukan entitas bagian penjualan. Gambar DFD Level 1 Transaksi dapat dilihat pada lampiran 7 DFD Level 1 Transaksi.

**INSTITUT BISNIS** 

#### **S Data Flow Diagram Level 1 Laporan**

DFD level 1 Laporan menggambarkan detail proses laporan. Terdapat dua proses yang dilakukan entitas pemilik. Gambar DFD Level 1 Laporan dapat dilihat pada lampiran 8 DFD Level 1 Laporan.

#### **3.2.2 Perancangan Basis Data**

Setelah merancang desain proses dari sistem dengan menggunakan *software requirement* kemudian *context diagram* dan *data flow diagram*, maka proses selanjutnya yaitu merancang skema *database*. Pada tahap merancang skema database digunakan beberapa cara yaitu membuat *entity relationship diagram* (ERD) dan menyusun struktur tabel.

#### **A** *Entity Relationship Diagram*

*Entity Relational Diagram* (ERD) adalah diagram yang mendokumentasikan kebutuhan *database* sistem. *Entity Relational Diagram* menggambarkan relasi antar tabel yang ada di dalam perancangan sistem. Relasi tersebut digambarkan di dalam bentuk *Conceptuall Data model* dan *Physical Data Model*.

#### **B** *Conceptual Data Model* **(CDM)**

*Conseptual Data Model* (CDM) merupakan gambaran konsep struktur basis data yang dibuat. Pada CDM digambarkan hubungan antara basis data yang satu dengan basis data yang lainnya. Dimana basis data yang ada saling terhubung. Gambar CDM dapat dilihat pada lampiran 9 CDM.

#### **C** *Physical Data Model* **(PDM)**

*Physical Data Model* (PDM) menggambarkan secara detil konsep rancangan struktur basis data yang dirancang untuk suatu aplikasi. *Physical Data Model* (PDM) merupakan hasil *generate* dari *Conseptual Data Model* yang menggambarkan relasi antar basis data yang ada. Dimana pada PDM tergambar secara jelas tabel – tabel penyusun basis data beserta *field – field* yang terdapat pada setiap tabel. Gambar PDM dapat dilihat pada lampiran 10 PDM.

#### **D Struktur Tabel**

Berdasarkan diagram *Physical Data Model (PDM)*, dapat disusun struktur table *database* sistem. Struktur table menjelaskan kolom-kolom *database* yang diperlukan untuk menyimpan data sistem aplikasi penjualan pakaian toko Denim Goods.

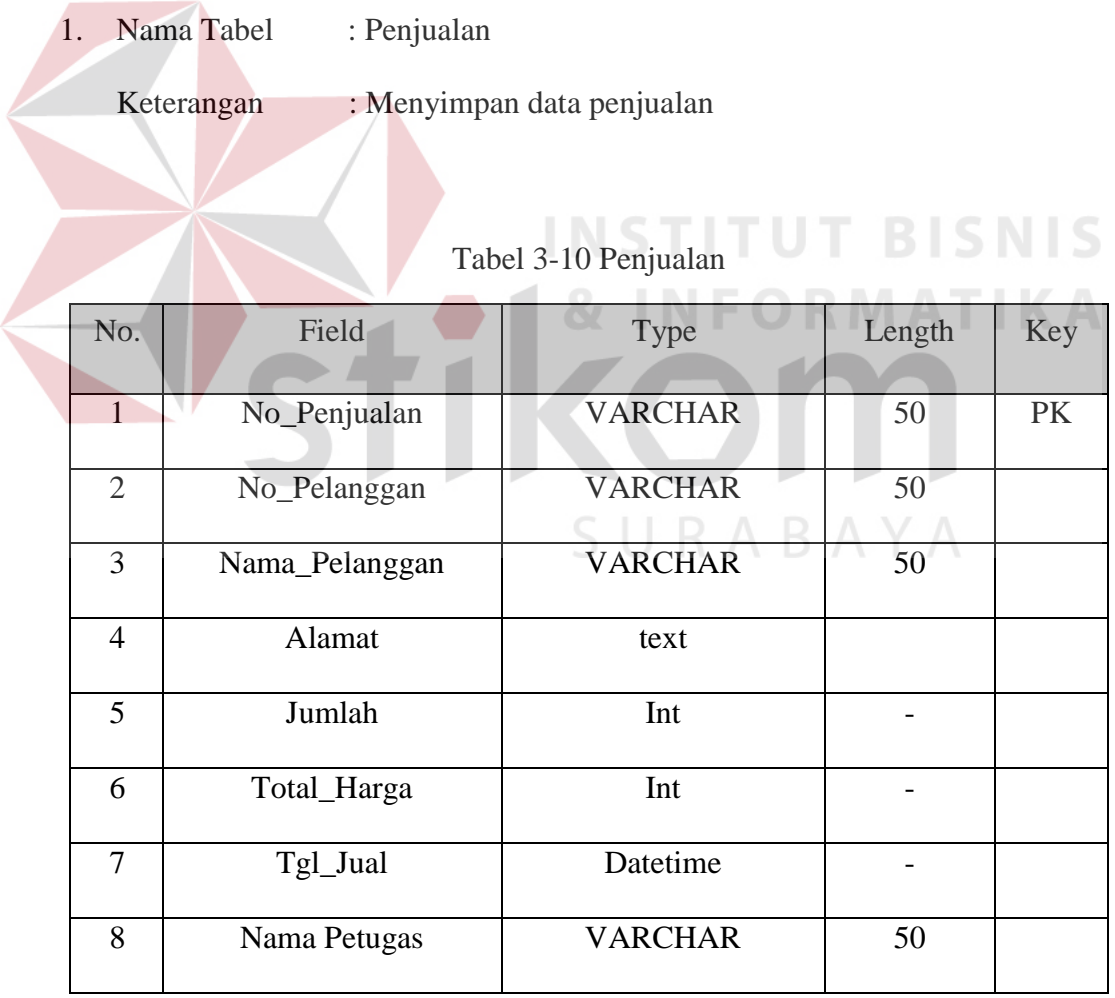

2. Nama Tabel : Detail Penjualan

Keterangan : Menyimpan data detail penjualan

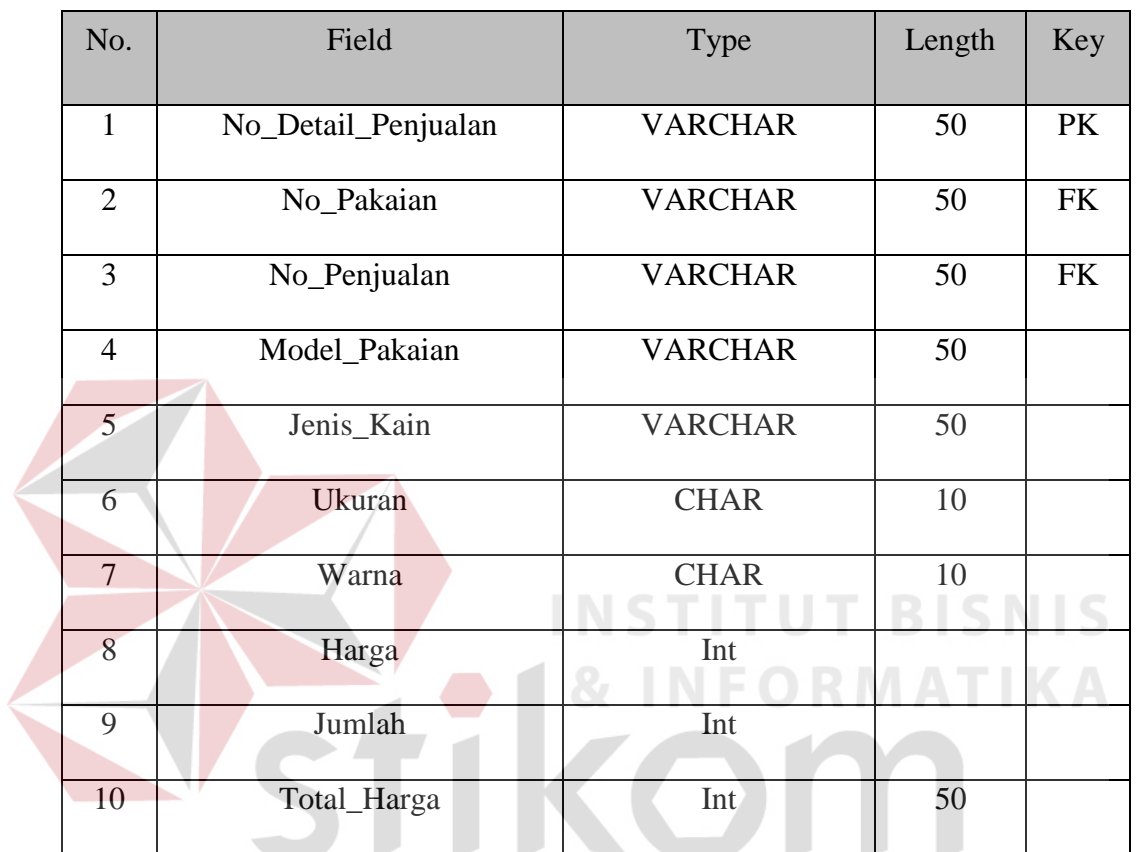

### Tabel 3-11 Detail Penjualan

SURABAYA

3. Nama Tabel : Pakaian

Keterangan : Menyimpan data pakaian

#### Tabel 3-12 Pakaian

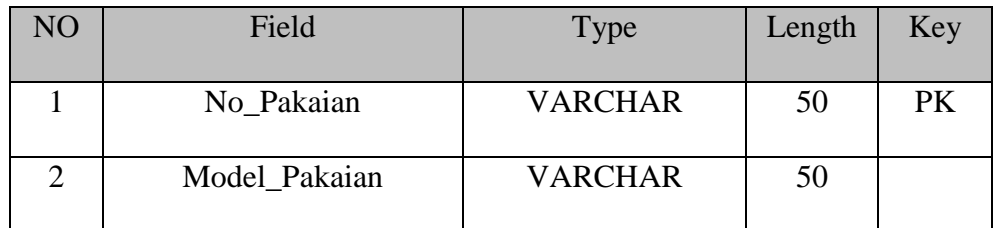

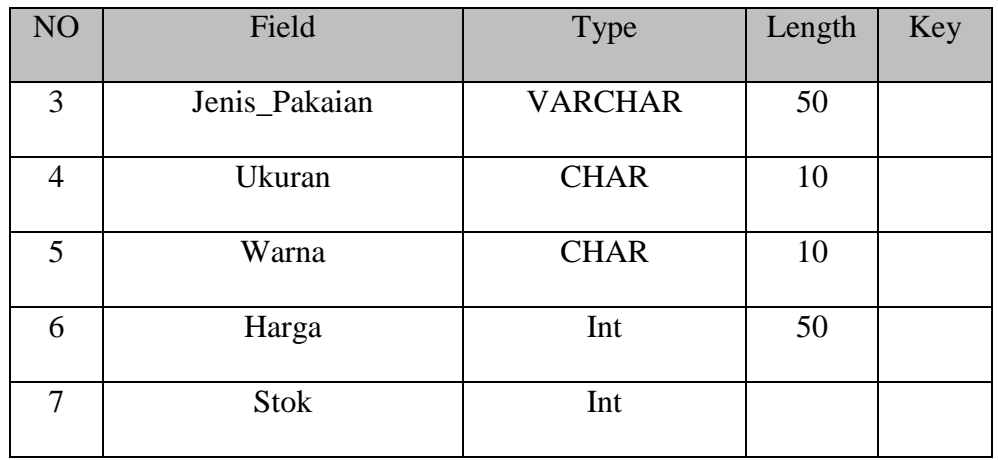

4. Nama Tabel : Rak

 $\overline{\phantom{a}}$ 

Keterangan : Menyimpan data pakaian yang disimpan didalam rak.

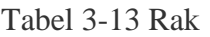

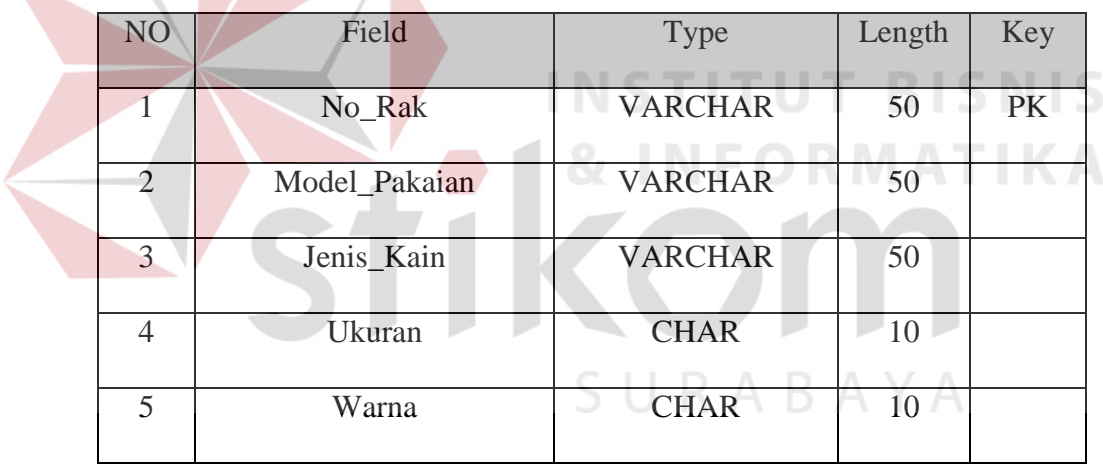

5. Nama Tabel : Pembelian

Keterangan : Menyimpan data pembelian

#### Tabel 3-14 Pembelian

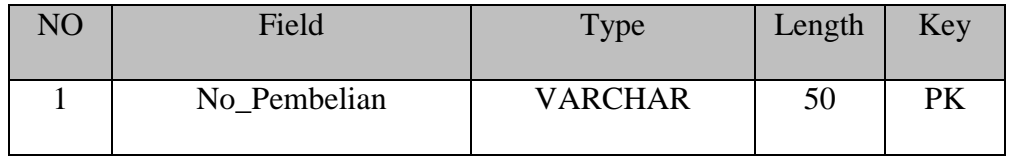

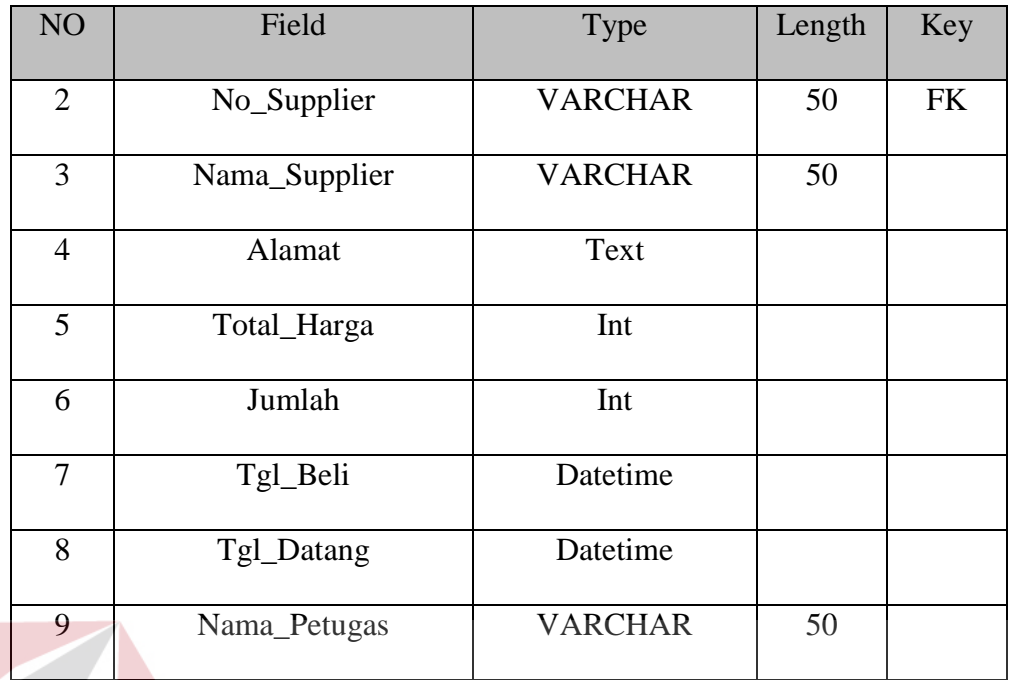

6. Nama Tabel : Detail Pembelian

Keterangan : Menyimpan data detail pembelian

Tabel 3-15 Detail Pembelian

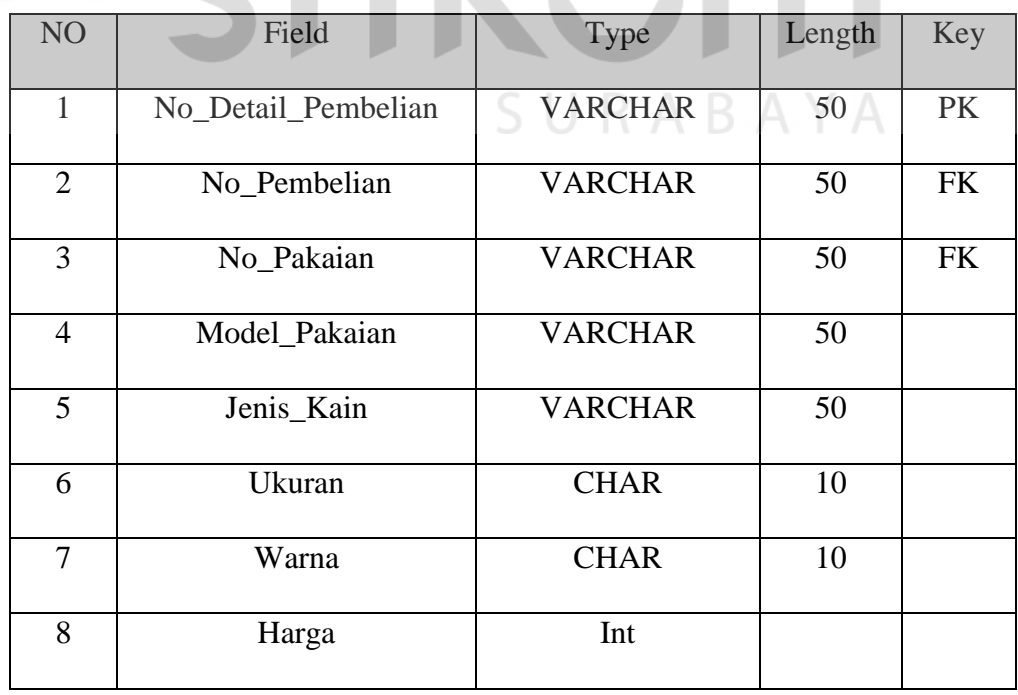

**BISNIS** 

**IKA** 

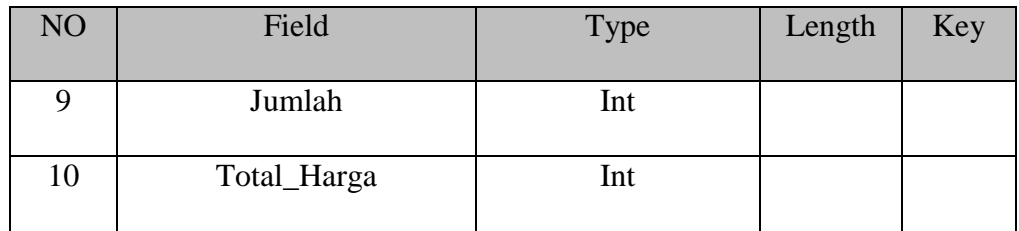

#### 7. Nama Tabel : Pelanggan

Keterangan : Menyimpan data pelanggan

#### Tabel 3-16 Pelanggan

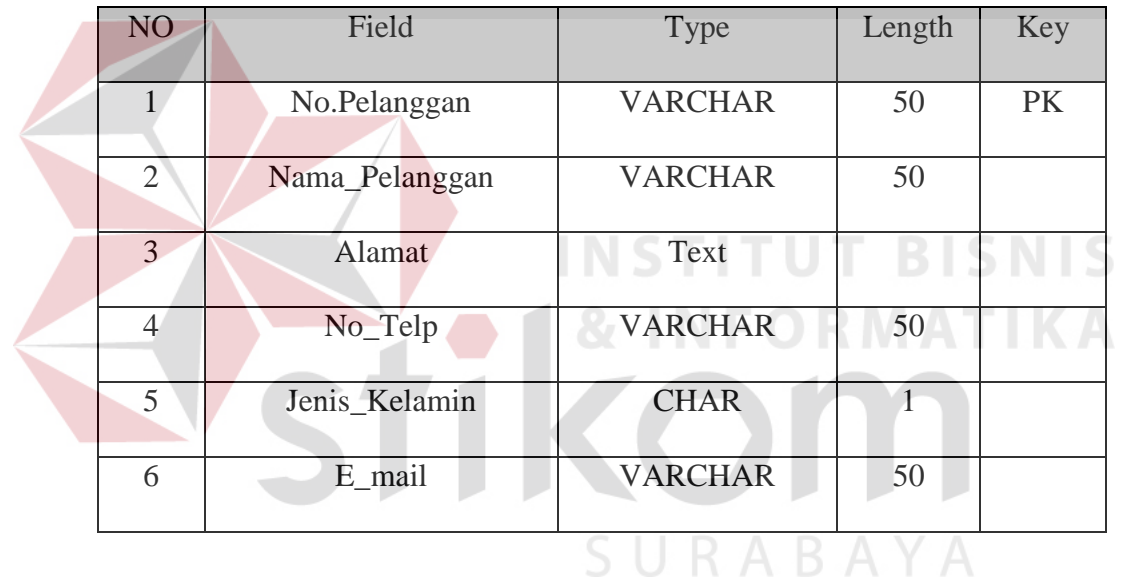

#### 8. Nama Tabel : E-mail

Keterangan : Menyimpan E-mail pelanggan dan isi pesan

#### Tabel 3-17 E-mail

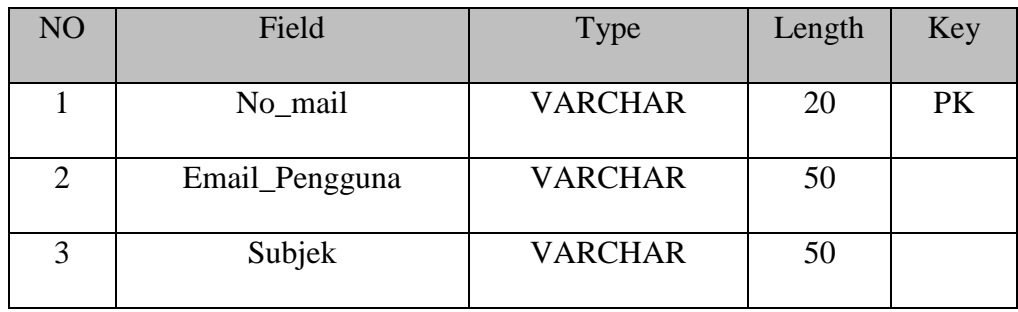

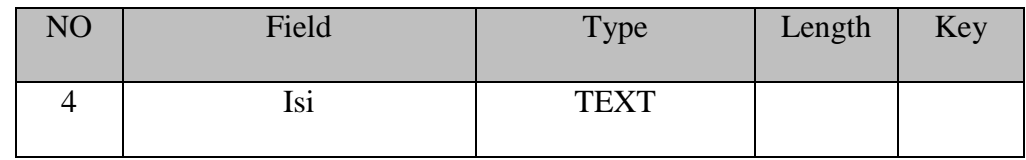

#### 9. Nama Tabel : *Supplier*

Keterangan : Menyimpan data *supplier*

#### Tabel 3-18 *Supplier*

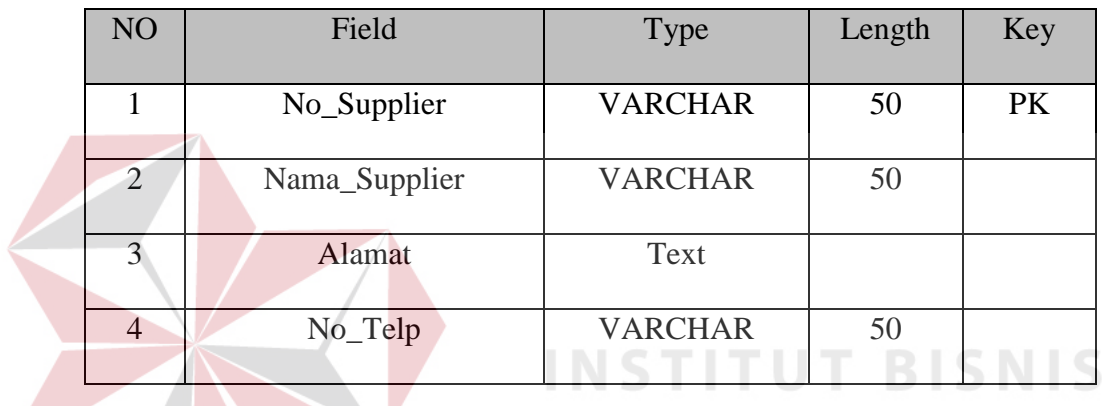

10. Nama Tabel : Model Pakaian

Keterangan : Menyimpan data model pakaian

**INFORMATIKA** 

**RABAYA** 

#### Tabel 3-19 Model Pakaian

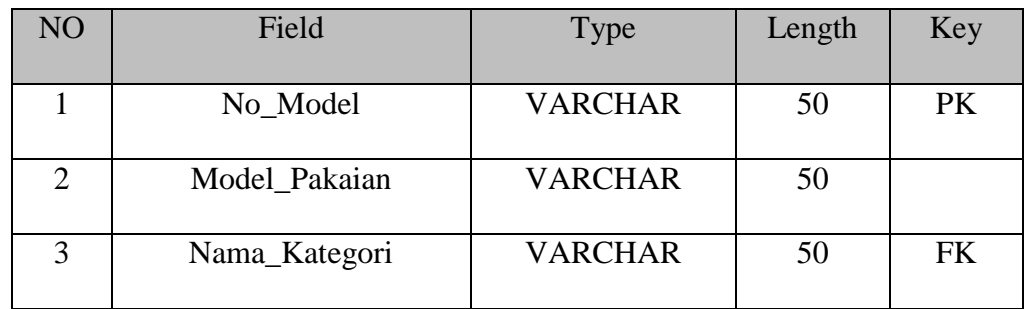

11. Nama Tabel : Kategori

Keterangan : Menyimpan data kategori

#### Tabel 3-20 Kategori

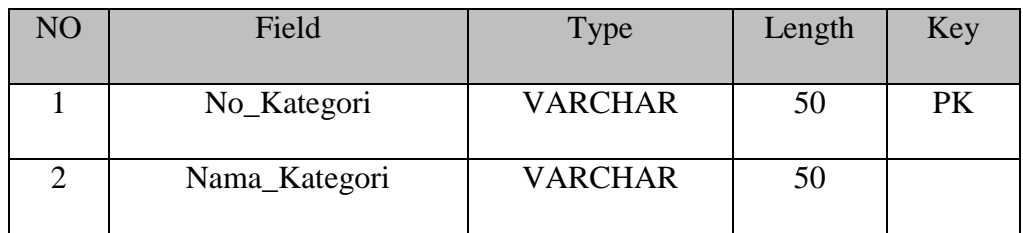

12. Nama Tabel : Relasi Kain

Keterangan : Menyimpan data relasi kain

## Tabel 3-21 Relasi Kain UT BISNIS

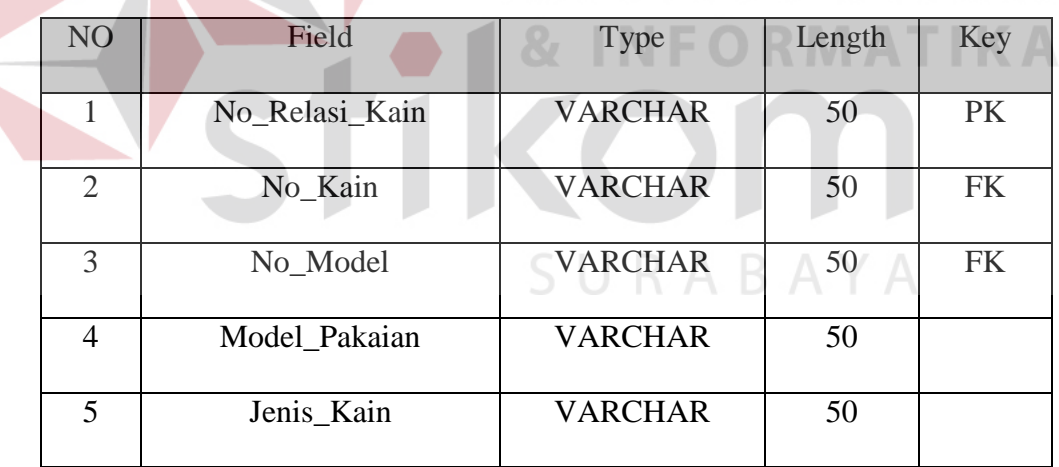

13. Nama Tabel : Kain

Keterangan : Menyimpan data kain

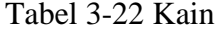

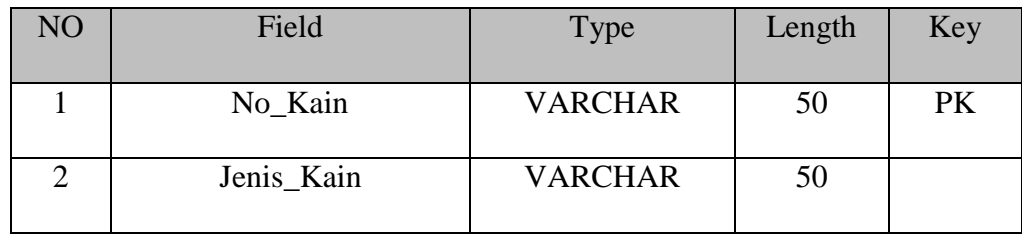

14. Nama Tabel : Relasi Ukuran

Keterangan : Menyimpan data relasi ukuran

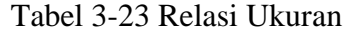

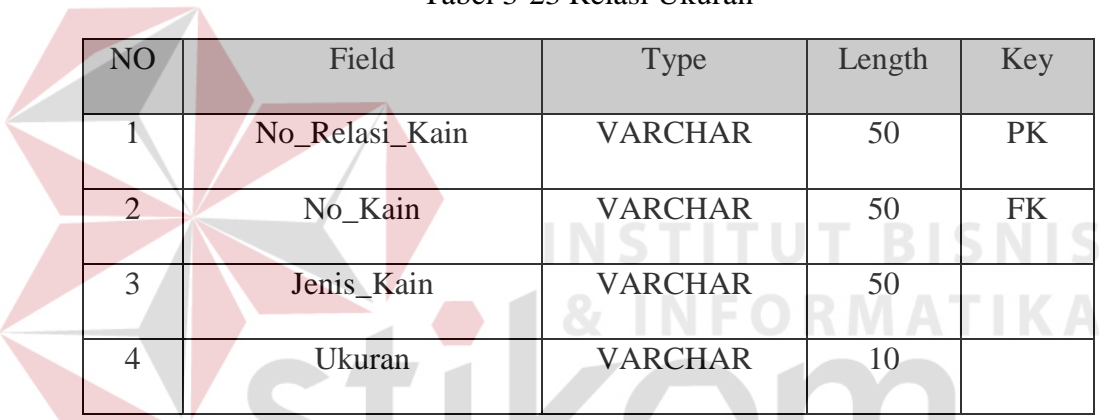

15. Nama Tabel : Karyawan

Keterangan : Menyimpan data karyawan

### Tabel 3-24 Karyawan

ABAYA

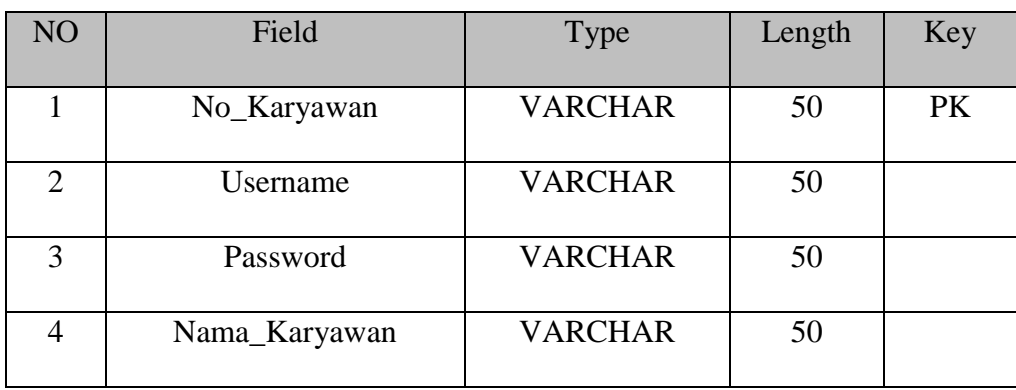

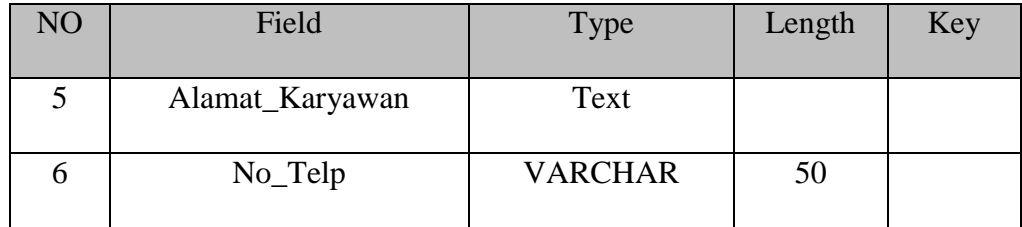

#### **3.2.3 Perancangan Antar Muka**

Dalam perancangan sistem, diperlukan desain tampilan sistem untuk memberikan pengalaman yang memudahkan interaksi karyawan dengan sistem. Berikut ini desain tampilan aplikasi penjualan pakaian pada denim goods.

#### **A** *User Interface*

Pada sub bab ini menjelaskan tentang tampilan antar muka pengguna dengan aplikasi. User interface merupakan tampilan yang dibuat oleh peneliti sebagai acuan bagi pengguna untuk mengetahui isi *vield* yang akan digunakan pada aplikasi. Tampilan ini hampir sama dengan *form* yang akan dibuat pada aplikasi. Aplikasi dibuat berbasis *website* sehingga tampilan tersebut dapat digunakan oleh semua pengguna.

*1. Form Login*

## SURABAYA

*Form login* merupakan tampilan awal sistem. *Form login* berfungsi untuk melakukan filter hak akses pengguna dan keamanan sistem agar tidak digunakan oleh orang yang tidak bertanggung jawab. Desain tampilan *form login* dapat dilihat pada gambar 3.17 dibawah ini.

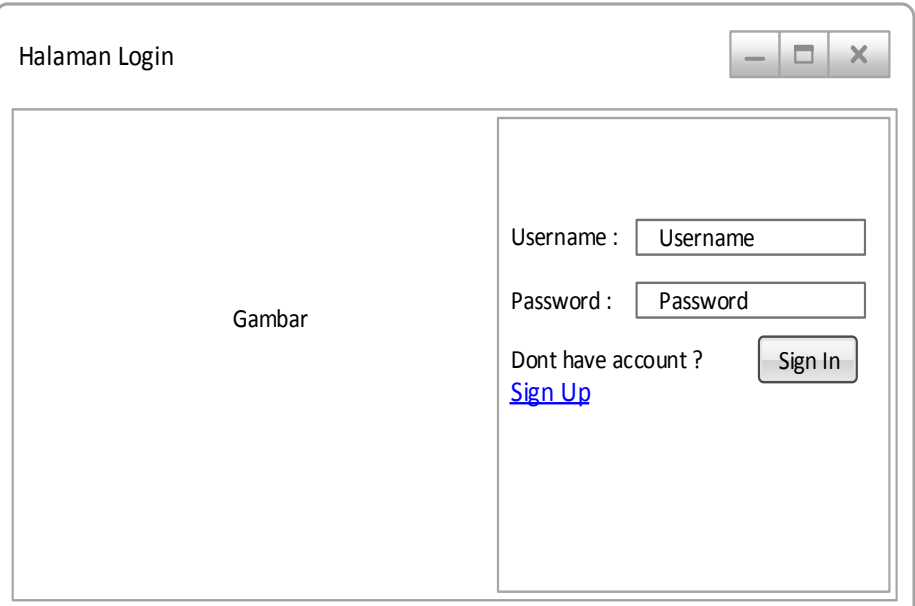

Gambar 3.17 *Form Login*

2. *Form* utama

*Form* utama aplikasi sistem berisikan tab drop down menu dengan nama *master*, transaksi, laporan, *grafik* dan kirim pesan. Tampilan dari *form* utama sistem dapat dilihat pada gambar dibawah 3.18 ini.

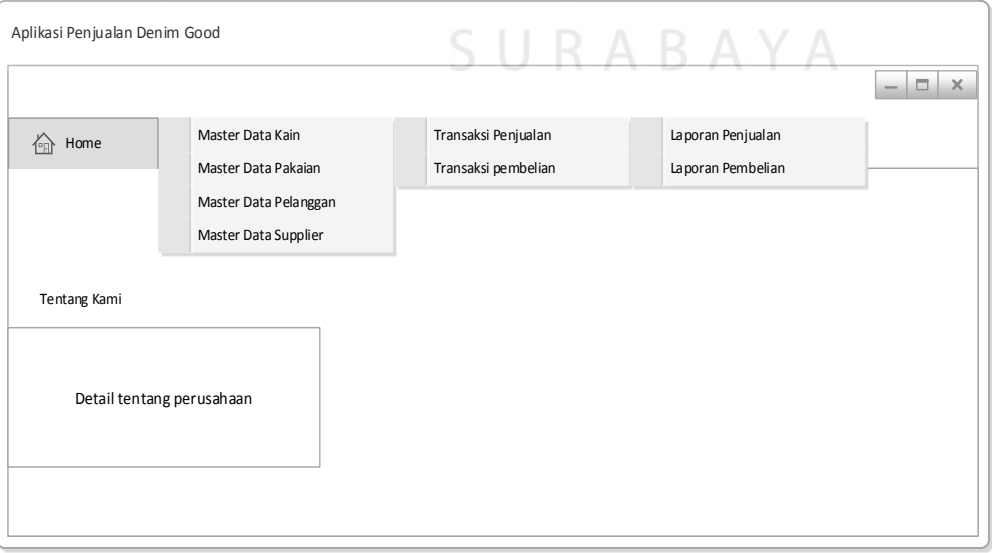

Gambar 3.18 *Form* Utama aplikasi

3. Form Pakain

*Form* pakaian berfungsi untuk melihat data pakaian yang ready stok. Tombol tambah data berfungsi untuk menambah data pakaian. Tampilan *form* pakaian dapat dilihat pada gambar 3.19 dibawah ini.

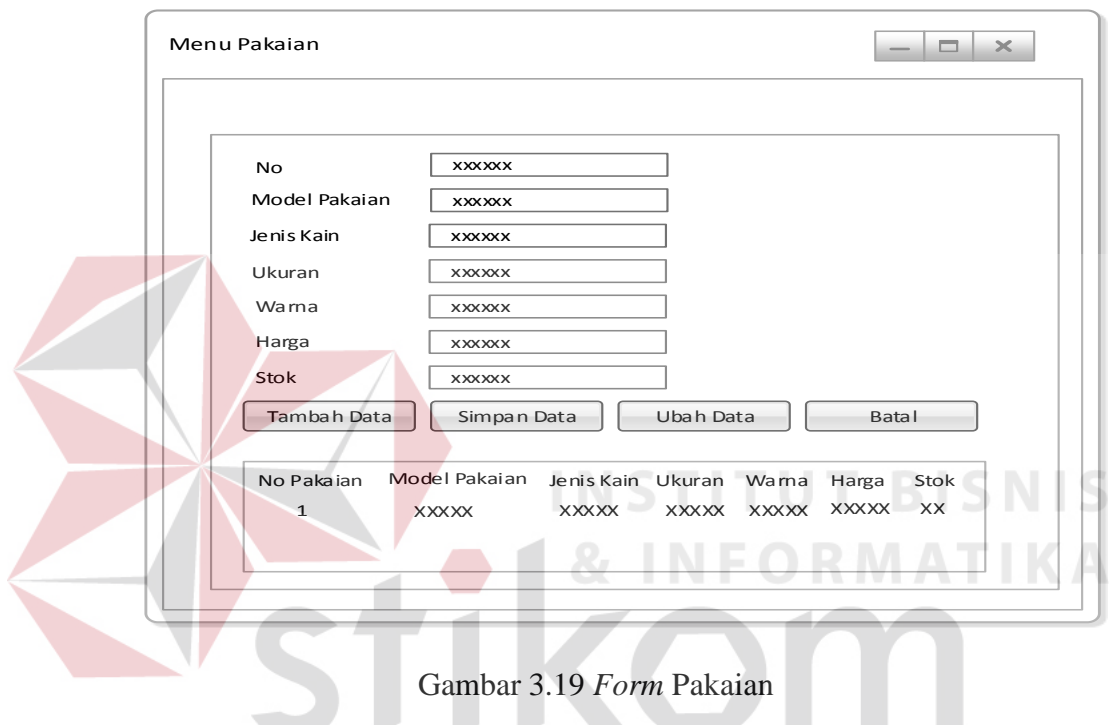

4. *Form* Kain

*Form* kain berfungsi untuk mengisi data kain. Tombol tambah data berfungsi untuk menambah data kain. *Form* halaman kain dapat dilihat pada gambar 3.20 dibawah ini.

SURABAYA

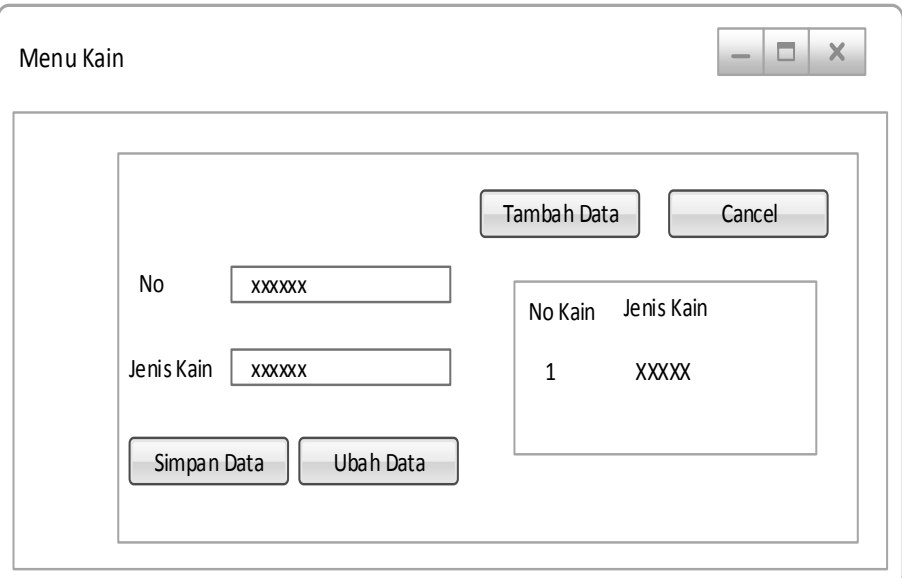

Gambar 3.20 *Form* Kain

#### 5. Form Pelanggan

Form Pelanggan berfungsi untuk mengisi data pelanggan. Tombol tambah data berfungsi untuk menambah data pelanggan. Form halaman pelanggan dapat dilihat pada gambar 3.21 dibawah ini.

**INSTITU** 

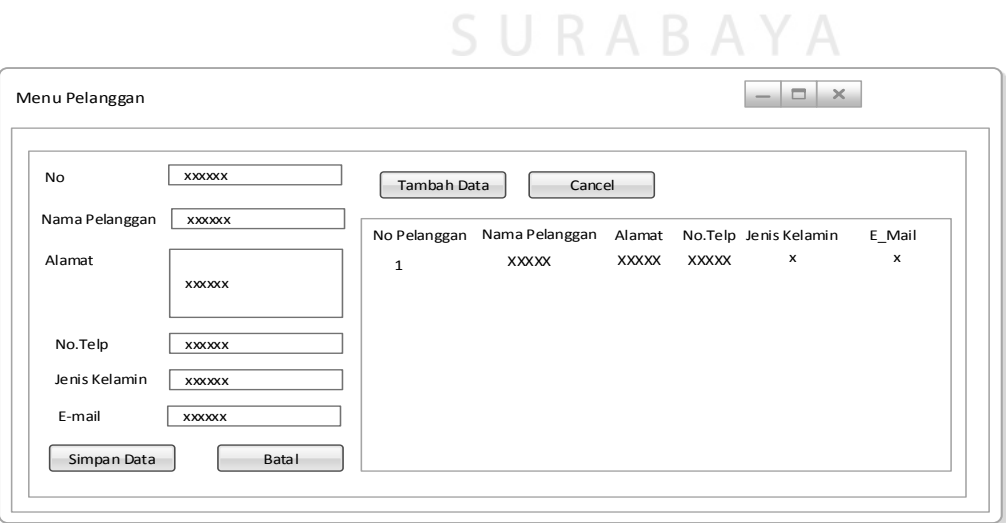

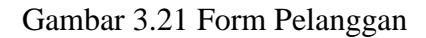

**NIS** 

#### *6. Form Supplier*

*Form Supplier* berfungsi untuk mengisi data *supplier*. Tombol tambah data berfungsi untuk menambah data *supplier*. *Form supplier* dapat dilihat pada gambar 3.22 *Form Supplier.*

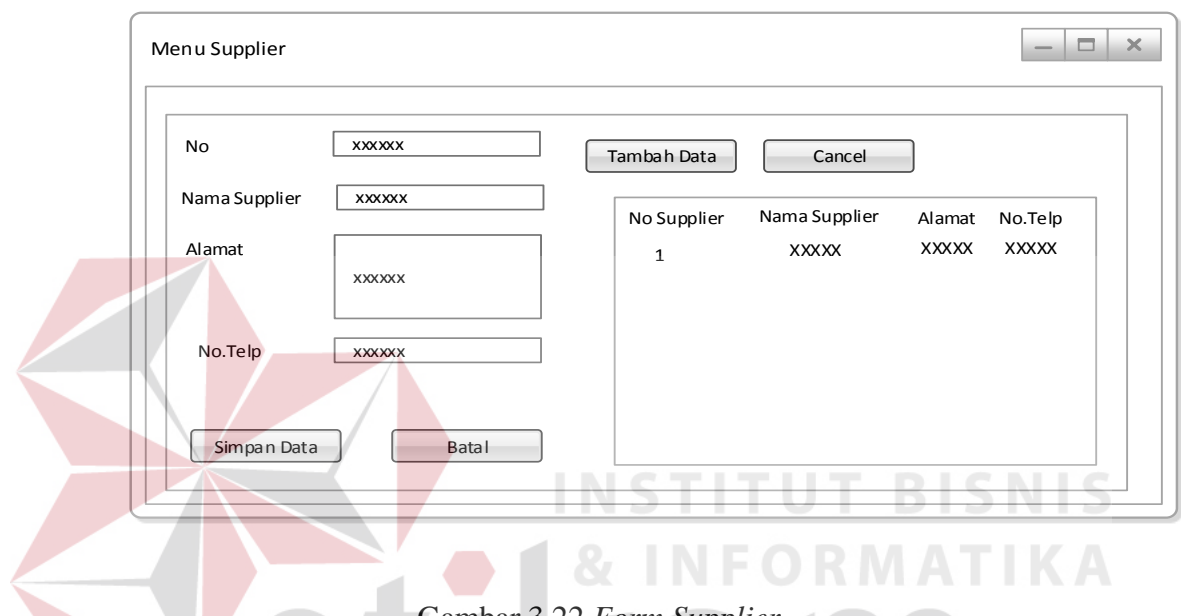

Gambar 3.22 *Form Supplier*

7. Form Penjualan

*Form* penjualan berfungsi untuk melihat *list* penjualan yang sudah terjadi pada toko. Tombol simpan berfungsi untuk menyimpan data penjualan. Tombol cari berfungsi untuk mencari data penjualan yang telah tersimpan selama penjualan terjadi. Tampilan *form* penjualan dapat dilihat pada gambar 3.23 dibawah ini.

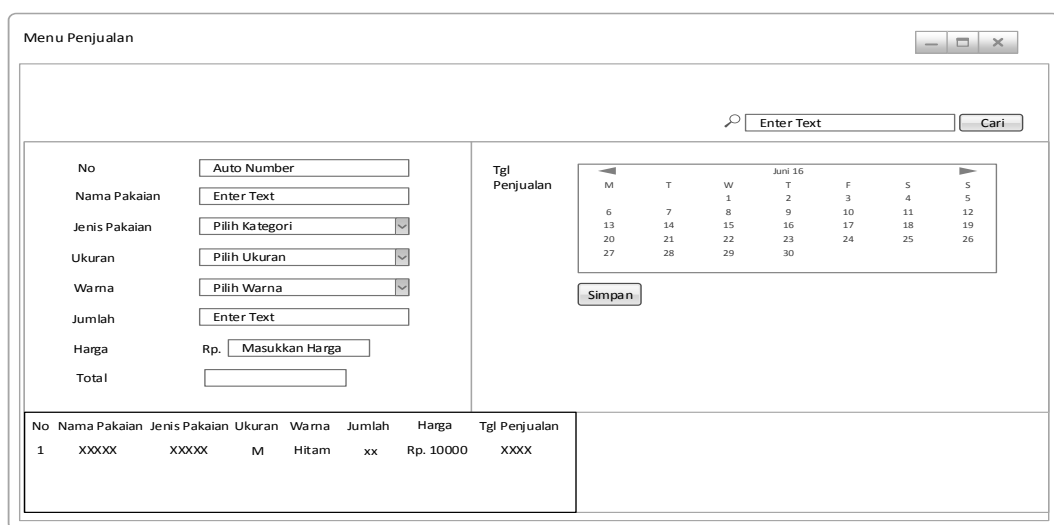

Gambar 3.23 *Form* Penjualan

#### 8. *Form* Pembelian

*Form* pembelian berfungsi untuk melihat *list* pembelian yang selama ini sudah dilakukan oleh toko. Tombol simpan data berfungsi untuk menambah data pembelian. Tombol ubah data pembelian berfungsi untuk mengubah data pembelian ada. Tampilan *form* pembelian dapat dilihat pada gambar 3.24 dibawah ini.

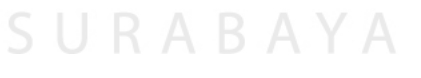

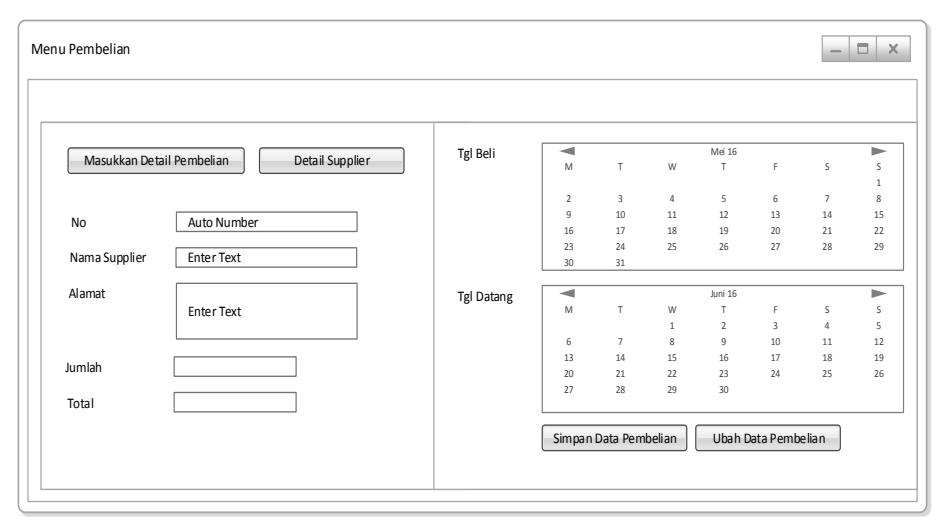

Gambar 3.24 Form Pembelian

9. *Form* Laporan

*Form* laporan berfungsi untuk melihat laporan selama ini sesuai dengan laporan yang di inginkan dan memilih periode yang di inginkan, *form* laporan dapat menampilkan laporan yang dipilih sesuai dengan keinginan manajer dengan menekan tombol lihat laporan. Tampilan *form* laporan bisa dilihat pada gambar 3.25 dibawah ini.

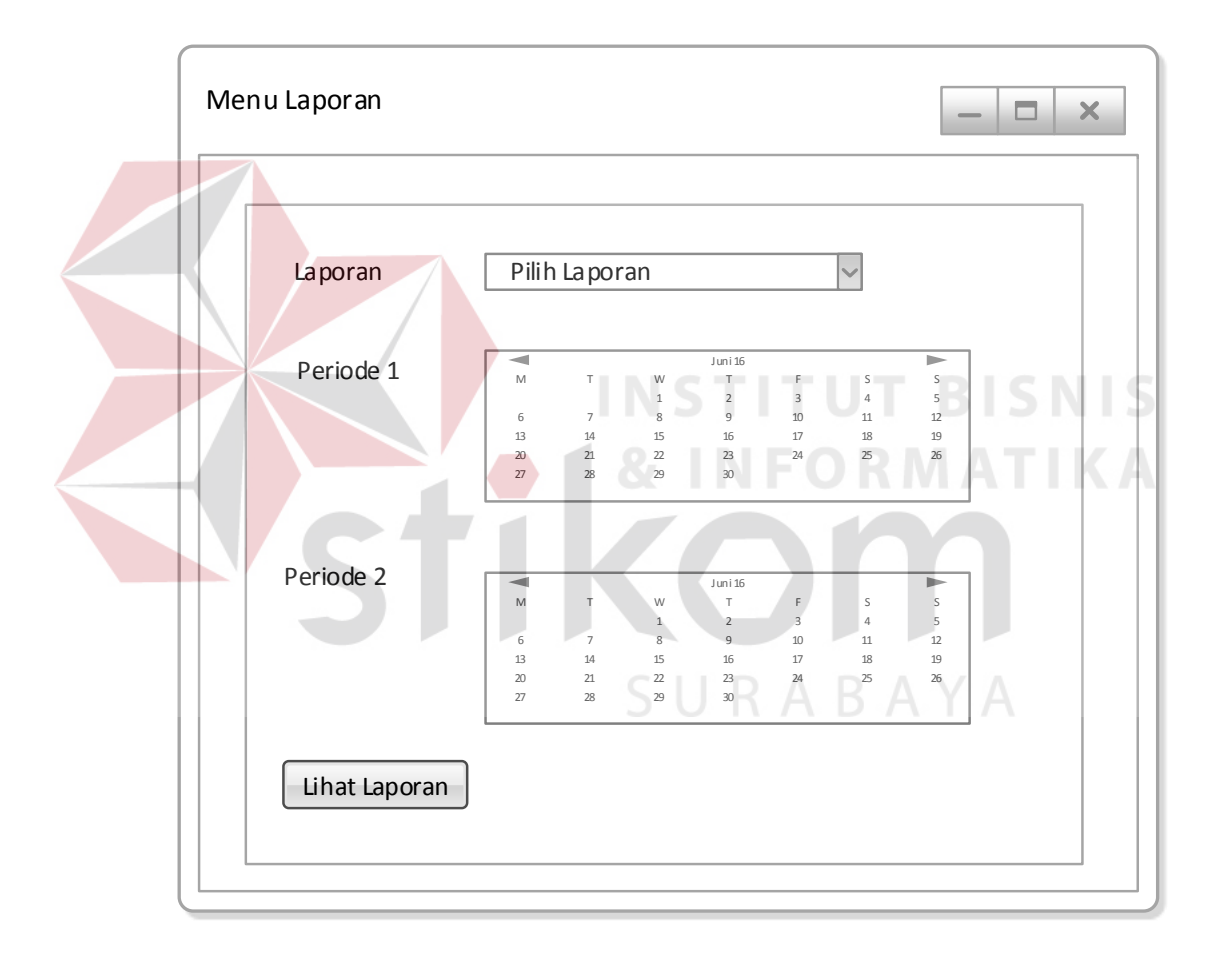

Gambar 3.25 *Form* Laporan

#### 10. *Form Grafik* penjualan Pakaian

*Form grafik* penjualan pakaian berfungsi untuk melihat penjualan pakaian selama ini sesuai periode yang di pilih oleh manajer. Dengan menekan tombol lihat laporan maka sistem akan menampilkan *grafik* penjualan pakaian. Tampilan *form grafik* penjualan pakaian bisa dilihat pada gambar 3.26 dibawah ini.

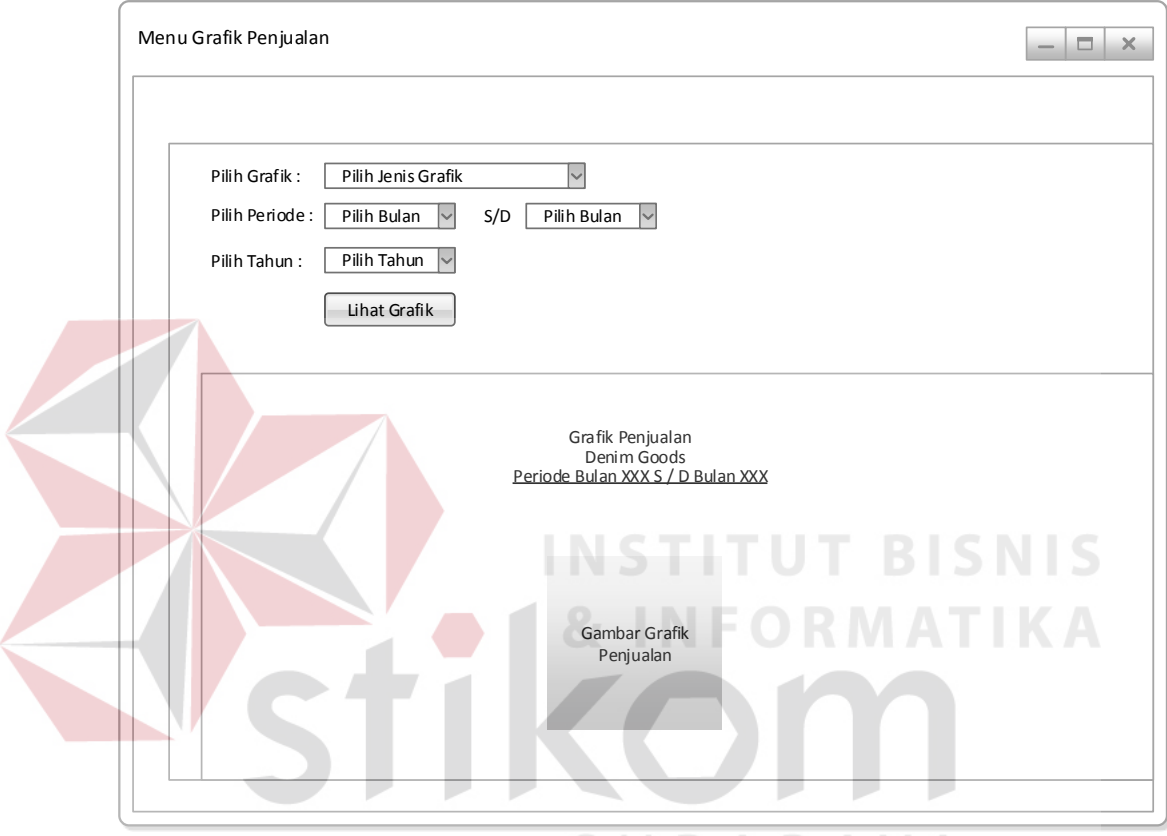

Gambar 3.26 *Form Grafik* Penjualan Pakaian

#### 11. *Form Grafik History* Stok Pakaian

Pada *form* ini digunakan oleh manajer untuk melihat *history* stok pakaian awal dan stok pakaian akhir selama transaksi terjadi. Manajer sebagai pengguna juga bisa melakukan pencetakan *grafik history* stok pakaian. Desain *form grafik history* stok pakaian dapat dilihat pada gambar 3.27.

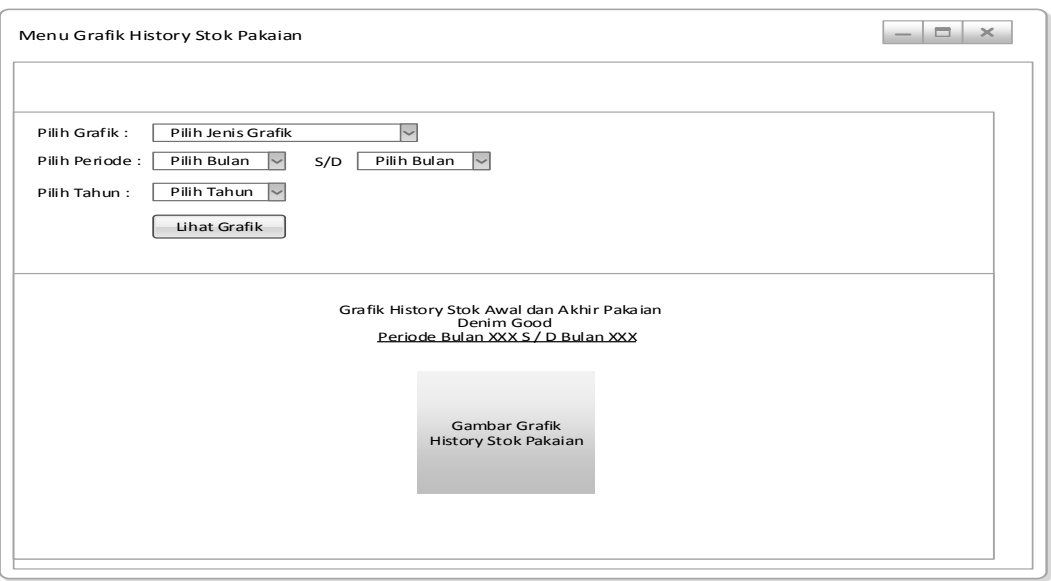

Gambar 3.27 *Form Grafik History* Stok Pakaian

#### *12. Form Mail*

Pada *form* ini digunakan oleh bagian penjualan dan manajer untuk melakukan pengiriman pesan yang berisikan promo atau diskon oleh toko untuk pelanggan. Desain *form mail* dapat dilihat pada gambar 3.28.

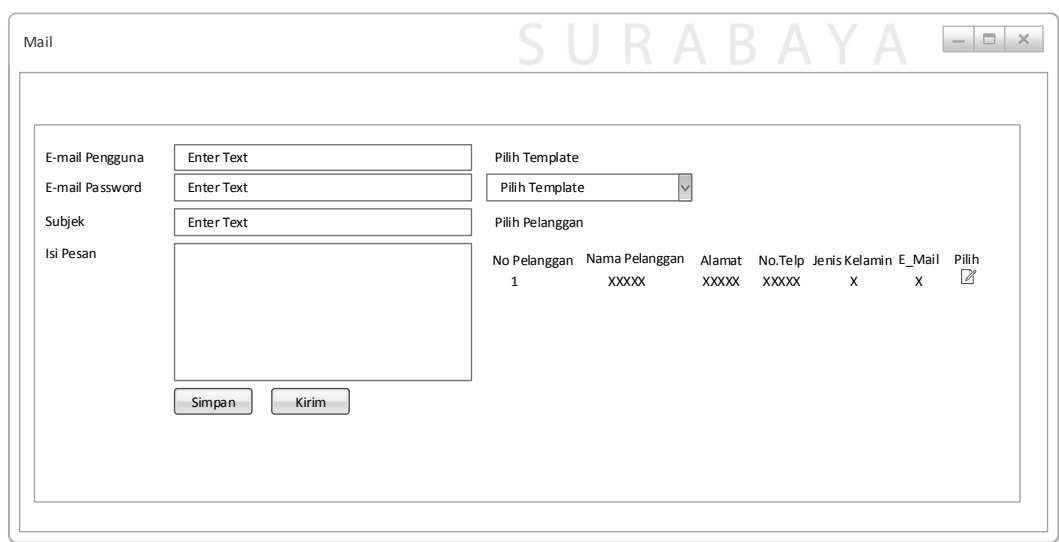

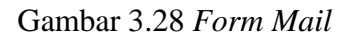

#### **3.3 Perancangan Pengujian Sistem**

Pada tahap perancangan pengujian sistem dibagi menjadi dua yaitu, pengujian sistem oleh ahli sistem dan pengujian sistem oleh pengguna. Pengujian sistem oleh ahli sistem dilakukan untuk menguji fungsi-fungsi yang sudah dibuat sebelumnya, sedangkan pengujian sistem oleh pengguna dilakukan oleh pengguna aplikasi.

#### **3.3.1 Pengujian Sistem Oleh Ahli Sistem**

Pada tahap perancangan pengujian sistem oleh ahli sistem dilakukan uji coba fungsional. Uji coba tersebut menguji *form*-*form* yang sudah dibuat pada aplikasi. *Form*-*form* tersebut yaitu *form login*, *form master*, *form* penjualan, *form* pembelian, *form* laporan, *form grafik* dan *form* kirim pesan.

## **A Perancangan Uji Coba** *Form Login*

Rancangan uji coba *form login* berfungsi untuk mengetahui kesesuaian login dari masing-masing karyawan berdasarkan *username* dan *password* yang telah ditentukan sebelumnya. Uji coba ini juga berfungsi untuk mengetahui kesesuaian aplikasi dengan harapan yang akan dicapai. Rancangan uji coba *form login* dapat dilihat pada tabel 3.25.

| N <sub>0</sub> | Tujuan                                                            | <b>Masukan</b>   | Keluaran yang<br><b>Diharapkan</b>                     |
|----------------|-------------------------------------------------------------------|------------------|--------------------------------------------------------|
|                | Mengetahui respon form<br>login jika dimasukkan<br>username salah | Data<br>karyawan | Tampilan informasi bahwa<br>data yang dimasukkan salah |
|                | Mengetahui respon form<br>login jika dimasukkan<br>password salah | Data<br>karyawan | Tampilan informasi bahwa<br>data yang dimasukkan salah |

Tabel 3-25 Uji Coba *Form Login*

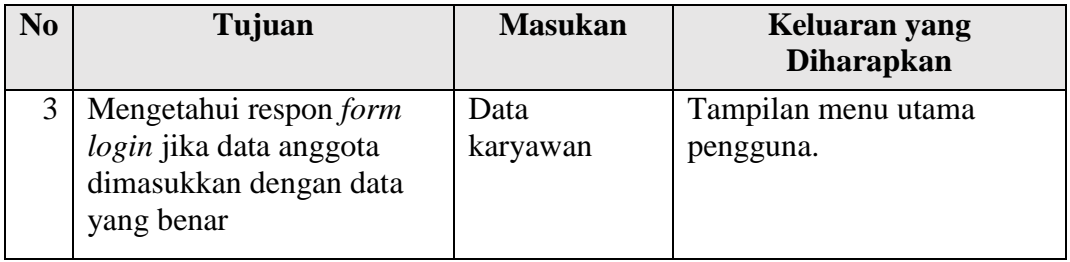

#### **B Perancangan Uji Coba** *Form* **Utama**

Rancangan uji coba *form* utama berfungsi untuk membuka *form* yang ada pada *form* utama yaitu *form master*, *form* transaksi, *form* laporan dan dikeluarkann oleh sistem sesuai dengan *form* yang dipilih. Rancangan uji coba *form* utama dapat dilihat pada tabel 3.26.

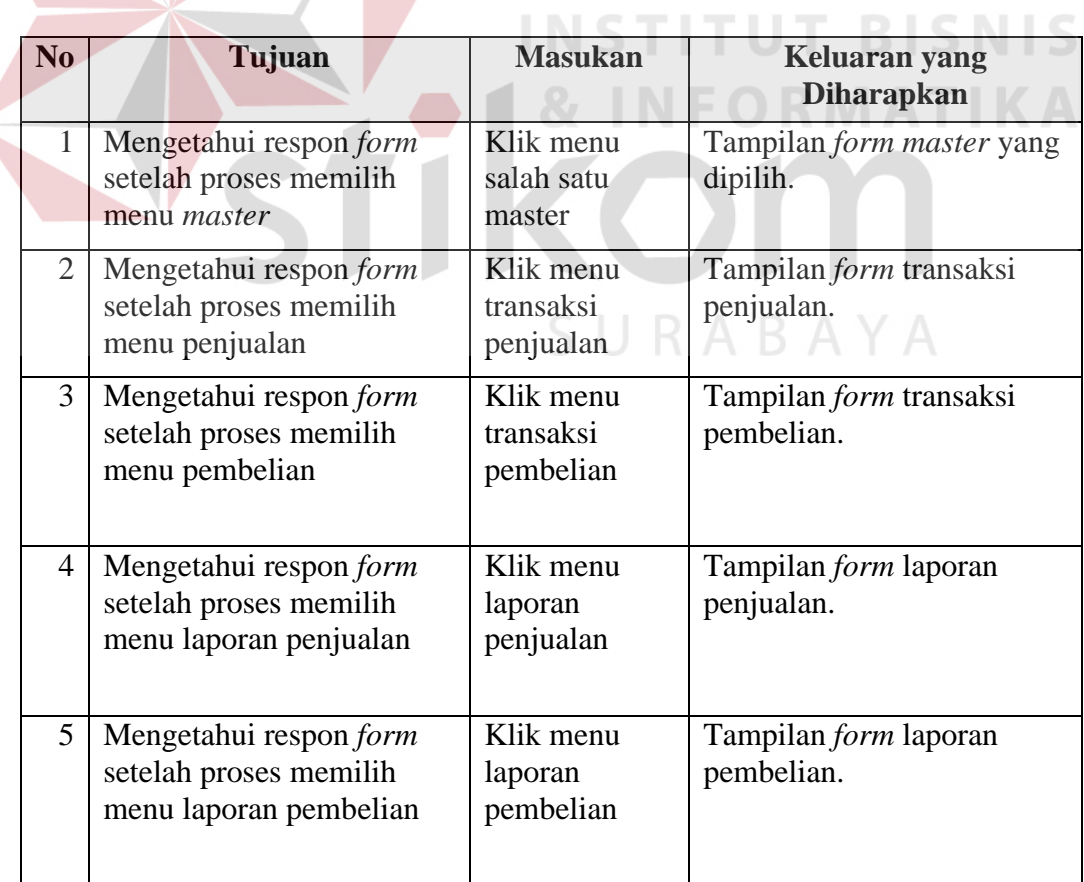

#### Tabel 3-26 Uji Coba *Form* Utama

#### **C Perancangan Uji Coba** *Form* **Pakaian**

Rancangan uji coba *form* pakaian berfungsi untuk mengetahui kesesuaian mengisi data *master* pakaian. Uji coba ini juga berfungsi untuk mengetahui kesesuaian aplikasi dengan harapan yang akan dicapai. Rancangan uji coba *form* pakaian dapat dilihat pada tabel 3.27.

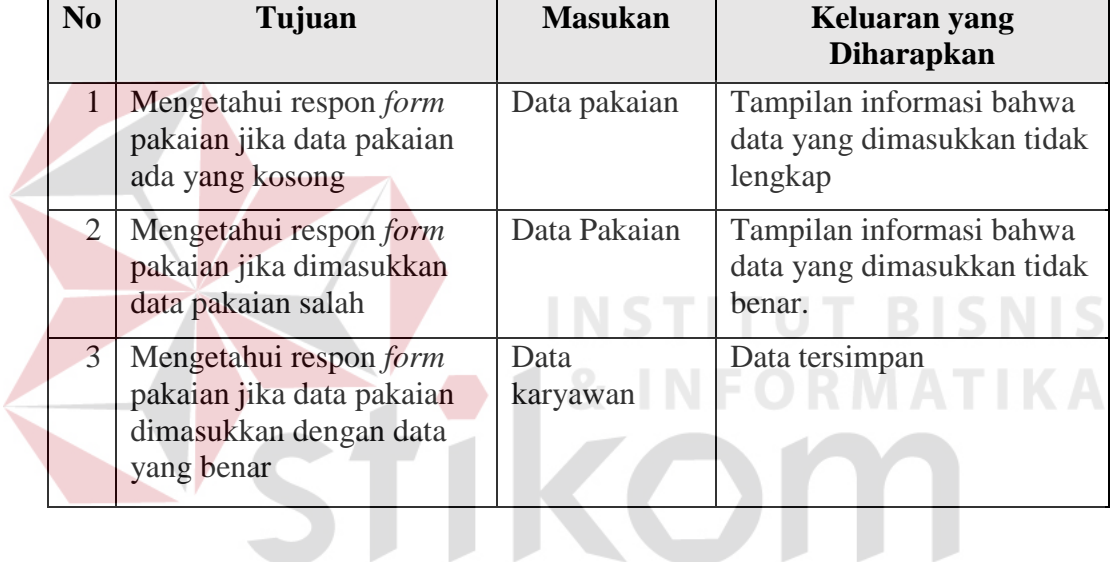

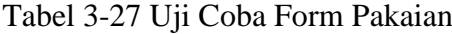

## **D** Perancangan Uji Coba *Form* Kain  $\mathbb{S}$  U R A B A Y A

Rancangan uji coba *form* kain berfungsi untuk mengetahui kesesuaian mengisi data *master* kain. Uji coba ini juga berfungsi untuk mengetahui kesesuaian aplikasi dengan harapan yang akan dicapai. Rancangan uji coba *form* kain dapat dilihat pada tabel 3.28.

| N <sub>0</sub> | Tujuan                                                            | <b>Masukan</b>             | Keluaran yang<br><b>Diharapkan</b>                                   |
|----------------|-------------------------------------------------------------------|----------------------------|----------------------------------------------------------------------|
|                | Mengetahui respon form<br>kain jika data kain salah               | Data Kain                  | Tampilan informasi bahwa<br>data yang dimasukkan salah               |
| 2              | Mengetahui respon form<br>kain jika dimasukkan data<br>kain benar | Data Kain                  | Tampilan informasi bahwa<br>data yang dimasukkan<br>benar.           |
| 3              | Mengetahui respon form<br>kain jika data kain<br>disimpan         | Klik tombol<br>simpan data | Tampilan informasi bahwa<br>data yang dimasukkan telah<br>tersimpan. |

Tabel 3-28 Uji Coba *Form* Kain

#### **E Perancangan Uji Coba** *Form* **Pelanggan**

Rancangan uji coba *form* pelanggan berfungsi untuk mengetahui kesesuaian mengisi data *master* pelanggan. Uji coba ini juga berfungsi untuk mengetahui kesesuaian aplikasi dengan harapan yang akan dicapai. Rancangan uji coba *form* pelanggan dapat dilihat pada tabel 3.29.

| N <sub>0</sub> | Tujuan                                                                 | <b>Masukan</b>    | Keluaran yang<br><b>Diharapkan</b>                                  |
|----------------|------------------------------------------------------------------------|-------------------|---------------------------------------------------------------------|
|                | Mengetahui respon form<br>pelanggan jika data<br>pelanggan salah       | Data<br>Pelanggan | Tampilan informasi bahwa<br>data yang dimasukkan salah              |
| 2              | Mengetahui respon form<br>kain jika dimasukkan data<br>pelanggan benar | Data<br>Pelanggan | Tampilan informasi bahwa<br>data yang dimasukkan<br>benar.          |
| 3              | Mengetahui respon form<br>kain jika data pelanggan<br>dikosongkan      | Data<br>Pelanggan | Tampilan informasi bahwa<br>data yang dimasukkan<br>kurang lengkap. |

Tabel 3-29 Uji Coba *Form* Pelanggan

#### **F Perancangan Uji Coba** *Form Supplier*

Rancangan uji coba *form supplier* berfungsi untuk mengetahui kesesuaian mengisi data *master supplier*. Uji coba ini juga berfungsi untuk mengetahui kesesuaian aplikasi dengan harapan yang akan dicapai. Rancangan uji coba *form supplier* dapat dilihat pada tabel 3.30.

|  | No             | Tujuan                                                                           | <b>Masukan</b> | Keluaran yang<br><b>Diharapkan</b>                                  |
|--|----------------|----------------------------------------------------------------------------------|----------------|---------------------------------------------------------------------|
|  |                | Mengetahui respon form<br><i>supplier</i> jika data supplier<br>salah            | Data Supplier  | Tampilan informasi bahwa<br>data yang dimasukkan salah              |
|  | 2              | Mengetahui respon form<br>supplier jika dimasukkan<br>data <i>supplier</i> benar | Data Supplier  | Tampilan informasi bahwa<br>data yang dimasukkan<br>benar.          |
|  | 3 <sup>1</sup> | Mengetahui respon form<br>supplier jika data supplier<br>dikosongkan             | Data Supplier  | Tampilan informasi bahwa<br>data yang dimasukkan<br>kurang lengkap. |
|  |                |                                                                                  |                |                                                                     |

Tabel 3-30 Uji Coba *Form Supplier*

## SURABAYA

#### **G Perancangan Uji Coba** *Form* **Penjualan**

Rancangan uji coba *form* penjualan berfungsi untuk mengetahui kesesuaian mengisi data transaksi penjualan. Uji coba ini juga berfungsi untuk mengetahui kesesuaian aplikasi dengan harapan yang akan dicapai. Rancangan uji coba *form* penjualan dapat dilihat pada tabel 3.31.

| N <sub>0</sub> | Tujuan                                                                      | <b>Masukan</b> | Keluaran yang<br><b>Diharapkan</b>                                       |
|----------------|-----------------------------------------------------------------------------|----------------|--------------------------------------------------------------------------|
|                | Mengetahui respon form<br>penjualan jika data<br>penjualan salah            | Data Pakaian   | Tampilan informasi bahwa<br>data yang dimasukkan salah                   |
|                | Mengetahui respon form<br>penjualan jika dimasukkan<br>data penjualan benar | Data Pakaian   | Tampilan informasi bahwa<br>data yang dimasukkan<br>benar dan tersimpan. |
| 3              | Mengetahui respon form<br>penjualan jika data<br>penjualan dikosongkan      | Data Pakaian   | Tampilan informasi bahwa<br>data yang dimasukkan<br>kurang lengkap.      |

Tabel 3-31 Uji Coba *Form* Penjualan

#### **H Perancangan Uji Coba Form Pembelian**

Rancangan uji coba *form* pembelian berfungsi untuk mengetahui kesesuaian mengisi data transaksi pembelian. Uji coba ini juga berfungsi untuk mengetahui kesesuaian aplikasi dengan harapan yang akan dicapai. Rancangan uji coba *form* pembelian dapat dilihat pada tabel 3.32.

| N <sub>0</sub> | Tujuan                                                                      | <b>Masukan</b> | Keluaran yang<br><b>Diharapkan</b>                                       |
|----------------|-----------------------------------------------------------------------------|----------------|--------------------------------------------------------------------------|
|                | Mengetahui respon form<br>pembelian jika data<br>pembelian salah            | Data Pakaian   | Tampilan informasi bahwa<br>data yang dimasukkan salah                   |
| 2              | Mengetahui respon form<br>pembelian jika dimasukkan<br>data pembelian benar | Data Pakaian   | Tampilan informasi bahwa<br>data yang dimasukkan<br>benar dan tersimpan. |
| 3              | Mengetahui respon form<br>pembelian jika data<br>pembelian dikosongkan      | Data Pakaian   | Tampilan informasi bahwa<br>data yang dimasukkan<br>kurang lengkap.      |

Tabel 3-32 Uji Coba *Form* Pembelian

#### **I Perancangan Uji Coba** *Form* **Laporan**

Rancangan uji coba *form* laporan berfungsi untuk mengetahui kesesuaian menampilkan data transaksi penjualan dan pembelian. Uji coba ini juga berfungsi untuk mengetahui kesesuaian aplikasi dengan harapan yang akan dicapai. Rancangan uji coba *form* laporan dapat dilihat pada tabel 3.33.

| $\mathbf{N}\mathbf{0}$ | Tujuan                                        | <b>Masukan</b>             | Keluaran yang<br><b>Diharapkan</b>           |
|------------------------|-----------------------------------------------|----------------------------|----------------------------------------------|
|                        | Mengetahui respon form                        | Data                       | Tampilan informasi bahwa                     |
|                        | laporan jika data laporan<br>salah            | Penjualan dan<br>Pembelian | data yang dimasukkan salah                   |
| $\overline{2}$         | Mengetahui respon form                        | Data                       | Tampilan informasi bahwa                     |
|                        | laporan jika dimasukkan<br>data laporan benar | Penjualan dan<br>Pembelian | data yang dimasukkan<br>benar dan tersimpan. |
| 3 <sup>1</sup>         | Mengetahui respon form                        | Data                       | Tampilan informasi bahwa                     |
|                        | laporan jika data laporan                     | Penjualan dan              | data yang dimasukkan                         |
|                        | dikosongkan                                   | Pembelian                  | kurang lengkap.                              |

Tabel 3-33 Uji Coba *Form* Laporan

## **J Perancangan Uji Coba** *Form Grafik*

Rancangan uji coba *form* grafik berfungsi untuk melihat transaksi yang telah terjadi pada toko. Uji coba ini juga berfungsi untuk mengetahui kesesuaian aplikasi dengan harapan yang akan dicapai. Rancangan uji coba *form* grafik dapat dilihat pada tabel 3.34.

| N <sub>0</sub> | Tujuan                                                                   | <b>Masukan</b> | Keluaran yang<br><b>Diharapkan</b>                       |
|----------------|--------------------------------------------------------------------------|----------------|----------------------------------------------------------|
|                | Mengetahui respon form<br>grafik jika periode yang<br>dipilih salah      | Data laporan   | Tampilan informasi bahwa<br>periode yang dipilih salah.  |
| 2              | Mengetahui respon form<br>grafik jika periode yang<br>dipilih benar      | Data laporan   | Tampilan grafik laporan<br>sesuai periode yang di pilih. |
| 3              | Mengetahui respon form<br>grafik jika memilih grafik<br>yang di inginkan | Data Laporan   | Tampilan grafik laporan<br>sesuai laporan yang dipilih.  |

Tabel 3-34 Uji Coba *Form* Grafik

### **K Perancangan Uji Coba** *Form Mail*

Rancangan uji coba *form mail* berfungsi untuk mengirim pesan kepada pelanggan melalui *E-mail* jika toko sedang melakukan promo atau diskon. Uji coba ini juga berfungsi untuk mengetahui kesesuaian aplikasi dengan harapan yang akan dicapai. Rancangan uji coba *form mail* dapat dilihat pada tabel 3.35.

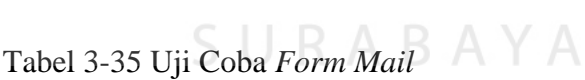

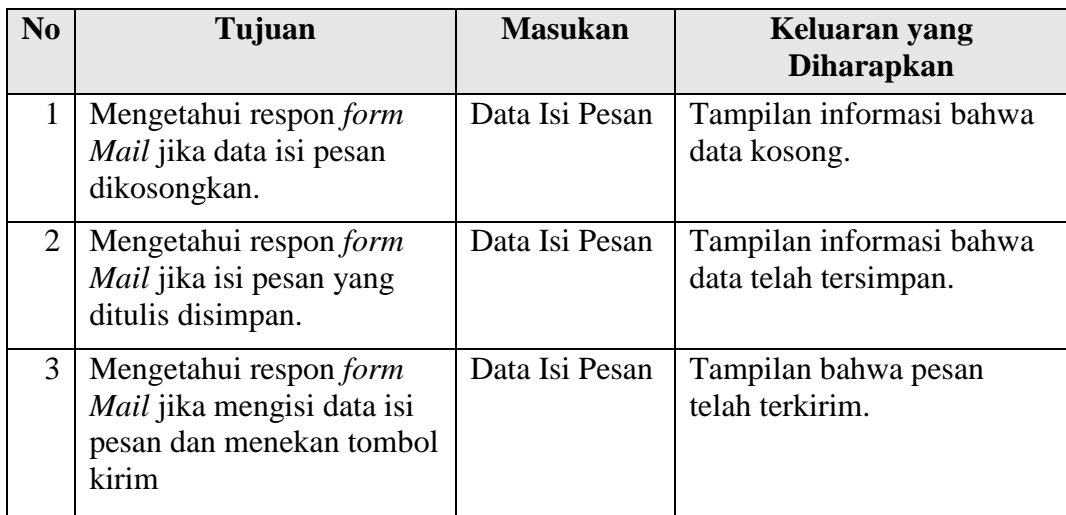